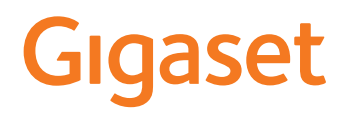

# R700 H PRO

# N870 IP PRO DECT Multicell System

Ενημερωμένες πληροφορίες για το προϊόν σας: - [wiki.gigasetpro.com](http://wiki.gigasetpro.com)

# Περιεχόμενα

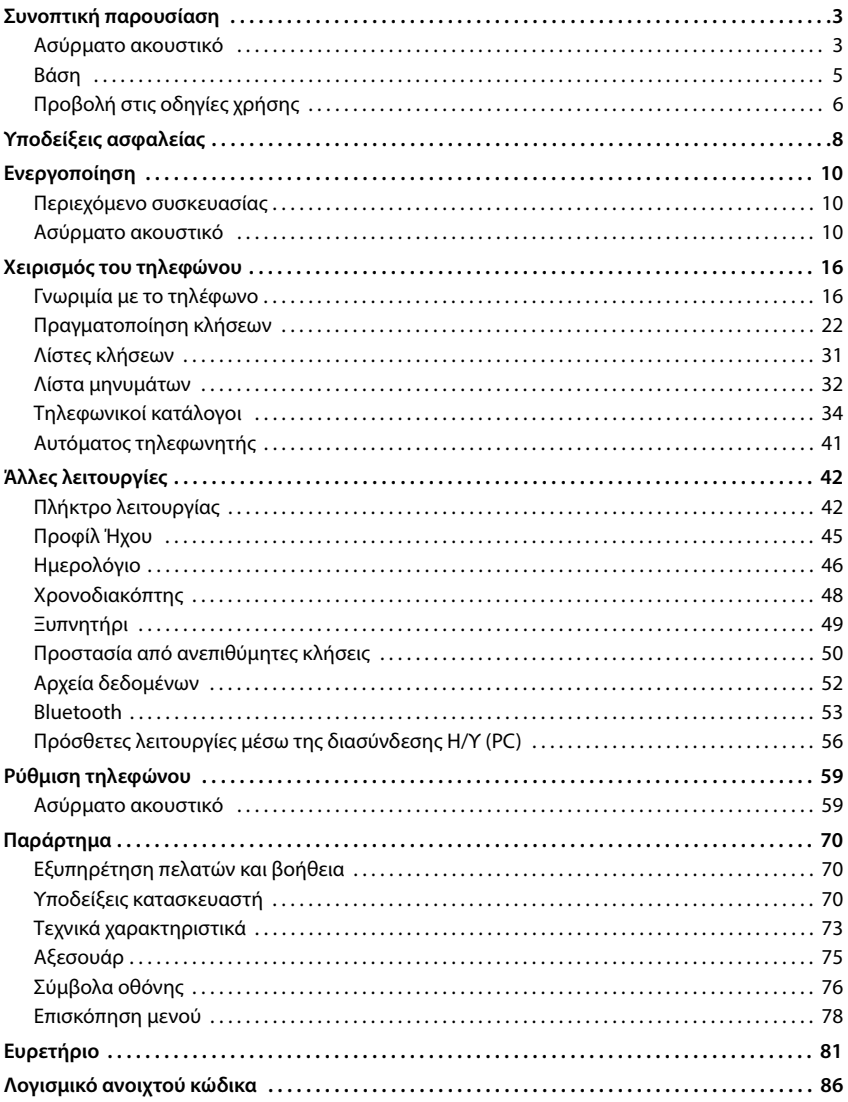

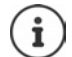

Οι λειτουργίες που περιγράφονται στις οδηγίες χρήσης δεν διατίθενται στο σύνολό<br>τους σε όλες τις χώρες.

# **Συνοπτική παρουσίαση**

<span id="page-2-1"></span><span id="page-2-0"></span>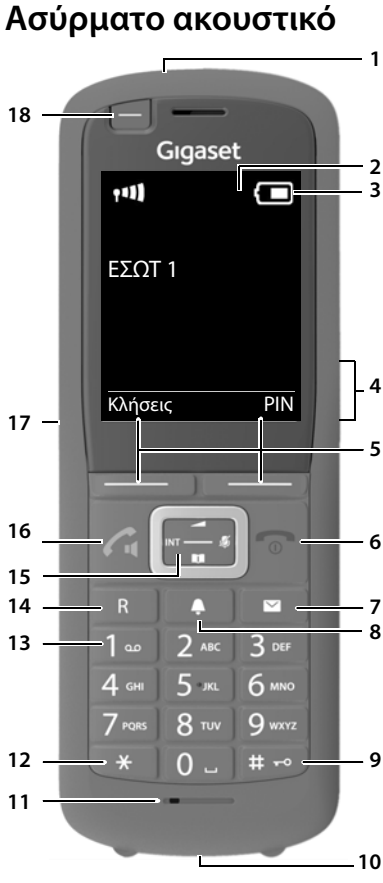

- **1 Φακός (Spot-LED)/ Οπτικό σήμα κλήσης**
- **2 Οθόνη**
- **3** Γραμμή κατάστασης ( $\rightarrow$  [σελ. 76\)](#page-75-1) Τα σύμβολα δείχνουν τις τελευταίες ρυθμίσεις και την κατάσταση λειτουργίας του τηλεφώνου
- **4 Πλήκτρα έντασης (** $\rightarrow$  **[σελ. 17\)](#page-16-0)** για ακουστικό/ακουστικά, ήχο κλήσης, ανοιχτή συνομιλία και ειδοποιήσεις ραντεβού
- **5 Πλήκτρα οθόνης** ( $\rightarrow$  σελ. 19) Διαθέσιμες λειτουργίες ανάλογα με την κατάσταση χρήσης
- **6 Πλήκτρο τερματισμού / ενεργοποίησης/ απενεργοποίησης**
- Τερματισμός συνομιλίας, διακοπή λειτουργίας, επιστροφή στο προηγούμενο επίπεδο του μενού Πατήστε **στιγμιαία** επιστροφή στην κατάσταση αναμονής Πατήστε **παρατεταμένα** Ενεργοποίηση/απενεργοποίηση ασύρματου ακουστικού **παρατεταμένα** (στην κατάσταση αναμονής) Πατήστε **7 Πλήκτρο μηνυμάτων (** $\rightarrow$  **[σελ. 32\)](#page-31-1)** Πρόσβαση στις λίστες κλήσεων και μηνυμάτων, **αναβοσβήνει**: νέο μήνυμα ή νέα κλήση **8 Πλήκτρο Προφίλ** Εναλλαγή μεταξύ ακουστικών προφίλ **9 Πλήκτρο δίεσης** Ενεργοποίηση/απενεργοποίηση φραγής πλήκτρων Πατήστε
	- (στην κατάσταση αναμονής) Εναλλαγή μεταξύ κεφαλαίων γραμμάτων, πεζών γραμμάτων **στιγμιαία** και αριθμητικών ψηφίων (κατά την πληκτρολόγηση κειμένου)
- **παρατεταμένα**
	- Πατήστε

Πατήστε **στιγμιαία**

**10 Σύνδεση USB**

για μεταφορά δεδομένων μεταξύ του ασύρματου ακουστικού και του Η/Υ

- **11 Μικρόφωνο**
- **12 Πλήκτρο αστερίσκου**

Ενεργοποίηση/απενεργοποίηση ήχων κουδουνισμού (στην κατάσταση αναμονής)

- **13 Πλήκτρο 1** Επιλογή για αυτόματο τηλεφω-Πατήστε νητή δικτύου **παρατεταμένα**
- **14 Πλήκτρο R** Παράλληλη κλήση (Flash)Πατήστε

Εισαγωγή παύσης κλήσης Πατήστε

**παρατεταμένα**

**στιγμιαία**

15 Πλήκτρο ελένχου / Πλήκτρο μενού (**+** [σελ. 16\)](#page-15-2) Άνοιγμα μενού, πλοήγηση στα μενού και πεδία εισαγωγής, άνοιγμα λειτουργιών (ανάλογα με την κατάσταση)

**16 Πλήκτρο απάντησης** / **Πλήκτρο ανοικτής συνομιλίας**

Αποδοχή συνομιλίας, κλήση εμφανιζόμενου αριθμού, εναλλαγή μεταξύ λειτουργιών ακουστικού και ανοιχτής συνομιλίας Άνοιγμα λίστας επανάληψης κλήσης Πατήστε **στιγμιαία** Πραγματοποίηση κλήσης Πατήστε **παρατεταμένα**

#### **17 Σύνδεση ακουστικού**

(βύσμα 3,5 mm)

**18 Πλήκτρο λειτουργίας ( [σελ. 18](#page-17-0))**

# <span id="page-4-0"></span>**Βάση**

Το ασύρματο ακουστικό σας έχει δηλωθεί σε ένα N870 IP PRO Multicell System, που μπορεί να περιλαμβάνει πολλούς σταθμούς βάσης. Αν κινείστε με το ασύρματο ακουστικό σας στην περιοχή του συστήματος πολλαπλών κυψελών, το ασύρματο ακουστικό συνδέεται αυτόματα με τον σταθμό βάσης, με τον οποίο υπάρχει καλύτερη σύνδεση (περιαγωγή). Μπορείτε επίσης να κινείστε ελεύθερα κατά τη διάρκεια μιας συνομιλίας, χωρίς να διακόπτεται η σύνδεση (μεταπομπή).

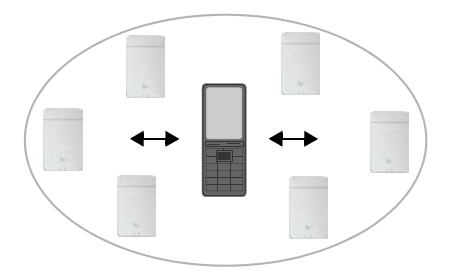

Πληροφορίες για τη θέση σε λειτουργία και τη διαχείριση των σταθμών βάσης και για τη δήλωση του ασύρματου ακουστικού στο σύστημα πολλαπλών κυψελών:

Οδηγίες χρήσης «N870 IP PRO - Installation, configuration and operation»

# <span id="page-5-0"></span>**Προβολή στις οδηγίες χρήσης**

Προειδοποιήσεις, η μη συμμόρφωση με τις οποίες μπορεί να έχει ως συνέπεια σωματικούς τραυματισμούς ή βλάβες σε συσκευές.

Σημαντική πληροφορία σχετικά με τη λειτουργία και τον κατάλληλο χειρισμό ή σχετικά με λειτουργίες που μπορεί να επιφέρουν χρεώσεις.

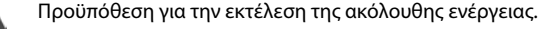

Πρόσθετες βοηθητικές πληροφορίες.  $\mathbf i$ 

### **Πλήκτρα**

O

П

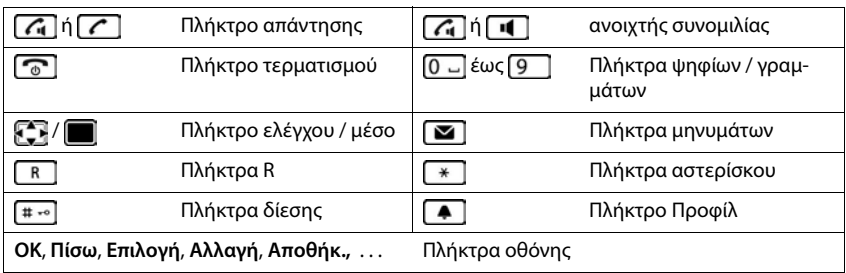

### **Διαδικασίες**

**Παράδειγμα:** Ενεργοποίηση/απενεργοποίηση αυτόματης αποδοχής κλήσεων

 **Ρυθμίσεις ΟΚ Τηλεφωνία ΟΚ Αυτόμ.Απάντηση Αλλαγή** ( $\sqrt{2} = \epsilon$ νεργό)

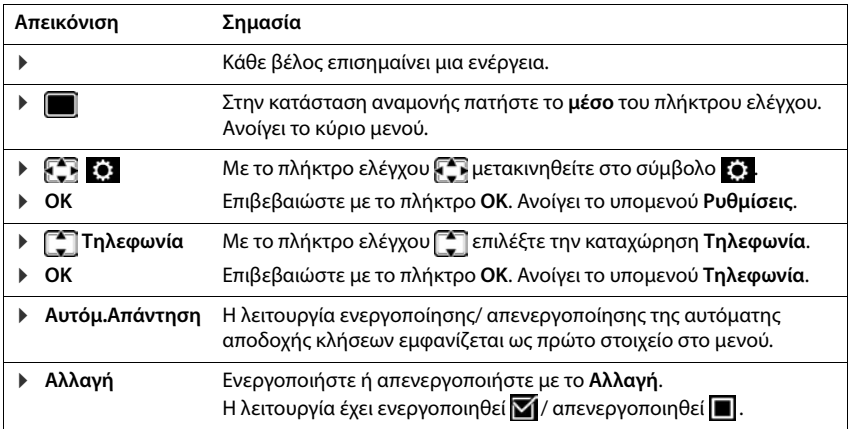

# **Υποδείξεις ασφαλείας**

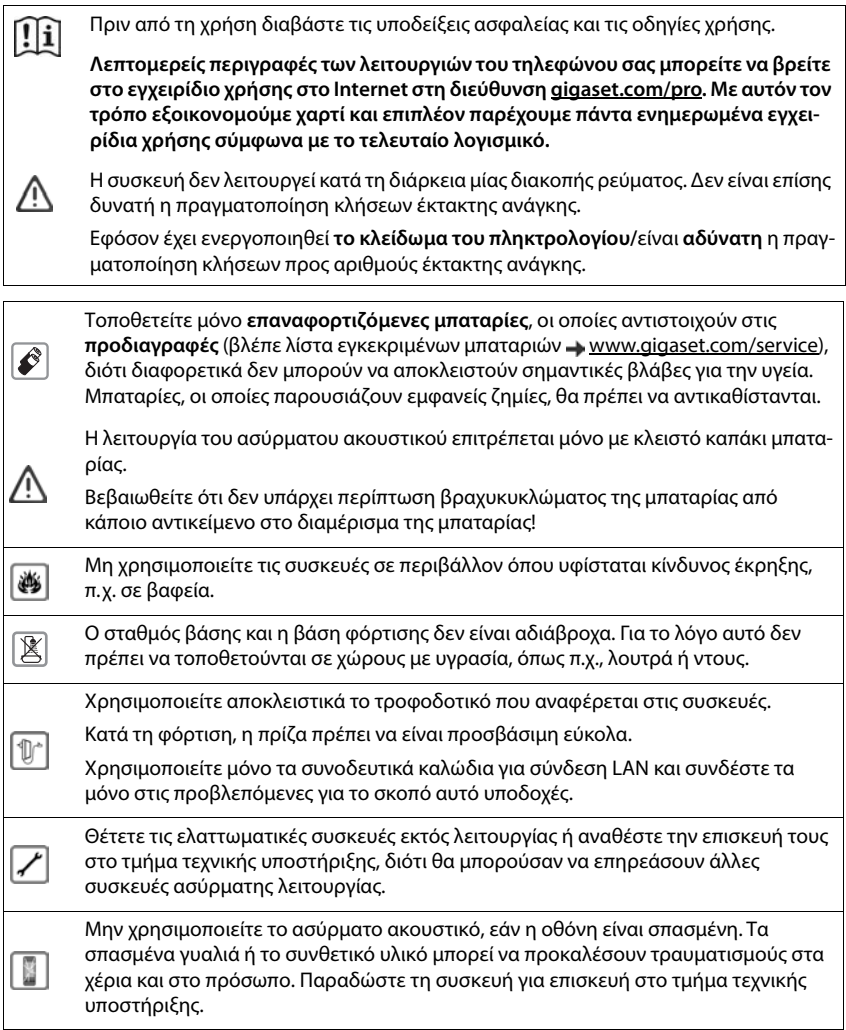

Τα μικρά στοιχεία μπαταρίας και οι μπαταρίες, που ενέχουν κίνδυνο κατάποσης, να φυλάσσονται μακριά από παιδιά.

Η κατάποση μπορεί να οδηγήσει σε εγκαύματα, διάτρηση μαλακού ιστού και θάνατο. Εντός 2 ωρών μετά την κατάποση μπορεί να προκύψουν σοβαρά εγκαύματα. Σε περίπτωση κατάποσης στοιχείου μπαταρίας ή μπαταρίας, αναζητήστε αμέσως ιατρική βοήθεια.

Η λειτουργία ιατρικών μηχανημάτων ενδέχεται να επηρεαστεί. Λαμβάνετε υπόψη τις τεχνικές απαιτήσεις του αντίστοιχου περιβάλλοντος χρήσης, π. χ. ιατρεία. Σε περίπτωση που χρησιμοποιείτε ιατρικά μηχανήματα (π.χ. βηματοδότη), παρακα-

Υποδείξεις ασφαλείας<br><sup>5</sup><br>Συνο κατάποσης, να<br>κού ιστού και θάνατο.<br>αζητήστε αμέσως<br>Χι ιατρεία.<br>Ααμβάνετε υπόψη τις<br>γιατοδότη), παρακα-<br>ται ανθεκτικά στις<br>εια ανθεκτικά στις<br>στικό με σύνδεση<br>στροφοδοσίας διαφο-<br>προφοδοσίας λούμε να ενημερωθείτε από τον κατασκευαστή του μηχανήματος. Εκεί μπορείτε να πληροφορηθείτε σε ποιο βαθμό τα αντίστοιχα μηχανήματα είναι ανθεκτικά στις εξωτερικές πηγές ενέργειας υψηλής συχνότητας (για πληροφορίες σχετικές με το δικό σας προϊόν Gigaset βλ. "Τεχνικά χαρακτηριστικά").

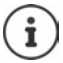

U

⊜

Εφόσον περιλαμβάνεται καλώδιο USB, χρησιμοποιήστε τροφοδοτικό με σύνδεση USB-A (5 Volt). Υπάρχει περίπτωση ζημίας, από τη χρήση πηγής τροφοδοσίας διαφορετικής τάσης (π.χ H/Y με σύνδεση USB).

Εφόσον περιλαμβάνεται τροφοδοτικό στη συσκευασία, να χρησιμοποιείτε αυτό.

# **Ενεργοποίηση**

# <span id="page-9-1"></span><span id="page-9-0"></span>**Περιεχόμενο συσκευασίας**

- ένα **ασύρματο ακουστικό**,
- ένα καπάκι μπαταρίας (πίσω προστατευτικό κάλυμμα του ασύρματου ακουστικού),
- δύο μπαταρίες,
- μία βάση φόρτισης με τροφοδοτικό,
- ένα κλιπ ζώνης,
- ένα ελαστικό κάλυμμα για την υποδοχή ακουστικών,
- ένα ελαστικό κάλυμμα για τη σύνδεση USB,
- οδηγίες χρήσης

Για τη λειτουργία, η βάση φόρτισης πρέπει να τοποθετείται σε κλειστούς, ξηρούς χώρους με θερμοκρασία από +5 °C έως +45 °C.

Μην εκθέτετε ποτέ το τηλέφωνο στις επιδράσεις πηγών θερμότητας, ηλιακής ακτινοβολίας και άλλων ηλεκτρικών συσκευών.

Προστατεύστε το τηλέφωνό σας από την υγρασία, τη σκόνη, τα καυστικά υγρά και τους υδρατμούς.

Κανονικά τα πόδια της συσκευής δεν αφήνουν ίχνη επάνω στην επιφάνεια τοποθέτησης. Εξαιτίας, ωστόσο, της ποικιλίας των βερνικιών και γυαλιστικών που χρησιμοποιούνται στα έπιπλα δεν μπορεί να αποκλειστεί η πρόκληση σημαδιών στην επιφάνεια τοποθέτησης από την επαφή.

# <span id="page-9-2"></span>**Ασύρματο ακουστικό**

# **Σύνδεση βάσης φόρτισης**

- Συνδέστε το επίπεδο βύσμα του τροφοδοτικού <mark>1</mark>.
- **▶ Συνδέστε το τροφοδοτικό στην πρίζα 2.**

Για να αποσυνδέσετε το βύσμα από τη βάση φόρτισης:

- αποσυνδέστε το τροφοδοτικό από το ηλεκτρικό δίκτυο.
- **-** Πατήστε το κουμπί απασφάλισης 3.
- **▶ Αποσυνδέστε το βύσμα** 4.

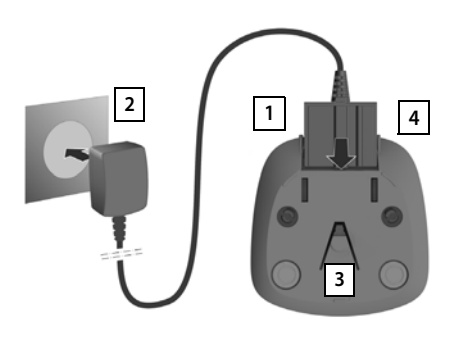

# **Έναρξη λειτουργίας του ασύρματου ακουστικού**

Η οθόνη προστατεύεται με μεμβράνη. **Αφαιρέστε την προστατευτική μεμβράνη!**

#### **Τοποθέτηση μπαταριών**

Χρησιμοποιείτε μόνο επαναφορτιζόμενες μπαταρίες , διότι διαφορετικά δεν μπορούν να αποκλειστούν σημαντικές βλάβες για την υγεία ή άλλες υλικές βλάβες. Θα μπορούσε π.χ. να καταστραφεί η επένδυση των μπαταριών ή οι μπαταρίες θα μπορούσαν να εκραγούν. Εκτός αυτού, θα μπορούσαν να προκληθούν δυσλειτουργίες ή ζημιές στη συσκευή.

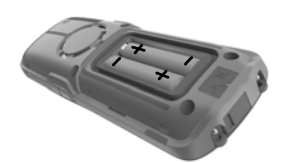

 Τοποθετήστε τις μπαταρίες (κατεύθυνση τοποθέτησης +/- βλ. εικόνα).

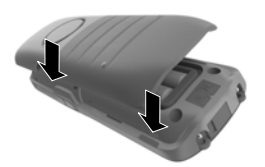

- Ευθυγραμμίστε το κάλυμμα της μπαταρίας στις υποδοχές της εσωτερικής πλευράς του περιβλήματος <mark>3</mark> .
- Πιέστε το κάλυμμα, μέχρι να κουμπώσει.

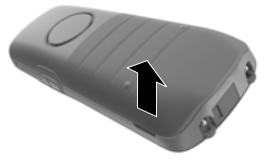

Άνοιγμα του καλύμματος μπαταριών:

- Αφαιρέστε το κλιπ ζώνης (σε περίπτωση που είναι προσαρτημένο).
- Πιάστε με το νύχι μέσα στην υποδοχή από το κάτω μέρος του καλύμματος της μπαταρίας και τραβήξτε το κάλυμμα της μπαταρίας προς τα επάνω <mark>1</mark>.

#### **Κάλυψη υποδοχής σύνδεσης ακουστικών**

- Εισαγάγετε την προεξοχή του ελαστικού καλύμματος για την υποδοχή ακουστικών στο άνοιγμα στην αριστερή πλευρά του ασύρματου ακουστικού.
- Πιέστε το καπάκι του ελαστικού καλύμματος.

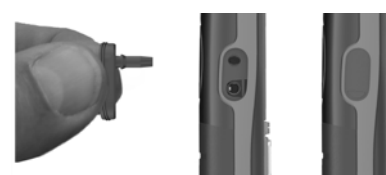

## **Φόρτιση μπαταριών**

 Πριν από την πρώτη χρήση, φορτίστε πλήρως τις μπαταρίες στο βάση φόρτισης ή χρησιμοποιώντας ένα τυπικό τροφοδοτικό USB.

Οι μπαταρίες έχουν φορτιστεί πλήρως, όταν σβήσει το σύμβολο κεραυνού στην οθόνη.

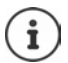

Η μπαταρία ενδέχεται να θερμανθεί κατά τη διάρκεια της φόρτισης. Αυτό δεν εγκυμονεί κίνδυνο.

 $55$ 

Η χωρητικότητα της μπαταρίας μειώνεται μετά από ορισμένο χρόνο για τεχνικούς λόγους.

Εάν δεν πρόκειται να χρησιμοποιήσετε το φορητό ακουστικό για αρκετές ημέρες, απενεργοποιήστε το.

Εάν δεν πρόκειται να χρησιμοποιήσετε το φορητό ακουστικό για αρκετές εβδομάδες, απενεργοποιήστε το και αφαιρέστε τις μπαταρίες.

Μόλις συνδεθεί το ασύρματο ακουστικό με μια πηγή ρεύματος, εκκινείται ένας οδηγός ρύθμισης.

#### **Ρύθμιση γλώσσας οθόνης**

**▶** Πατήστε το πλήκτρο ελέγχου , μέχρι να επισημανθεί στην οθόνη η επιθυμητή γλώσσα, π.χ. **Francais** Πατήστε το πλήκτρο οθόνης **ΟΚ**

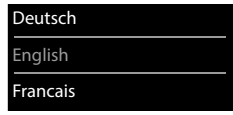

7 h

Μπορείτε να αλλάξετε τη γλώσσα οθόνης αργότερα στο μενού **Ρυθμίσεις**.

#### **Δήλωση ασύρματου ακουστικού**

Δηλώστε το ασύρματο ακουστικό σας στο Gigaset N870 IP PRO.

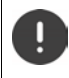

Η δήλωση πρέπει να γίνει **τόσο** στο Gigaset N870 IP PRO **όσο και** στο ασύρματο ακουστικό. Για τον σκοπό αυτό το ασύρματο ακουστικό πρέπει να βρίσκεται στην εμβέλεια του Gigaset N870 IP PRO.

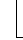

#### **Στο Gigaset N870 IP PRO**

Έναρξη διαδικασίας δήλωσης

Σχετικές πληροφορίες:

Οδηγίες χρήσης «N870 IP PRO -Installation, configuration and operation»

ή: Απευθυνθείτε στον διαχειριστή δικτύου DECT.

#### **Στο ασύρματο ακουστικό**

Θα χρειαστείτε το 4-ψήφιο PIN συστήματος (κωδικός δήλωσης), το οποίο δημιουργήθηκε στο Gigaset N870 IP PRO.

Εάν το ασύρματο ακουστικό δεν είναι ακόμα δηλωμένο σε κανένα σταθμό βάσης:

**▶ Δήλωση . . .** αναζητείται ένας έτοιμος για δήλωση σταθμός βάσηςt ▶ ‼Η Εισαγάγετε το PIN συστήματος **ΟΚ**

Εάν το ασύρματο ακουστικό είναι ήδη δηλωμένο σε έναν σταθμό βάσης:

 **Ρυθμίσεις ΟΚ Δήλωση ακουστικού ΟΚ Δήλωση ακουστικού ΟΚ** . . . αναζητείται ένας έτοιμος για δήλωση σταθμός βάσης Εισαγάγετε το PIN συστήματος **ΟΚ**

Μετά την επιτυχή δήλωση, το ασύρματο ακουστικό επιστρέφει στην κατάσταση αναμονής. Στην οθόνη αναμονής εμφανίζεται το όνομα, το οποίο έχει ρυθμιστεί στο Gigaset N870 IP PRO για το ασύρματο ακουστικό (όνομα χρήστη ή εμφανιζόμενο όνομα). Σε αντίθετη περίπτωση επαναλάβετε τη διαδικασία.

#### **Το τηλέφωνό σας είναι τώρα έτοιμο για χρήση!**

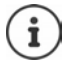

Ένα ασύρματο ακουστικό μπορεί να δηλωθεί σε έως τέσσερις σταθμούς βάσης. Αλλαγή σταθμού βάσης:

 **Ρυθμίσεις ΟΚ Δήλωση ακουστικού ΟΚ Επιλογή βάσης ▶ ΟΚ ▶ ΓΕ** Επιλέξτε σταθμό βάσης ▶ ΟΚ

Κάποιοι σταθμοί βάσης Gigaset ή σταθμοί βάσης/ρούτερ τρίτων κατασκευαστών ενδέχεται να μην είναι πλήρως συμβατοί με το ασύρματο ακουστικό και έτσι να μην εμφανίζονται σωστά όλες οι λειτουργίες. Σε αυτήν την περίπτωση χρησιμοποιήστε την καταχώρηση μενού **Βασική δήλωση**. Με αυτόν τον τρόπο διασφαλίζεται η σωστή απεικόνιση στο ασύρματο ακουστικό, ωστόσο μπορεί να επιβάλλονται περιορισμοί σε ορισμένες λειτουργίες.

# **Προσάρτηση κλιπ ζώνης**

Στο ασύρματο ακουστικό υπάρχουν πλευρικές υποδοχές για την προσάρτηση του κλιπ ζώνης.

- Προσάρτηση κλιπ ζώνης:Προσαρτήστε το κλιπ ζώνης στην πίσω πλευρά του ασύρματου ακουστικού, έτσι ώστε οι προεξοχές του κλιπ ζώνης να κουμπώσουν στις υποδοχές.
- Αφαίρεση κλιπ ζώνης:Πατήστε δυνατά με τον αντίχειρα στο μέσο του κλιπ ζώνης.Τοποθετήστε το νύχι του αντίχειρα του άλλου χεριού σας από το πλάι, ανάμεσα στο κλιπ και το περίβλημα.Αφαιρέστε το κλιπ προς τα πάνω.

#### **Επαγγελματικό κλιπ ζώνης (αξεσουάρ)**

#### Προσάρτηση κλιπ ζώνης:

Προσαρτήστε το στήριγμα στην πίσω πλευρά του ασύρματου ακουστικού, έτσι ώστε οι προεξοχές να κουμπώσουν στις υποδοχές 1. **1 1**

- **▶** Στερεώστε το κλιπ ζώνης στη ζώνη 2.
- Αγκιστρώστε το ασύρματο ακουστικό στο στήριγμα στο κλιπ ζώνης <mark>|3 |</mark> και ωθήστε το προς τα κάτω | 4 |.

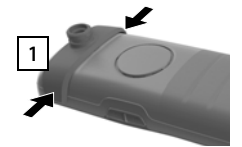

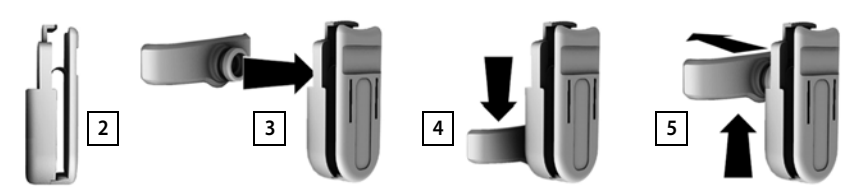

Αφαίρεση κλιπ ζώνης:

Ωθήστε το ασύρματο ακουστικό προς τα επάνω και απαγκιστρώστε το από το κλιπ ζώνης . **5**

# **Σύνδεση ακουστικού**

- Αφαιρέστε το κάλυμμα από την υποδοχή σύνδεσης ακουστικών.
- Συνδέστε το ακουστικό με ένα βύσμα 3,5 mm στην αριστερή πλευρά του ασύρματου ακουστικού 1.

ή

συνδέστε ακουστικό μέσω Bluetooth ( [σελ. 53](#page-52-1))

Ρύθμιση έντασης ακουστικών:  $\rightarrow$  [σελ. 61](#page-60-0)

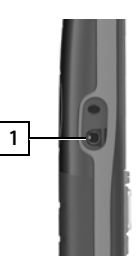

# **Σύνδεση καλωδίου δεδομένων USB**

Για μεταφορά δεδομένων μεταξύ του ασύρματου ακου στικού και του Η/Υ:

 Συνδέστε το καλώδιο δεδομένων USB με το μικροβύσμα USB στην υποδοχή USB που βρίσκεται στο κάτω μέρος του ασύρματου ακουστικού <mark>11</mark>.

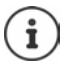

Συνδέστε το ασύρματο ακουστικό **απευθείας** στον Η/Υ, **όχι** μέσω ενός USB hub.

Αν **δεν** συνδέσετε καλώδιο USB, τοπο θετήστε το παρεχόμενο ελαστικό<br>κάλυμμα για να διασφαλίσετε τη στεγανότητα.

- Εισαγάγετε την προεξοχή του ελαστικού καλύμματος στην αριστερή πλευρά του ανοίγματος 2.
- Πιέστε το καπάκι του ελαστικού καλύμματος 3.  $\frac{2}{3}$

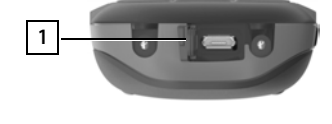

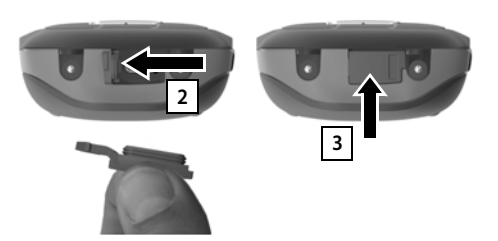

# **Χειρισμός του τηλεφώνου**

# <span id="page-15-1"></span><span id="page-15-0"></span>**Γνωριμία με το τηλέφωνο**

## **Ενεργοποίηση/απενεργοποίηση ασύρματου ακουστικού**

- Ενεργοποίηση: πιέστε το πλήκτρο τερματισμού **παρατεταμένα** στο απενεργοποιημένο ασύρματο ακουστικό
- Aπενεργοποίηση:  $\triangleright$  στην κατάσταση αναμονής του ασύρματου ακουστικού πιέστε  $\widehat{\mathcal{C}_{\mathfrak{S}}}$ **παρατεταμένα** το πλήκτρο τερματισμού

# **Ενεργοποίηση/απενεργοποίηση κλειδώματος πληκτρολογίου**

Το κλείδωμα των πλήκτρων αποτρέπει την ακούσια χρήση του τηλεφώνου. Ενεργοποίηση και απενεργοποίηση κλειδώματος πλήκτρων: Πιέστε **παρατεταμένα**

Ενεργό κλείδωμα πληκτρολογίου: το σύμβολο **Ο ε**μφανίζεται στην οθόνη

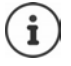

Όταν υπάρχει σεισερχόμενη κλήση στο ασύρματο ακουστικό, το κλείδωμα πλήκτρων απενεργοποιείται αυτόματα. Μπορείτε να αποδεχτείτε την κλήση. Μετά το τέλος της συνομιλίας ενεργοποιείται εκ νέου αυτόματα, το κλείδωμα πλήκτρων.

Ορίστε αριθμούς έκτακτης ανάγκης, ο οποίοι θα επιτρέπεται να επιλεγούν ακόμα και με ενεργοποιημένο το κλείδωμα του πληκτρολογίου με PIN: [σελ. 65](#page-64-0) 

# <span id="page-15-2"></span>**Πλήκτρο ελέγχου**

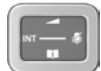

Το πλήκτρο ελέγχου χρησιμεύει για την πλοήγηση μέσα στα μενού και στα πεδία καταχώρησης, καθώς και για την εμφάνιση ορισμένων λειτουργιών κατά περίπτωση.

Η πλευρά του πλήκτρου ελέγχου (επάνω, κάτω, δεξιά, αριστερά) που πρέπει να πατήσετε στην εκάστοτε κατάσταση χειρισμού επισημαίνεται παρακάτω με μαύρο χρώμα, π.χ. για "πιέστε τη δεξιά πλευρά του πλήκτρου ελέγχου" ή για "πιέστε στο κέντρο του πλήκτρου ελέγχου".

#### **Στην κατάσταση αναμονής**

Άνοινμα βασικού μενού του προσωπικού του προσωπικού του προσωπικού του προσωπικού του προσωπικού του προσωπικο

Άνοιγμα λίστας των διαθέσιμων online τηλεφωνικών καταλόγων (π.χ. ο κεντρικός τηλεφωνικός κατάλογος, ο τηλεφωνικός κατάλογος ενός παρόχου ή ένας εταιρικός τηλεφωνικός κατάλογος)

Άνοιγμα τοπικού τηλεφωνικού καταλόγου **Πρωτεία και το παρατετα-**

Άνοιγμα εταιρικού τηλεφωνικού καταλόγου Αυτή η λειτουργία πρέπει να ενεργοποιηθεί στο Gigaset N870 IP PRO. Ρύθμισης έντασης ομιλίας για ακουστικό και συσκευή ανοιχτής ακρόασης Pύθμιση ευαισθησίας μικροφώνου **Πιέστε παρατετα-**

#### **Σε υπομενού, πεδία επιλογής και καταχώρησης**

Επιβεβαίωση λειτουργίας Μετακίνηση ανά γραμμή προς τα επάνω/κάτω / Επιλογή λειτουργίας, μετακίνηση κέρσορα προς τα αριστερά/δεξιά /

#### **Κατά τη διάρκεια μιας συνομιλίας**

Άνοιγμα λίστας των διαθέσιμων online τηλεφωνικών καταλόγων (π.χ. ο κεντρικός τηλεφωνικός κατάλογος, ο τηλεφωνικός κατάλογος ενός παρόχου ή ένας εταιρικός τηλεφωνικός κατάλογος) Άνοιγμα τοπικού τηλεφωνικού καταλόγου **Πρωτεύθερος επαρατεία παρατετα-**

Άνοιγμα εταιρικού τηλεφωνικού καταλόγου (αν είναι ενεργοποιημένος) Σίγαση μικροφώνου Πιέστε **στιγμιαία**

Pύθμιση ευαισθησίας μικροφώνου **Πιέστε παρατετα-**

Αλλαγή της έντασης ομιλίας για ακουστικό και συσκευή ανοιχτής ακρόασης

> H αντιστοίχιση των τηλεφωνικών καταλόγων στο πλήκτρο η (πατήστε **παρατεταμένα** ή **στιγμιαία**) μπορεί να τροποποιηθεί στο Gigaset N870 IP PRO.

# <span id="page-16-0"></span>**Πλήκτρα έντασης**

ρύθμιση για ένταση για **ακουστικό/ακουστικά**, **ήχο κλήσης**, **ανοιχτή συνομιλία** και σηματοδότηση **συναντήσεων**: Πιέστε τα πλήκτρα έντασης / στο ασύρματο ακουστικό

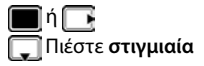

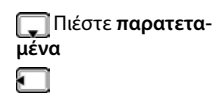

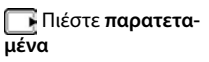

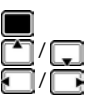

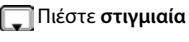

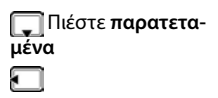

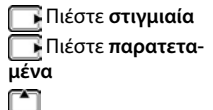

# <span id="page-17-0"></span>**Πλήκτρο λειτουργίας**

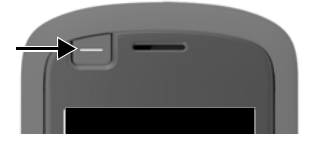

Στο πλήκτρο λειτουργίας μπορεί να αντιστοιχιστεί μια λειτουργία της επιλογής σας (**Πλήκτρο Κλήσης** / **Συντομ.** / **Φακός LED** / **Πλήκτρ.Ειδοποίησ** / **Λειτουργία συστ.** και άλλες λειτουργίες ανάλογα με το σταθμό βάσης).

Σε κατάσταση αναμονής ή με ενεργοποιημένη προστασία οθόνης

 Πιέστε το πλήκτρο . . . εκτελείται η αντιστοιχισμένη λειτουργία

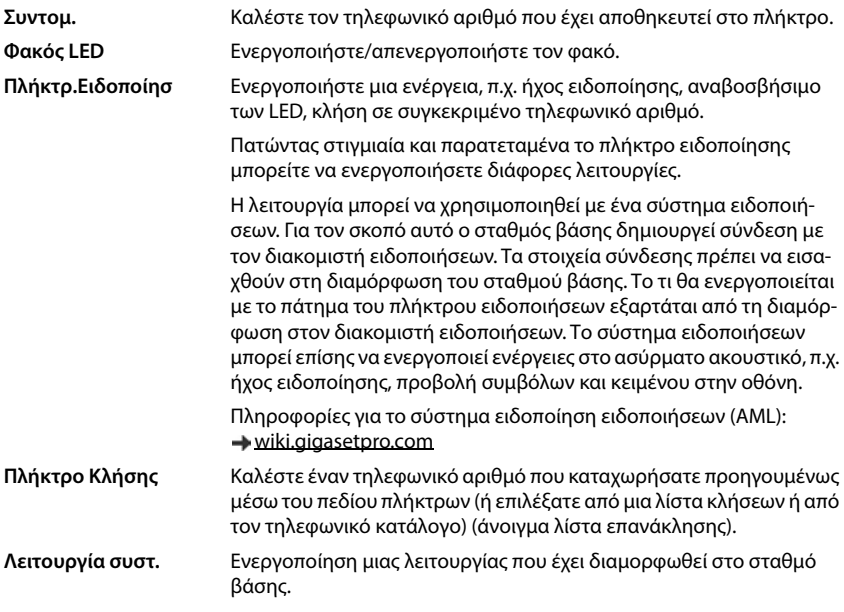

Αντιστοίχιση πλήκτρου λειτουργίας  $\rightarrow$  [σελ. 42](#page-41-2)

# **Πλήκτρα οθόνης**

Με τα πλήκτρα οθόνης μπορείτε να επιλέξετε διάφορες λειτουργίες, ανάλογα με την κατάσταση.

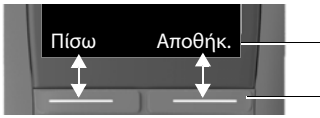

Τρέχουσες λειτουργίες των πλήκτρων οθόνης

Πλήκτρα οθόνης

Πιέστε το πλήκτρο οθόνης . . . εκτελείται η αντιστοιχισμένη λειτουργία

Σύμβολα των πλήκτρων οθόνης → [σελ. 76](#page-75-2)

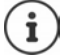

Στα πλήκτρα οθόνης σε κατάσταση αναμονής έχει αντιστοιχιστεί εκ των προτέρων κάποια λειτουργία.

Αλλαγή αντιστοίχισης: σελ. 70

# **Φακός LED**

Χρήση τηλεφώνου ως φακού. Το Spot-LED βρίσκεται στο επάνω μέρος του ασύρματου ακουστικού.

#### **Ενεργοποίηση λειτουργίας φακού**

- Πατήστε το πλήκτρο επιλογής **Φακό LED**.
- ή
- **Πρόσθετες Λειτουργ ΟΚ Φακός LED ΟΚ**

#### **Απενεργοποίηση λειτουργίας φακού**

- Πατήστε το πλήκτρο επιλογής **Εκτός**
- ή: μετά από 2 λεπτά η λειτουργία απενεργοποιείται αυτόματα.

# **Καθοδήγηση στο μενού**

Οι λειτουργίες του τηλεφώνου σάς προσφέρονται μέσω ενός μενού, που αποτελείται από πολλά επίπεδα.

Επισκόπηση μενού  $\rightarrow$  [σελ. 78](#page-77-1)

#### **Επιλογή/ επιβεβαίωση λειτουργιών**

Επιστροφή στο προηγούμενο επίπεδο του μενού με **Πίσω** Μετάβαση στην οθόνη αναμονής με **παρατεταμένη** πίεση Ενεργοποίηση/απενεργοποίηση λειτουργίας με **Αλλαγή** ενεργοποιημένο /

Ενεργοποίηση/απενεργοποίηση επιλογής με **Επιλογή** επιλεγμένο / μη

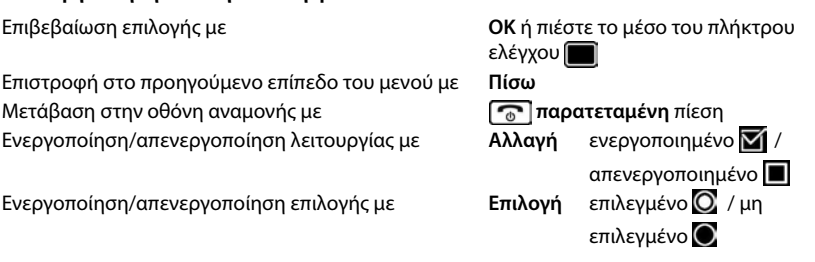

#### **Βασικό μενού**

Στην κατάσταση αναμονής: Πιέστε στο **μέσο** το πλήκτρο ελέγχου ▶ επιλέξτε το υπομενού με το πλήκτρο ελέγχου  $\blacksquare\blacktriangleright$ **ΟΚ** 

Οι λειτουργίες του βασικού μενού υποδεικνύονται στην οθόνη με σύμβολα. Το σύμβολο της επιλεγμένης λειτουργίας επισημαίνεται με χρώμα και το αντίστοιχο όνομα εμφανίζεται στην επικεφαλίδα.

#### **Υπομενού**

Οι λειτουργίες των υπομενού εμφανίζονται υπό μορφή λίστας.

Πρόσβαση σε μια λειτουργία: ▶ επιλέξτε λειτουργία με το πλήκτρο ελέγχου **ΟΚ**

Επιστροφή στο προηγούμενο επίπεδο μενού:

- Πιέστε το πλήκτρο οθόνης **Πίσω**
- ή
- Πιέστε **στιγμιαία** το πλήκτρο τερματισμού

#### **Επιστροφή στην κατάσταση αναμονής**

Πιέστε **παρατεταμένα** το πλήκτρο τερματισμού

Αν δεν πατηθεί κανένα πλήκτρο, η οθόνη μεταβαίνει έπειτα από περίπου 2 λεπτά **αυτόματα** στην κατάσταση αναμονής.

# **Εισαγωγή κειμένου**

#### **Θέση εισαγωγής**

- Επιλέξτε πεδίο καταχώρησης με . Ένα πεδίο είναι ενεργοποιημένο, εάν σε αυτό εμφανίζεται ο κέρσορας που αναβοσβήνει.
- **▶** Μετακίνηση του κέρσορα με . ..

#### **Διόρθωση λανθασμένων καταχωρήσεων**

- Διαγραφή του **συμβόλου** μπροστά από τον κέρσορα: Πιέστε **στιγμιαία**
- Διαγραφή λέξεων μπροστά από τον κέρσορα: ▶ « Πιέστε **παρατεταμένα**

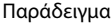

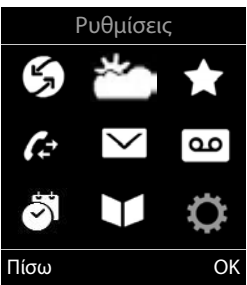

#### Παράδειγμα

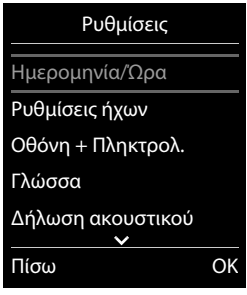

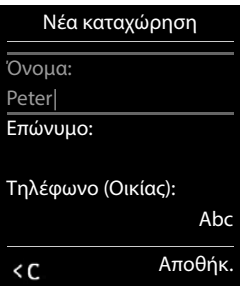

#### **Καταχώρηση γραμμάτων/χαρακτήρων**

Σε κάθε πλήκτρο μεταξύ [2 ] και [9 ], καθώς και στο πλήκτρο [0 ] έχουν αντιστοιχιστεί περισσότερα γράμματα και αριθμοί. Μόλις πατηθεί ένα πλήκτρο, εμφανίζονται οι πιθανοί χαρακτήρες στο κάτω μέρος της οθόνης. Ο επιλεγμένος χαρακτήρας εμφανίζεται τονισμένος.

- Επιλογή γραμμάτων/ψηφίων: Πιέστε το πλήκτρο **στιγμιαία** και διαδοχικά αρκετές φορές
- Εναλλαγή ανάμεσα σε πεζούς και κεφαλαίους χαρακτήρες και ψηφία: ▶ Πιέστε το πλήκτρο δίεσης

Κατά την επεξεργασία μιας καταχώρησης τηλεφωνικού καταλόγου, το πρώτο γράμμα και κάθε γράμμα μετά από κενό γράφεται αυτόματα με κεφαλαίο.

• Εισαγωγή ειδικών χαρακτήρων:  $\blacktriangleright$  Πιέστε το πλήκτρο αστερίσκου  $\blacktriangleright$  πλοηγηθείτε με στους επιθυμητούς χαρακτήρες **Εισάγετε**

Η διαθεσιμότητα ειδικών χαρακτήρων εξαρτάται από τη ρυθμισμένη γλώσσα.

# <span id="page-21-0"></span>**Πραγματοποίηση κλήσεων**

Οι σταθμοί βάσης του Gigaset N870 IP PRO δημιουργούν όλοι μαζί το ασύρματο δίκτυο DECT του συστήματος τηλεφώνου. Μπορείτε να πραγματοποιείτε ή να αποδέχεστε συνομιλίες με το ασύρματο ακουστικό σας σε όλο το ασύρματο δίκτυο και να αλλάζετε σταθμό βάσης κατά τη διάρκεια μιας συνομιλίας (μεταπομπή).

Το ασύρματο ακουστικό βρίσκεται εντός της κυψέλης τουλάχιστον ενός από τους σταθμούς βάσης που έχουν δηλωθεί στο σύστημα τηλεφώνου.

Στο ασύρματο ακουστικό αντιστοιχίζεται μια σύνδεση αποστολής και μια σύνδεση λήψης.

Όταν το Gigaset N870 IP PRO συνδέεται σε ένα τηλεφωνικό κέντρο, το οποίο επιτρέπει τη δημιουργία ομάδων, οι τηλεφωνικές συνδέσεις μπορούν επίσης να αντιστοιχιστούν σε ομάδες. Στην περίπτωση αυτή στο ασύρματο ακουστικό σας δέχεστε και κλήσεις που προορίζονται για τον αριθμό τηλεφώνου της ομάδας σας.

Για την τηλεφωνία το Gigaset N870 IP PRO χρησιμοποιεί ένα τηλεφωνικό κέντρο VoIP ή τις υπηρεσίες ενός παρόχου VoIP. Η διαθεσιμότητα ορισμένων λειτουργιών τηλεφώνου εξαρτάται από το αν αυτές υποστηρίζονται από το τηλεφωνικό κέντρο ή τον πάροχο και από το αν είναι ενεργοποιημένες. Μια περιγραφή των λειτουργιών θα λάβετε από τον φορέα του τηλεφωνικού σας κέντρου.

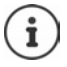

Ανάλογα με τις προδιαγραφές του τηλεφωνικού σας κέντρου θα πρέπει να επιλέξετε έναν κωδικό κλήσης για κλήσεις εκτός της περιοχής του τηλεφωνικού κέντρου VoIP.

Αν πραγματοποιείτε κλήση προς σταθερό δίκτυο, πρέπει ενδεχ. (ανάλογα με το τηλεφωνικό κέντρο/τον πάροχο) να επιλέξετε τον κωδικό περιοχής και για τοπικές συνομιλίες. Αυτό δεν είναι απαραίτητο, αν η προεπιλογή έχει καταχωρηθεί στη διαμόρφωση τηλεφωνίας.

# **Κλήσεις**

Πληκτρολογήστε τον αριθμό Πιέστε το πλήκτρο απάντησης **στιγμιαία**

ή

**ΓΙΕ** Πιέστε το πλήκτρο απάντησης **παρατεταμένα ΓΗ** Πληκτρολογήστε τον αριθμό

Η σύνδεση πραγματοποιείται μέσω της σύνδεσης SIP που έχει αντιστοιχιστεί στο ασύρματο ακουστικό.

Διακοπή διαδικασίας κλήσης: ▶ Πατήστε το πλήκτρο τερματισμού Γ

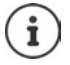

Όταν ο φωτισμός της οθόνης είναι απενεργοποιημένος, το πρώτο πάτημα οποιουδήποτε πλήκτρου ενεργοποιεί το φωτισμό της οθόνης. Τα **αριθμητικά πλήκτρα** εμφανίζονται για την προετοιμασία της κλήσης στην οθόνη, τα **άλλα πλήκτρα** δεν έχουν καμία άλλη λειτουργία.

### **Κλήση από τη λίστα επανάκλησης**

Στη λίστα επανάκλησης υπάρχουν οι 20 τελευταίοι αριθμοί που κλήθηκαν από το ασύρματο ακουστικό.

**) Πιέστε το πλήκτρο απάντησης <b>στιγμιαία** . . . ανοίγει η λίστα επανάκλησης ▶ Επιλέξτε καταχώρηση Πιέστε το πλήκτρο απάντησης

Αν εμφανίζεται κάποιο όνομα:

**Γροβολή** . . . εμφανίζεται ο αριθμός ▶ Μετακινηθείτε στους αριθμούς κατά περίπτωση ▶ Πιέστε το πλήκτρο απάντησης για τον επιθυμητό τηλεφωνικό αριθμό Γο

#### **Διαχείριση καταχωρήσεων της λίστας επανάκλησης**

 Πιέστε το πλήκτρο απάντησης **στιγμιαία** . . . ανοίγει η λίστα επανάκλησης Επιλέξτε καταχώρηση **Επιλογές** . . . πιθανές επιλογές:

Μεταφέρετε την καταχώρηση στον τηλεφωνικό κατάλογο: **Αντιγρ.στο κατάλογ ΟΚ**

Μεταφορά αριθμού στην οθόνη:

 **Εμφάνιση αριθμού ΟΚ** Αλλάξτε ή συμπληρώστε κατά περίπτωση . . . Αποθηκεύστε ως νέα καταχώρηση στον τηλεφωνικό κατάλογο

Διαγραφή επιλεγμένης καταχώρησης: **Διαγραφή καταχ. ΟΚ** Διαγραφή όλων των καταχωρήσεων: **Διαγραφή λίστας ΟΚ** Ρύθμιση αυτόματης επανάληψης κλήσης:

 **Αυτομ.επανάκληση ΟΚ** . . . ο επιλεγμένος αριθμός καλείται αυτόματα σε σταθερά διαστήματα (τουλάχιστον ανά 20 δευτ.). Επιπλέον αναβοσβήνει το πλήκτρο ανοικτής συνομιλίας, η "ανοικτή ακρόαση" είναι ενεργοποιημένη.

Ο συνδρομητής απαντά: ▶ Πιέστε το πλήκτρο απάντησης [7]...η λειτουργία τερματίζεται

Ο συνδρομητής δεν απαντά: Η κλήση διακόπτεται μετά από περ. 30 δευτ. Μετά το πάτημα οποιουδήποτε πλήκτρου ή μετά από δέκα ανεπιτυχείς απόπειρες η λειτουργία τερματίζεται.

#### **Επιλογή από μια λίστα κλήσεων**

Οι λίστες κλήσεων (→ [σελ.](#page-30-1) 31) περιέχουν τις τελευταίες εισερχόμενες, εξερχόμενες και αναπάντητες κλήσεις.

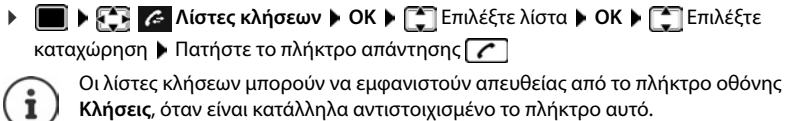

Μπορείτε επίσης να ανοίξετε τη λίστα **Αναπάντητες** μέσω του πλήκτρου μηνυμάτων  $\boxed{2}$ 

## **Άμεση κλήση**

Με το πάτημα **οποιουδήποτε** πλήκτρου καλείται ένας προεπιλεγμένος αριθμός. Αυτό επιτρέπει π.χ. σε παιδιά, που δεν μπορούν να εισαγάγουν αριθμούς, να καλέσουν κάποιο συγκεκριμένο νούμερο.

Ενεργοποίηση άμεσης κλήσης:

 **Πρόσθετες Λειτουργ ΟΚ Άμεση κλήση ΟΚ Κατάσταση** Ενεργοποιήστε **Κλήση σε** Πληκτρολογήστε τον αριθμό **Αποθήκ.** . . . στην

Πραγματοποίηση άμεσης κλήσης: Πιέστε το επιθυμητό πλήκτρο . . . καλείται ο αποθηκευμένος αριθμός οθόνη αναμονής εμφανίζεται η ενεργοποιημένη άμεση κλήση

ΠαράδειγμαO Ŷ. 07:15 **ΕΣΩΤ 1** 22 Φεβ Άμεση κλήση ενεργ 0891234567 Εκτός

Διακοπή διαδικασίας κλήσης: Πιέστε το πλήκτρο τερματισμού **....**.

Τερματισμός λειτουργίας άμεσης κλήσης: Πιέστε το πλήκτρο **παρατεταμένα**

### **Επιστροφή κλήσης**

Αν η γραμμή του καλούμενου είναι κατειλημμένη, μπορείτε να ενεργοποιήσετε την επιστροφή κλήσης, εφόσον το τηλεφωνικό κέντρο ή ο πάροχός σας υποστηρίζει τις υπηρεσίες CCBS και CCNR.

CCBS (Completion of Call to busy Subscriber) Επιστροφή κλήσης σε περίπτωση κατειλημμένης

γραμμής

CCNR (Completion of Calls on No Reply) Επιστροφή κλήσης σε περίπτωση μη απάντησης

Ο κωδικός υπηρεσίας για την ενεργοποίηση/απενεργοποίηση του CCBS ή του CCNR πρέπει να έχει διαμορφωθεί στις ρυθμίσεις του παρόχου.

Ενεργοποίηση επιστροφής κλήσης:

Εισαγάγετε τον κωδικό υπηρεσίας που έχει οριστεί για το τηλεφωνικό κέντρο ή τον πάροχο,

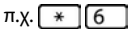

Αν δεν επιθυμείτε τη δυνατότητα επιστροφής κλήσης, μπορείτε να απενεργοποιήσετε ξανά τη λειτουργία:

 Εισαγάγετε τον κωδικό υπηρεσίας που έχει οριστεί για το τηλεφωνικό κέντρο ή τον πάροχο, π.χ.

# **Εισερχόμενες κλήσεις**

Μια εισερχόμενη κλήση για τη σύνδεση που έχει αντιστοιχιστεί στο ασύρματο ακουστικό σας σηματοδοτείται με κουδουνισμό, ένδειξη στην οθόνη και φωτισμό του πλήκτρου απάντησης **...**.

Αν είναι ενεργοποιημένη, αναβοσβήνει και η ενδεικτική λυχνία (LED) στο πάνω μέρος του ασύρματου ακουστικού.

Αποδοχή κλήσης: **| Αποδοχή** Γιέστε το πλήκτρο απάντησης **| Απόδοχή** 

Αν η **Αυτόμ.Απάντηση** είναι ενεργοποιημένη:

αφαιρέστε το ασύρματο ακουστικό από τη βάση φόρτισης

Απενεργοποίηση ήχου κουδουνισμού:

 **Σίγαση** . . . έχετε τη δυνατότητα να αποδεχτείτε την κλήση, για όσο διάστημα εμφανίζεται στην οθόνη

Απόρριψη κλήσης: Πατήστε το πλήκτρο τερματισμού

#### **Πληροφορίες για τον καλούντα**

Ο αριθμός του καλούντος εμφανίζεται, αν μεταδίδεται. Αν ο αριθμός του καλούντος έχει αποθηκευθεί σε έναν τηλεφωνικό κατάλογο, εμφανίζεται το όνομά του.

#### **Χρήση του Call Manager του τηλεφωνικού κέντρου**

Αν χρησιμοποιείται ένας Call Manager του τηλεφωνικού κέντρου, μπορεί να καθοριστεί ότι οι εισερχόμενες κλήσεις θα γίνονται δεκτές απευθείας μέσω ακουστικών ή συστήματος ανοικτής συνομιλίας. Αυτό πρέπει να διαμορφωθεί για το ασύρματο ακουστικό στο Gigaset N870 IP PRO.

### **Αποδοχή ομάδας**

Αποδοχή εισερχόμενων κλήσεων για μια ομάδα συνδρομητών.

Η αποδοχή ομάδας πρέπει να είναι ενεργοποιημένη και πρέπει να καταχωρηθεί ο αριθμός τηλεφώνου ή το SIP-URI της ομάδας. Αυτό πρέπει να διαμορφωθεί για το ασύρματο ακουστικό στο Gigaset N870 IP PRO.

#### **Απόρριψη/αποδοχή αναμονής κλήσης σε συνομιλίες**

Κατά τη διάρκεια μίας εξωτερικής συνομιλίας το τηλέφωνο θα ειδοποιήσει με έναν ήχο αναμονής, ότι ένας άλλος συνομιλητής θέλει να επικοινωνήσει μαζί σας. Ο αριθμός ή το όνομα του καλούντος εμφανίζονται, αν μεταδίδεται ο τηλεφωνικός αριθμός.

Απόρριψη κλήσης: **Επιλογές Απόρριψη αναμονής ΟΚ**

Αποδοχή κλήσης: **Αποδοχή** Μιλήστε με τον νέο καλούντα. Η πρώτη συνομιλία τίθεται σε αναμονή.

Τερματισμός συνομιλίας, συνέχιση της κλήσης σε αναμονή:

**▶ Πιέστε το πλήκτρο τερματισμού · · ·** 

# **Συνομιλίες με τρεις συνδρομητές**

### **Παράλληλη κλήση**

Πραγματοποίηση μιας ακόμη εξωτερικής τηλεφωνικής κλήσης κατά τη διάρκεια μιας εξωτερικής τηλεφωνικής κλήσης. Η πρώτη συνομιλία τίθεται σε αναμονή.

 **Εξ.κλήση** Πληκτρολογήστε τον τηλεφωνικό αριθμό του δεύτερου συνομιλητή . . . η ενεργή συνομιλία τίθεται σε αναμονή και καλείται ο δεύτερος συνομιλητής.

Αν ο δεύτερος συνομιλητής δεν απαντήσει: **Τέλος κλ**

#### **Τερματισμός παράλληλης κλήσης**

 **Επιλογές Τερματ.ενεργής κλ ΟΚ** . . . η σύνδεση με τον πρώτο καλούντα ενεργοποιείται.

ή

**)** Πιέστε το πλήκτρο τερματισμού **[ος]**... ο πρώτος συνομιλητής καλείται εκ νέου.

### **Εναλλαγή κλήσεων**

Συνομιλία εναλλάξ με δύο συνομιλητές (εναλλαγή). Η μέχρι τώρα κλήση τίθεται σε αναμονή.

- Κατά τη διάρκεια μιας εξωτερικής συνομιλίας επιλέξτε τον αριθμό ενός δεύτερου συνομιλητή (παράλληλη κλήση) ή αποδεχτείτε μια κλήση σε αναμονή . . . στην οθόνη εμφανίζονται οι αριθμοί ή τα ονόματα και των δύο συμμετεχόντων στη συνομιλία.
- **Με το πλήκτρο ελέγχου μπορείτε να μεταβαίνετε από τον έναν συνομιλητή στον άλλο.**

#### **Τερματισμός ενεργής συνομιλίας**

 **Επιλογές Τερματ.ενεργής κλ ΟΚ** . . . η σύνδεση με τον άλλο καλούντα ενεργοποιείται.

ή

 $\blacktriangleright$  Πιέστε το πλήκτρο τερματισμού  $\lceil \frac{1}{\ell} \rceil$ ... ο πρώτος συνομιλητής καλείται εκ νέου.

#### **Συνδιάσκεψη**

Συνομιλία με δύο συνομιλητές ταυτόχρονα.

 Κατά τη διάρκεια μιας εξωτερικής συνομιλίας επιλέξτε τον αριθμό ενός δεύτερου συνομιλητή (παράλληλη κλήση) ή αποδεχτείτε μια κλήση σε αναμονή . . . Στη συνέχεια:

Έναρξη συνδιάσκεψης:

 **Συνδιασκ** . . . όλοι οι καλούντες μπορούν να ακούσουν ο ένας τον άλλον και να συνομιλήσουν μεταξύ τους.

Επιστροφή στην εναλλαγή:

**Χωριστά** . . . Συνδέεστε ξανά με το συνομιλητή, με τον οποίο ξεκινήσατε τη συνδιάσκεψη.

Τερματισμός συνομιλίας και με τους δύο συνομιλητές:

Πατήστε το πλήκτρο τερματισμού

Καθένας από τους συνομιλητές μπορεί να τερματίσει τη συμμετοχή του στην τηλεφωνική συνδιάσκεψη, πατώντας το πλήκτρο τερματισμού  $\lceil \frac{1}{\phi} \rceil$ ή κατεβάζοντας το ακουστικό.

#### **Μεταβίβαση συνομιλίας σε άλλον συνομιλητή**

Μεταβίβαση (σύνδεση) μιας συνομιλίας σε έναν άλλον συνομιλητή.

 Ξεκινήστε με τη βοήθεια του πλήκτρου οθόνης **Εξ.κλήση** μια εξωτερική παράλληλη κλήση  $\blacktriangleright$   $\blacksquare$  Καταχωρήστε τον αριθμό του δεύτερου συνομιλητή . . . η ενεργή συνομιλία τίθεται σε αναμονή ... καλείται ο δεύτερος συνομιλητής ▶ Πιέστε το πλήκτρο τερματισμού (κατά τη διάρκεια μιας συνομιλίας ή πριν απαντήσει ο δεύτερος συνομιλητής) . . . η συνομιλία μεταβιβάζεται σε άλλο συνομιλητή.

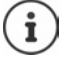

Οι επιλογές για τη μεταβίβαση συνομιλιών πρέπει να έχουν ρυθμιστεί σωστά για το τηλεφωνικό κέντρο.

# **Κατά τη διάρκεια μίας συνομιλίας**

#### **Ανοικτή ακρόαση**

Ενεργοποίηση/Απενεργοποίηση ανοικτής ακρόασης κατά τη διάρκεια μιας συνομιλίας και κατά τη δημιουργία της σύνδεσης:

Πιέστε το πλήκτρο ανοικτής συνομιλίας

Τοποθετήστε το ασύρματο ακουστικό στη βάση φόρτισης κατά τη διάρκεια μιας συνομιλίας:

**▶ Πιέστε παρατεταμένα το πλήκτρο ανοιχτής συνομιλίας Γιου Αποποθετήστε το ασύρματο** ακουστικό στη βάση φόρτισης ▶ [ 1] πιέστε παρατεταμένα για 2 επιπλέον δευτερόλεπτα

### **Ένταση κλήσης**

Ισχύει για την τρέχουσα χρησιμοποιούμενη λειτουργία (ανοικτή συνομιλία, ακουστικό ή ακουστικά):

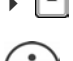

ρυθμίστε την ένταση με τα **Αποθήκ.** 

Η ρύθμιση θα αποθηκευτεί αυτόματα μετά από 3 δευτερόλεπτα ακόμα κι αν δεν πιέσετε **Αποθήκ.**.

#### **Σίγαση μικροφώνου**

Εάν απενεργοποιήσετε το μικρόφωνο, ο συνομιλητής σας δεν θα σας ακούει. Ενεργοποίηση/απενεργοποίηση μικροφώνου κατά τη διάρκεια μιας συνομιλίας: ▶ ΠΗ πιέστε.

ή: Πιέστε το πλήκτρο προφίλ **στιγμιαία**

#### **Ρύθμιση ευαισθησίας μικροφώνου**

Ρυθμίστε την ευαισθησία του μικροφώνου για το ακουστικό ή τα ενσύρματα ακουστικά κεφαλής κατά τη διάρκεια μιας συνομιλίας.

Πιέστε **παρατεταμένα** Ρυθμίστε την επιθυμητή ευαισθησία **Αποθήκ.**

Μια αλλαγή χωρίς αποθήκευση ισχύει μόνο για την τρέχουσα συνομιλία.

Μόνιμη ρύθμιση ευαισθησίας μικροφώνου σε κατάσταση αναμονής:

 Πιέστε **παρατεταμένα Χειρακουστικού** / **Ενσύρμ.ακουστικό** Ρυθμίστε την ευαισθησία **Αποθήκ.**

#### ή

 **Ρυθμίσεις ΟΚ Ρυθμίσεις ήχων ΟΚ Ευαισθησία Μικροφ. ΟΚ Χειρακουστικού** / **Ενσύρμ.ακουστικό** Ρυθμίστε την ευαισθησία **Αποθήκ.**

Ρύθμιση ακουστικού προφίλ σε θορυβώδες περιβάλλον:

Πιέστε το πλήκτρο προφίλ **παρατεταμένα** Ρυθμίστε την ευαισθησία **Αποθήκ.**

# **Υπηρεσίες δικτύου**

Οι υπηρεσίες δικτύου εξαρτώνται από το τηλεφωνικό κέντρο ή τον πάροχο δικτύου.

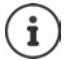

Για την ενεργοποίηση/απενεργοποίηση των χαρακτηριστικών υπηρεσιών αποστέλλεται ένας κωδικός στο τηλεφωνικό δίκτυο.

### **Απενεργοποίηση αναγνώρισης για την επόμενη κλήση**

Από προεπιλογή σε μια εξερχόμενη κλήση ο τηλεφωνικός αριθμός μεταδίδεται και μπορεί να εμφανιστεί στην οθόνη του καλούμενου (CLIP = CLI Presentation). Ενεργοποιώντας μέσω του παρόχου τη λειτουργία απόκρυψης αριθμού κλήσης, ο αριθμός κλήσης σας δεν θα εμφανίζεται στον καλούμενο. Η κλήση εκτελείται με απόκρυψη.

 **Υπηρεσίες Δικτύου ΟΚ Επόμενη ανώνυμη ΟΚ** Πληκτρολογήστε τον αριθμό **Κλήση** . . . η σύνδεση πραγματοποιείται χωρίς αναγνώριση κλήσης

### **Προώθηση κλήσης**

Με τη λειτουργία προώθησης κλήσεων οι κλήσεις προωθούνται σε μια άλλη γραμμή.

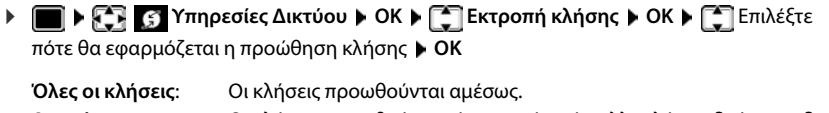

**Αναπάντητες**: Οι κλήσεις προωθούνται, όταν μετά από πολλαπλό κουδούνισμα δεν απαντά κανείς.

**Όταν κατειλημμένο**: Οι κλήσεις προωθούνται, όταν η γραμμή είναι κατειλημμένη. Ενεργοποίηση/απενεργοποίηση:

**Κατάσταση:** Επιλέξτε **Εντός** ή **Εκτός**

Εισάγετε τον αριθμό για την προώθηση κλήσης:

**Αριθμός** Πληκτρολογήστε τον αριθμό

Ενεργοποίηση: **Αποστολ.**

### **Αναμονή**

Κατά τη διάρκεια μιας συνομιλίας, ο τόνος αναμονής σηματοδοτεί έναν πρόσθετο καλούντα. Αν ο αριθμός κλήσης μπορεί να μεταδοθεί, θα δείτε τον αριθμό ή το όνομα του καλούντος στην οθόνη.

Απόρριψη κλήσης σε αναμονή:

**Απόρριψη** . . . ο καλών σε αναμονή ακούει το σήμα κατειλημμένου

Αποδοχή συνομιλίας: **Αποδοχή**

Αφού αποδεχτείτε την κλήση σε αναμονή, έχετε τη δυνατότητα να προβείτε σε εναλλαγή μεταξύ των δύο συνομιλητών (**Εναλλαγή κλήσης** ) ή να συνομιλήσετε και με τους δύο ταυτόχρονα (**Συνδιάσκεψη**).

#### **Απόρριψη/αποδοχή αναμονής κλήσης**

**Υπηρεσίες Δικτύου ΟΚ Αναμονή κλήσης ΟΚ**

Ενεργοποίηση/απενεργοποίηση:

**Κατάσταση:** Επιλέξτε **Εντός** ή **Εκτός**

Ενεργοποίηση: **Αποστολ.**

# **Η κλήση δεν διαβιβάζεται**

Αν δεν θέλετε να σας ενοχλήσουν, μπορείτε να ρυθμίσετε να μην διαβιβάζονται πλέον συνομιλίες.

**Υπηρεσίες Δικτύου ΟΚ Μην Ενοχλείτε ΟΚ**

Ενεργοποίηση/απενεργοποίηση:

**Κατάσταση:** Επιλέξτε **Εντός** ή **Εκτός**

Ενεργοποίηση: **Αποστολ.**

### **Πρόωρη διαγραφή επιστρεφόμενης κλήσης**

Αν έχετε ξεκινήσει μια επιστροφή κλήσης, μπορείτε να τη διαγράψετε πριν ξανακαλέσει ο συνομιλητής.

 **Υπηρεσίες Δικτύου ΟΚ Επιστρ.κλήσ.Εκτός ΟΚ** . . . Λαμβάνετε μια επιβεβαίωση από το τηλεφωνικό δίκτυο  $\blacktriangleright$  Πατήστε το πλήκτρο τερματισμού  $\lceil \cdot \cdot \cdot \rceil$ 

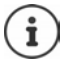

Μόνο μία επιστρεφόμενη κλήση μπορεί να είναι ενεργή. Η ενεργοποίηση μιας επιστροφής κλήσης διαγράφει αυτόματα μια ενδεχόμενη ενεργή επιστροφή κλήσης. Εάν η επιστρεφόμενη κλήση είχε σηματοδοτηθεί ήδη πριν να μπορέσετε να τη

διαγράψετε: Πατήστε το πλήκτρο τερματισμού

# <span id="page-30-1"></span><span id="page-30-0"></span>**Λίστες κλήσεων**

Το τηλέφωνο αποθηκεύει διάφορους τύπους κλήσεων (αναπάντητες, εισερχόμενες και εξερχόμενες) στη λίστα.

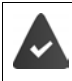

Για να μπορεί να προβληθεί ο αριθμός των αναπάντητη και των απαντημένων κλήσεων στις λίστες κλήσεων, πρέπει να είναι ενεργοποιημένη η αντίστοιχη επιλογή στο Gigaset N870 IP PRO.

#### **Καταχώρηση λίστας**

Οι ακόλουθες πληροφορίες θα εμφανίζονται στις καταχωρήσεις λιστών. Δύο σημεία στήξης:

- Ο τύπος λίστας (στην κεφαλίδα)
- Σύμβολο για τον τύπο καταχώρησης:

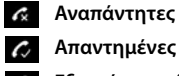

**Απαντημένες**

**Εξερχόμενες** (Λίστα επανάκλησης)

• Αριθμός του καλούντος. Εάν ο αριθμός μπροστα απο το τηλέφωνπ οικίας έχει μια παρενθεση είναι αποθηκευμένος στον τηλεφωνικό κατάλογο, θα εμφανιστούν αντ' αυτού το όνομα και ο τύπος αριθμού ( **Τηλέφωνο (Οικίας)**,

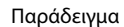

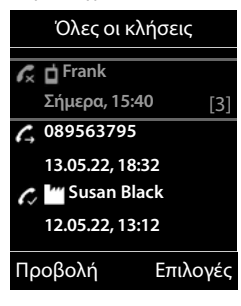

**Τηλέφ.(Γραφείου)**, **Τηλέφωνο(Κινητό)**). Για τις αναπά-

ντητες κλήσεις εμφανίζεται επιπλέον σε αγκύλες ο αριθμός των κλήσεων από το συγκεκριμένο αριθμό.

- Σύνδεση μέσω της οποίας εξέρχεται/εισέρχεται η κλήση
- Ημερομηνία και ώρα της κλήσης (σε περίπτωση που έχει ρυθμιστεί)

#### **Άνοιγμα λίστας κλήσεων**

- Με το πλήκτρο οθόνης: ▶ Κλήσεις ▶ επιλέξτε με τη λίστα ▶ ΟΚ
- Μέσω του μενού: **Λίστες κλήσεων ΟΚ** επιλέξτε με τη λίστα **ΟΚ**

Με το πλήκτρο μηνυμάτων (αναπάντητες κλήσεις):

Πιέστε το πλήκτρο μηνυμάτων **Αναπάντητες: ΟΚ**

#### **Επιστροφή κλήσης σε καλούντα από τη λίστα κλήσεων**

**ΓΙΚΩ Ε Λίστες κλήσεων ΟΚ Επιλέξτε με <sup>π</sup>ειλίστα ΟΚ Ε** επιλέξτε με **Γ** π την καταχώρηση  $\blacktriangleright$  Πατήστε το πλήκτρο τερματισμού  $\sqrt{\epsilon}$ 

#### **Άλλες επιλογές**

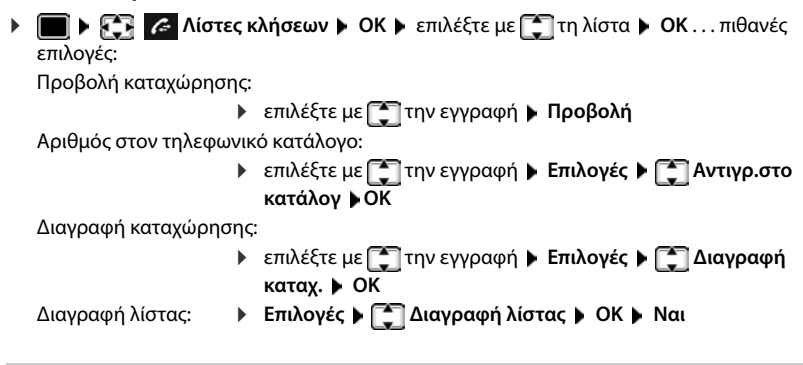

# <span id="page-31-1"></span><span id="page-31-0"></span>**Λίστα μηνυμάτων**

Στις λίστες μηνυμάτων αποθηκεύονται ειδοποιήσεις για αναπάντητες κλήσεις, μηνύματα στον τηλεφωνητή δικτύου και χαμένες συναντήσεις και μπορούν να προβληθούν στην οθόνη του ασύρματου ακουστικού.

Ποιες ειδοποιήσεις θα εμφανίζονται στο ασύρματο ακουστικό, ορίζεται στη διαμόρφωση του ασύρματου ακουστικού στο Gigaset N870 IP PRO.

**Μετρητής αναπάντητων κλήσεων**: Αν είναι ενεργοποιημένη η επιλογή, εμφανίζεται ο αριθμός των αναπάντητων κλήσεων στην κατάσταση αναμονής στην οθόνη του ασύρματου ακουστικού.

**Ένδειξη μηνυμάτων (MWI)**: Για κάθε τύπο μηνύματος (αναπάντητη κλήση, χαμένη υπενθύμιση, νέο μήνυμα στον τηλεφωνητή δικτύου) μπορεί να ενεργοποιηθεί ή να απενεργοποιηθεί η ένδειξη μηνυμάτων στο Gigaset N870 IP PRO. Αν η επιλογή είναι ενεργοποιημένη, αναβοσβήνει το LED στο πλήκτρο μηνυμάτων , αν προκύψει μια **νέα ειδοποίηση** για έναν ενεργοποιημένο τύπο μηνύματος.

Τα σύμβολα για τον τύπο των μηνυμάτων και τον αριθμό των νέων μηνυμάτων εμφανίζονται στην οθόνη αναμονής.

Παρέχεται ειδοποίηση για τα παρακάτω είδη μηνυμάτων:

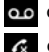

στον τηλεφωνητή δικτύου

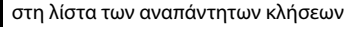

στη λίστα των χαμένων συναντήσεων

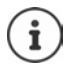

Το σύμβολο του τηλεφωνητή δικτύου θα εμφανίζεται πάντα, εφόσον ο αριθμός κλήσης του έχει αποθηκευτεί στο τηλέφωνο. Οι υπόλοιπες λίστες θα εμφανίζονται μόνο, όταν περιέχουν μηνύματα.

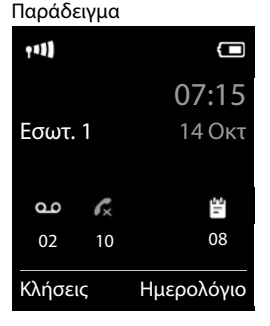

Εμφάνιση μηνυμάτων:

**▶ Πατήστε το πλήκτρο <b>12** ... εμφανίζονται οι λίστες μηνυμάτων που περιέχουν μηνύματα, **Θυρίδες:** εμφανίζεται πάντα

Καταχώρηση με **έντονους** χαρακτήρες: υπάρχουν νέα μηνύματα. Σε παρενθέσεις εμφανίζεται ο αριθμός των νέων μηνυμάτων.

Καταχώρηση **χωρίς** έντονους χαρακτήρες: δεν υπάρχουν νέα μηνύματα. Σε παρενθέσεις εμφανίζεται ο αριθμός των παλιών μηνυμάτων.

**▶** επιλέξτε με τη λίστα ▶ ΟΚ ... εμφανίζεται η λίστα με τις κλήσεις ή τα μηνύματα

Αυτόματος τηλεφωνητής δικτύου: Καλείται ο αριθμός του τηλεφωνητή δικτύου.

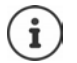

Η λίστα μηνυμάτων περιέχει μια καταχώρηση για κάθε αυτόματο τηλεφωνητή που έχει εκχωρηθεί στο ασύρματο ακουστικό, π.χ. για έναν τηλεφωνητή δικτύου.

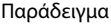

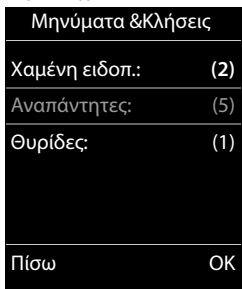

# <span id="page-33-0"></span>**Τηλεφωνικοί κατάλογοι**

Υπάρχουν οι ακόλουθοι τηλεφωνικοί κατάλογοι:

- Ο (τοπικός) τηλεφωνικός κατάλογος του ασύρματου ακουστικού
- Εταιρικοί τηλεφωνικοί κατάλογοι, που διατίθεται μέσω διακομιστή
- Online τηλεφωνικοί κατάλογοι, που διατίθενται μέσω δημόσιων παρόχων

Ο τοπικός τηλεφωνικός κατάλογος είναι πάντα διαθέσιμος. Το ποιοι άλλοι τηλεφωνικοί κατάλογοι θα είναι διαθέσιμοι, καθορίζεται στο Gigaset N870 IP PRO.

# **Άνοιγμα τηλεφωνικών καταλόγων**

#### **Άνοιγμα τηλεφωνικών καταλόγων με το πλήκτρο τηλεφωνικού καταλόγου**

Πατήστε το πλήκτρο τηλεφωνικού καταλόγου (πλήκτρο ελέγχου κάτω)

Το πλήκτρο κατά κανόνα είναι αντιστοιχισμένο ως εξής:

- Πιέζοντας **στιγμιαία** ανοίγει η επιλογή των διαθέσιμων online τηλεφωνικών καταλόγων
- Πιέζοντας **παρατεταμένα** ανοίγει ο τοπικός τηλεφωνικός κατάλογος

Αυτή η αντιστοίχιση μπορεί να τροποποιηθεί ξεχωριστά στο Gigaset N870 IP PRO για κάθε ασύρματο ακουστικό. Η άμεση πρόσβαση (στιγμιαίο πάτημα) μπορεί να αντιστοιχιστεί σε έναν συγκεκριμένο online τηλεφωνικό κατάλογο. Σε αυτή την περίπτωση ανοίγετε τον τοπικό τηλεφωνικό κατάλογο κρατώντας πατημένο το πλήκτρο τηλεφωνικού καταλόγου.

#### **Άνοιγμα τηλεφωνικού καταλόγου μέσω του μενού**

Τοπικός τηλεφωνικός κατάλογος:

**Τηλεφ. Κατάλογος ΟΚ**

Λίστα όλων των online τηλεφωνικών καταλόγων που είναι εγκατεστημένοι στο σύστημα τηλεφώνου

### **Διευθύνσεις Δικτύου ΟΚ**

Οι τηλεφωνικοί κατάλογοι εμφανίζονται με τις ονομασίες που έχουν οριστεί στο Gigaset N870 IP PRO.

#### **Άνοιγμα εταιρικού τηλεφωνικού καταλόγου με το πλήκτρο INT**

Ένας εταιρικός τηλεφωνικός κατάλογος είναι διαθέσιμος, αν έχει ρυθμιστεί στο Gigaset N870 IP PRO και αν το σύστημα τηλεφώνου έχει πρόσβαση σε αυτόν τον εταιρικό τηλεφωνικό κατάλογο. Για κάθε ασύρματο ακουστικό μπορεί να ρυθμιστεί με το πλήκτρο INT ξεχωριστά ο κατάλογος που θα ανοίγει.

Πατήστε το πλήκτρο INT (πλήκτρο ελέγχου αριστερά)

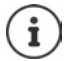

Δεν είναι δυνατή η μεταφορά καταχωρήσεων από τον τοπικό τηλεφωνικό κατάλογο σε ένα άλλο ασύρματο ακουστικό.

# **Τοπικός τηλεφωνικός κατάλογος του ασύρματου ακουστικού**

Ο τοπικός τηλεφωνικός κατάλογος δημιουργείται ειδικά για το ασύρματο ακουστικό.

#### **Καταχωρήσεις τηλεφωνικού καταλόγου**

Αριθμός των καταχωρήσεων: έως 200

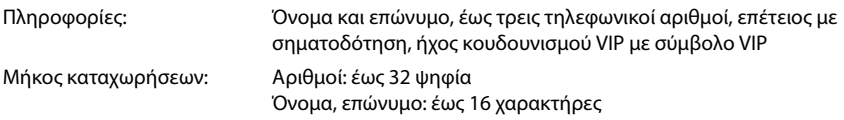

#### **Δημιουργία καταχώρησης**

 **<Νέα Καταχώρ.> ΟΚ** μετακινηθείτε με το μεταξύ των πεδίων εισαγωγής

#### Όνομα:

- με το καταχωρήστε το όνομα ή/και το επώνυμο Αριθμοί:
- **Γηλέφ.1 Τύπος** με το **επιλέξτε τύπο αριθμού** (**Οικία**, **Γραφ** ή **Κινητ**) με το καταχωρίστε τον αριθμό

Καταχώρηση πρόσθετων αριθμών:  $\blacktriangleright$  με το κινηθείτε μεταξύ των πεδίων εισόδου **Τηλέφ.1 - Τύπος**/**Τηλεφ.2 -** 

**Τύπος**/**Τηλεφ.3 - Τύπος** με το καταχωρίστε τον αριθμό

#### **Επέτειος**:

**▶ με Γ Επέτειος** ενεργοποίηση/απενεργοποίηση ▶ καταχωρήστε με ΓΙ την ημερομηνία και την ώρα ▶ επιλέξτε με **τον τύτπο σηματοδότησης (Μόνο οπτική** ή έναν ήχο κουδουνισμού**)**

#### **Μελωδία (VIP)**:

 επιλέξτε με τον ήχο κουδουνισμού, με τον οποίον πρέπει να σημαδοτείται μια κλήση του συμμετέχοντος . . . αν έχει αντιστοιχιστεί **Μελωδία (VIP)**, η καταχώρηση στον τηλεφωνικό κατάλογο συνοδεύεται από το σύμβολο .

#### **Εικόνα καλούντος**:

 επιλέξτε με την εικόνα, η οποία πρέπει να εμφανίζεται κατά την κλήση του συμμετέχοντος ( Αρχεία δεδομένων,).

#### Αποθήκευση καταχώρησης: **Αποθήκ.**

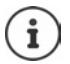

Μια καταχώρηση είναι έγκυρη μόνο όταν περιέχει τουλάχιστον έναν αριθμό.

Παράδειγμα

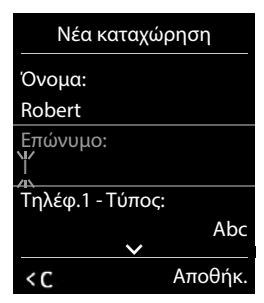

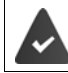

Για την **Μελωδία (VIP)** και την **Εικόνα καλούντος:** πρέπει να αναγνωρίζεται ο αριθμός του καλούντα.

# **Αναζήτηση/επιλογή καταχώρησης τηλεφωνικού καταλόγου**

- με μετακινηθείτε στο αναζητούμενο όνομα.
- ή
- καταχωρήστε με τα πρώτα γράμματα (έως 8 γράμματα) . . . η ένδειξη μεταπηδά στο πρώτο όνομα, που ξεκινάει με αυτό το γράμμα ▶ μετακινηθείτε περαιτέρω με [<sup>46</sup>], ώσπου να φτάσετε στην επιθυμητή καταχώρηση

Γρήγορη μετακίνηση στον τηλεφωνικό κατάλογο: πατήστε **παρατεταμένα**

# **Εμφάνιση/αλλαγή καταχώρησης**

- **▶ ΤΗ ▶ επιλέξτε με την καταχώρηση ▶ Προβολή ▶ επιλέξτε με τη το πεδίο που πρέπει** να αλλάξει **Επεξ/σία**
- ή
- επιλέξτε με την εγγραφή **Επιλογές Επεξεργασία ΟΚ**

### **Διαγραφή καταχωρήσεων**

Διαγραφή **μίας** καταχώρησης:

επιλέξτε με την εγγραφή **Επιλογές Διαγραφή** 

**καταχ. ΟΚ**

Διαγραφή **όλων** των καταχωρήσεων:

**Επιλογές Διαγραφή λίστας ΟΚ Ναι**

#### **Ορισμός ακολουθίας καταχωρήσεων του τηλεφωνικού καταλόγου**

Μπορείτε να ορίσετε αν οι καταχωρήσεις θα ταξινομούνται βάσει του ονόματος ή του επωνύμου.

#### **Επιλογές Ταξιν/ση με επών.** / **Ταξιν/ση με όνομα**

Αν η καταχώρηση δεν περιέχει κανένα όνομα, ο κύριος αριθμός κλήσης θα καταχωρείται στο πεδίο επώνυμο. Αυτές οι καταχωρήσεις τοποθετούνται στην αρχή της λίστας, ανεξάρτητα από τον τύπο ταξινόμησης.

Η σειρά ταξινόμησης έχει ως εξής:

Κενό **|** Ψηφία (0-9) **|** Γράμματα (αλφαβητικά) **|** Λοιποί χαρακτήρες.

#### **Εμφάνιση του αριθμού ελεύθερων καταχωρήσεων στον τηλεφωνικό κατάλογο**

**Επιλογές Διαθέσιμες μνήμες ΟΚ**
## **Μεταφορά αριθμού στον τηλεφωνικό κατάλογο**

Μεταφορά αριθμών στον τηλεφωνικό κατάλογο:

- από μία λίστα, π.χ. τη λίστα κλήσεων ή τη λίστα επανάκλησης
- κατά την κλήση ενός αριθμού

Ο αριθμός εμφανίζεται ή επισημαίνεται.

**Α** Πιέστε το πλήκτρο οθόνης **ΑΣΤΕ** ή Επιλογές **Α** ΓΑ Αντιγρ.στο κατάλογ **(Α** ΟΚ . . . πιθανές επιλογές:

Δημιουργία νέας καταχώρησης:

**▶ <Νέα Καταχώρ.> ▶ ΟΚ ▶ επιλέξτε με τον τύπο αριθμών ▶ ΟΚ ▶ ολοκληρώστε την** καταχώρησn **Αποθήκ.**

Προσθήκη αριθμού σε μια υπάρχουσα καταχώρηση:

**▶** επιλέξτε με  $\begin{bmatrix} 2 \\ 4 \end{bmatrix}$ μια εγγραφή ▶ ΟΚ ▶ επιλέξτε με τον τύπο αριθμού ▶ ΟΚ ... ο αριθμός καταχωρείται ή εμφανίζεται ένα αίτημα για αντικατάσταση ενός υπάρχοντος αριθμού κατά περίπτωση απαντήστε στο αίτημα με **Ναι**/**Όχι Αποθήκ.**

## **Μεταφορά vCard με Bluetooth**

Μεταφέρετε τις καταχωρήσεις τηλεφωνικού καταλόγου σε μορφή vCard, π.χ. για την ανταλλαγή καταχωρήσεων με το κινητό σας τηλέφωνο.

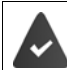

Η λειτουργία Bluetooth είναι ενεργοποιημένη

Το άλλο ασύρματο ακουστικό/κινητό τηλέφωνο διαθέτει Bluetooth.

**Π** • επιλέξτε κατά περίπτωση με την καταχώρηση • Επιλογές • τη Αντιγραφή **καταχ. / Αντιγραφή λίστας ▶ Coard με Bluetooth . . . εμφανίζεται η λίστα Γνωστές συσκευές** επιλέξτε με τη συσκευή **ΟΚ**

## **Λήψη vCard με Bluetooth**

Σε περίπτωση που κάποια συσκευή από τη λίστα **Γνωστές συσκευές** αποστέλλει μία vCard στο ασύρματο ακουστικό, παράγεται αυτόματα μια καταχώρηση τηλεφωνικού καταλόγου και εμφανίζεται ένα μήνυμα στην οθόνη.

Εάν η συσκευή αποστολής δεν βρίσκεται στη λίστα: ▶ καταχωρήστε με ΤΗ το PIN της συσκευής Bluetooth **αποστολής ΟΚ** . . . η μεταφερόμενη vCard είναι διαθέσιμη ως καταχώρηση τηλεφωνικού καταλόγου

### **Συγχρονισμός του τηλεφωνικού καταλόγου με τον Η/Υ (Gigaset QuickSync)**

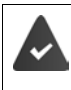

Η εφαρμογή Gigaset QuickSync πρέπει να έχει εγκατασταθεί στον Η/Υ.

Το ασύρματο τηλέφωνο πρέπει να είναι συνδεδεμένο με τον Η/Υ, μέσω Bluetooth ή καλωδίου USB.

 $\Delta \omega$ ρεάν λήψη της εφαρμογής και πληροφορίες στο  $\rightarrow$  [gigaset.com/quicksync](https://www.gigaset.com/quicksync)

## **Μεταφορά επαφών από άλλες συσκευές Bluetooth**

Χρησιμοποιήστε επαφές από συσκευές που είναι συνδεδεμένες με Bluetooth, π.χ. smartphone.

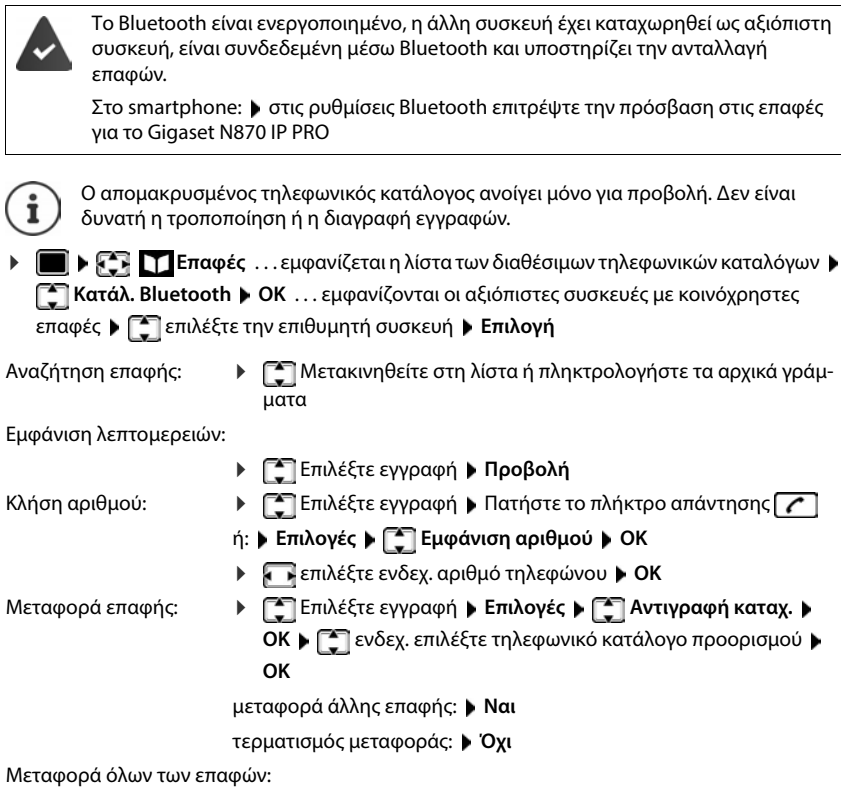

**Επιλογές**  $\leftarrow$  **Αντιγραφή λίστας**  $\rightarrow$  **ΟΚ**  $\leftarrow$  **ενδεχ. επιλέξτε** τηλεφωνικό κατάλογο προορισμού **ΟΚ**

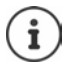

Επαφές χωρίς αριθμό κλήσης αγνοούνται. Εμφανίζονται το όνομα και το επώνυμο και το πολύ τρεις τηλεφωνικοί αριθμοί (**Κινητ**, **Οικία**, **Γραφ**), οι άλλες πληροφορίες αγνοούνται.

Ο αριθμός των εγγραφών επαφών που εμφανίζονται και η σειρά ταξινόμησης εξαρτώνται από τη συνδεδεμένη συσκευή και τα δικαιώματα πρόσβασης που έχουν οριστεί σε αυτή.

## **Εταιρικός τηλεφωνικός κατάλογος**

Αν στο Gigaset N870 IP PRO έχουν δημιουργηθεί τηλεφωνικοί κατάλογοι (LDAP), θα είναι διαθέσιμοι στο ασύρματο ακουστικό με τις ακόλουθες λειτουργίες:

- Μετακίνηση στον τηλεφωνικό κατάλογο ή αναζήτηση καταχωρήσεων τηλεφωνικού καταλόγου
- Εμφάνιση καταχωρήσεων τηλεφωνικού καταλόγου με λεπτομερή στοιχεία (χωρίς επεξεργασία ή διαγραφή)
- Επιλογή αριθμών τηλεφώνου απευθείας από τον τηλεφωνικό κατάλογο
- Μεταφορά καταχωρήσεων τηλεφωνικού καταλόγου στον τοπικό τηλεφωνικό κατάλογο

Αν καταχωρηθεί ένας αριθμός τηλεφώνου ή ληφθεί μια κλήση, ο τηλεφωνικός κατάλογος αναζητά αυτόματα την καταχώρηση, η οποία συμφωνεί με τον αριθμό τηλεφώνου. Αν βρεθεί μια καταχώρηση, στην οθόνη εμφανίζεται αντί για τον αριθμό το όνομα του καλούντος.

### **Εμφάνιση εταιρικού τηλεφωνικού καταλόγου στην οθόνη του τηλεφώνου**

Ο εταιρικός τηλεφωνικός κατάλογος έχει αντιστοιχιστεί στο πλήκτρο INT: ▶ πατήστε ,

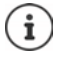

Ανάλογα με τη ρύθμιση στο Gigaset N870 IP PRO μπορείτε να έχετε πρόσβαση και μέσω του πλήκτρου τηλεφωνικού καταλόγου σε έναν εταιρικό τηλεφωνικό κατάλογο.

## **Καταχωρήσεις τηλεφωνικού καταλόγου**

Η παρακάτω περιγραφή είναι ένα παράδειγμα για την εμφάνιση ενός εταιρικού τηλεφωνικού καταλόγου σε ένα ασύρματο ακουστικό.

Το μενού δείχνει όλους τους τηλεφωνικούς καταλόγους, που δημιουργήθηκαν και ενεργοποιήθηκαν στο Gigaset N870 IP PRO με το εκάστοτε όνομα. Στο παράδειγμα δεξιά ο τηλεφωνικός κατάλογος εμφανίζεται ως **Ο τηλεφωνικός κατάλογός μας**.

Επιλέξτε τηλεφωνικό κατάλογο **ΟΚ**

Το τηλέφωνο εκτελεί μια αναζήτηση στον διακομιστή LDAP.

Ο τηλεφωνικός κατάλογος εμφανίζεται σύμφωνα με τους παρακάτω κανόνες:

- Η αναζήτηση ξεκινάει στον κατάλογο/υποκατάλογο, που ορίστηκε στον διακομιστή LDAP ως βάση αναζήτησης.
- Οι καταχωρήσεις παρουσιάζονται σε αλφαβητική σειρά.
- Οι καταχωρήσεις παρουσιάζονται με **Επώνυμο** και **Όνομα**, αν είναι διαθέσιμα και τα δύο χαρακτηριστικά στη βάση δεδομένων LDAP. Διαφορετικά εμφανίζεται μόνο το επώνυμο ή το όνομα.

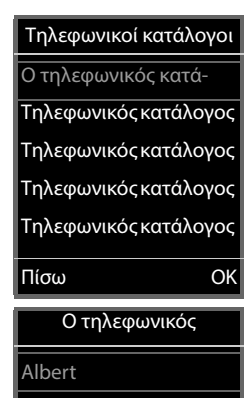

- Bond
- Bond, Agnes
- Bond, Paul
- Brown, Susan

Προβολή Επιλογές

## **Αναζήτηση σε τηλεφωνικό κατάλογο**

b Bond

 $|<sub>cc</sub>$ 

- Μετακινηθείτε στον τηλεφωνικό κατάλογο με το
- ή
- Εισαγάγετε ένα όνομα (ή τα πρώτα του γράμματα)

Μόλις πατήσετε ένα πλήκτρο του πληκτρολογίου, το τηλέφωνο περνάει σε κατάσταση αναζήτησης. Είναι δυνατή η εισαγωγή έως 15 χαρακτήρων. Εμφανίζονται όλες οι καταχωρήσεις του τηλεφωνικού καταλόγου,

που αντιστοιχούν στα στοιχεία που εισαγάγατε.

Διαγραφή τελευταίου πληκτρολογημένου χαρακτήρα

Ο τρέχων όρος αναζήτησης εμφανίζεται στην επάνω γραμμή.

## **Εμφάνιση καταχώρησης τηλεφωνικού καταλόγου**

- Επιλέξτε την επιθυμητή καταχώρηση
- Πατήστε **Προβολή**<sup>ή</sup>
- ή
- **Επιλογές Προβολή**

Η καταχώρηση τηλεφωνικού καταλόγου εμφανίζεται με λεπτομερείς πληροφορίες.

μετακινηθείτε στην καταχώρηση

Κλείσιμο καταχώρησης: **Πίσω** ή πιέστε το πλήκτρο τερματισμού **Γε** 

## **Επιλογή αριθμού από τον τηλεφωνικό κατάλογο**

- Επιλέξτε την επιθυμητή καταχώρηση
- Πατήστε το πλήκτρο απάντησης . . . Αν έχει αποθηκευτεί μόνο ένας αριθμός τηλεφώνου, θα επιλεγεί. Αν υπάρχουν πολλοί αριθμοί τηλεφώνου, εμφανίζονται με τη μορφή λίστας επιλογής.

ή

- Επιλέξτε τον επιθυμητό αριθμό τηλεφώνου από τη λεπτομερή προβολή της καταχώρησης: **Τηλέφωνο (οικία)**, **Τηλέφωνο (γραφείο)** ή **Τηλέφωνο (οικία)**
- **▶ Πατήστε το πλήκτρο απάντησης | | ... ο αριθμός καλείται**

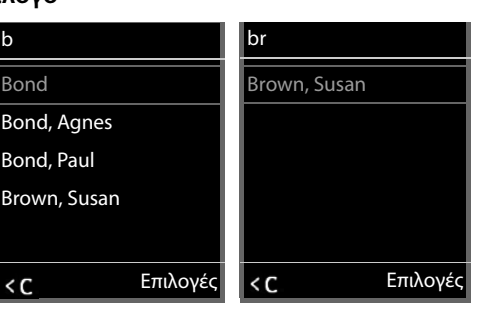

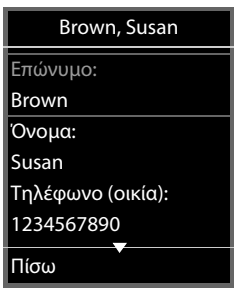

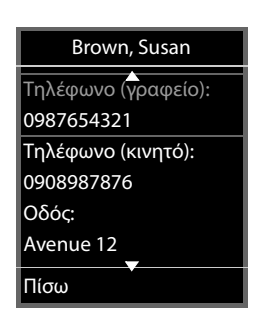

# **Αυτόματος τηλεφωνητής**

Ο αυτόματος τηλεφωνητής αποδέχεται εισερχόμενες κλήσεις για το ασύρματο ακουστικό.

## **Προϋποθέσεις**

Για να μπορείτε να λάβετε και να ακούσετε φωνητικά μηνύματα, απαιτούνται οι παρακάτω ρυθμίσεις:

Στο τηλεφωνικό κέντρο

 Για τη σύνδεση, που θα αντιστοιχιστεί στο ασύρματο ακουστικό, ρυθμίζεται ένας τηλεφωνητής δικτύου.

Στο Gigaset N870 IP PRO

 Στη διαμόρφωση του τηλεφωνικού κέντρου το σύστημα δηλώνεται για τη λήψη ειδοποιήσεων σχετικά με νέα μηνύματα στον τηλεφωνητή δικτύου.

Στο ασύρματο ακουστικό

 Στη διαμόρφωση του ασύρματου ακουστικού ο τηλεφωνικός αριθμός έχει καταχωρηθεί και ο τηλεφωνητής δικτύου είναι ενεργοποιημένος.

Αν χρειαστεί, απευθυνθείτε στον διαχειριστή δικτύου DECT.

### **Εισαγωγή/τροποποίηση τηλεφωνικού αριθμού στο ασύρματο ακουστικό**

**ΓΙΑ** καταχωρήστε ή αλλάξτε τον αριθμό του τηλεφωνητή δικτύου **Αποθήκ.**

## **Αναπαραγωγή μηνυμάτων στο ασύρματο ακουστικό**

Πατήστε το πλήκτρο **παρατεταμένα**

ή

Πατήστε το πλήκτρο μηνυμάτων **ΟΚ**

ή

**Τηλεφωνητής ΟΚ Ακρόαση μηνυμ/των ΟΚ**

Ακρόαση αναγγελίας μέσω ηχείων: ▶ Πιέστε το πλήκτρο ηχείου Πα

# **Άλλες λειτουργίες**

# **Πλήκτρο λειτουργίας**

Αντιστοιχίστε μια λειτουργία στο πλήκτρο λειτουργίας επάνω αριστερά στο ασύρματο ακουστικό.

 **Ρυθμίσεις ΟΚ Οθόνη + Πληκτρολ. ΟΚ Πλήκτρο λειτουργ. ΟΚ** . . . στη συνέχεια

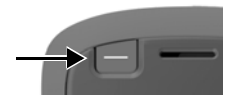

Ενεργοποίηση/απενεργοποίηση:

**Ενεργοποίηση:** Επιλέξτε **Εντός** ή **Εκτός**

Επιλογή λειτουργίας: **▶ ΓΑΙ Λειτουργία ▶ ΓΑΙ** Επιλογή λειτουργίας ▶ πραγματοποιήστε

ρυθμίσεις για μια συγκεκριμένη λειτουργία (βλ. παρακάτω)

Κλείδωμα πλήκτρου λειτουργίας όταν είναι ενεργοποιημένο το κλείδωμα πληκτρολογίου:

 **Κλειδ. πληκτρολόγ** Επιλέξτε **Ενεργό πλήκτρο**<sup>ή</sup> **Ανενεργό πλήκτρ**

Ορισμός PIN έναντι μη εξουσιοδοτημένης αλλαγής της αντιστοίχισης των πλήκτρων λειτουργίας:

> **PIN πλήκτρου λειτ** Εισαγάγετε το PIN (έως 8 ψηφία) . . . αν έχει εισαχθεί ένα PIN, θα ζητηθεί κατά την προβολή της καταχώρησης μενού **Πλήκτρο λειτουργ.**

Αποθήκευση: **Αποθήκ.**

Χρήση πλήκτρου λειτουργίας  $\rightarrow$  [σελ.](#page-17-0) 18

## **Ρύθμιση λειτουργίας «Συντομ.»**

Αποθηκεύστε τον τηλεφωνικό αριθμό στο πλήκτρο λειτουργίας.

 **Ρυθμίσεις ΟΚ Οθόνη + Πληκτρολ. ΟΚ Πλήκτρο λειτουργ. ΟΚ Ενεργοποίηση: Εντός Λειτουργία: Συντομ.**

Αν θέλετε να συνεχίσετε την εκκινημένη κλήση μέσω ακουστικού ή συσκευής ανοιχτής ακρόασης:

**Μέσω** Επιλέξτε **Ακουστικό** ή **Handsfree**

Εισαγωγή τηλεφωνικού αριθμού:

**▶ ΓΕ Κλήση σε ▶ ΓΕ** Πληκτρολογήστε τον αριθμό ή ΓΓ επιλέξτε τον από τον τηλεφωνικό κατάλογο

Αποθήκευση ρυθμίσεων: **Αποθήκ.**

## **Ρύθμιση λειτουργίας «Φακός LED»**

Ενεργοποιήστε/απενεργοποιήστε τον φακό.

**ΓΗ ΓΗ ΓΟ** Ρυθμίσεις **|** ΟΚ **|** Γη Οθόνη + Πληκτρολ. **|** ΟΚ **|** Γηλήκτρο **λειτουργ. ΟΚ Ενεργοποίηση: Εντός Λειτουργία: Φακός LED Αποθήκ.**

## **Ρύθμιση λειτουργίας «Πλήκτρο Κλήσης»**

Το πλήκτρο λειτουργεί όπως το πλήκτρο απάντησης. Στην κατάσταση αναμονής ανοίγει η λίστα επανάκλησης. Έτσι, είναι δυνατή, για παράδειγμα, η κλήση ενός αριθμού τηλεφώνου που έχει προηγουμένως εισαχθεί μέσω του πεδίου πλήκτρων (ή που έχει επιλεγεί από μια λίστα κλήσεων ή τον τηλεφωνικό κατάλογο) ακόμη και όταν είναι ενεργοποιημένο το κλείδωμα πληκτρολογίου.

 **Ρυθμίσεις ΟΚ Οθόνη + Πληκτρολ. ΟΚ Πλήκτρο λειτουργ. ΟΚ Ενεργοποίηση: Εντός Λειτουργία: Πλήκτρο Κλήσης Αποθήκ.**

### **Ρύθμιση λειτουργίας «Πλήκτρ.Ειδοποίησ»**

Με το πλήκτρο λειτουργίας ενεργοποιήστε μια ενέργεια.

 **Ρυθμίσεις ΟΚ Οθόνη + Πληκτρολ. ΟΚ Πλήκτρο λειτουργ. ΟΚ Ενεργοποίηση: Εντός Λειτουργία: Πλήκτρ.Ειδοποίησ**

Αν θέλετε να συνεχίσετε μια εκκινημένη κλήση μέσω ακουστικού ή συσκευής ανοιχτής ακρόασης:

**Μέσω** Επιλέξτε **Ακουστικό** ή **Handsfree**

Ενεργοποίηση Spot-LED:

**Αναλαμπή LED** Επιλέξτε **Εντός** ή **Εκτός**

Πατώντας στιγμιαία ή παρατεταμένα το πλήκτρο λειτουργίας μπορείτε να ενεργοποιήσετε διάφορες λειτουργίες. Πραγματοποιήστε διαδοχικά τις ρυθμίσεις για στιγμιαίο και παρατεταμένο πάτημα.

**▶ [ Eπιλέξτε Σύντομο πάτημα / Παρατετ. πάτημα ▶ Eπιλέξτε κάθε φορά Eντός ή Εκτός**

Εισαγάγετε τον τηλεφωνικό αριθμό στον οποίο θα μεταβιβάζεται η ειδοποίηση:

 **Κλήση σε** Πληκτρολογήστε τον αριθμό ή επιλέξτε τον από τον τηλεφωνικό κατάλογο

Ορίστε τον χρόνο καθυστέρησης, που θα περνάει από το πάτημα του κουμπιού μέχρι την ενεργοποίηση της ειδοποίησης:

**ΓΓΙΚαθυστ. συναγ. ΓΕ** Επιλέξτε χρόνο καθυστέρησης

Ορίστε τη μελωδία ειδοποίησης, που θα αναπαράγεται μετά το πάτημα του πλήκτρου λειτουργίας στο ασύρματο ακουστικό:

**Μελωδία** ▶ Γ Επιλέξτε μελωδία

Ορίστε την ένταση, στην οποία θα αναπαράγεται η μελωδία:

**▶ ΓΞΙ Ένταση ▶ Γ Επιλέξτε ένταση** 

Αποθήκευση ρυθμίσεων: **Αποθήκ.**

Αν πατηθεί το πλήκτρο λειτουργίας που έχει διαμορφωθεί ως πλήκτρο ειδοποίησης

- τερματίζονται οι τρέχουσες συνδέσεις του σταθμού βάσης
- απορρίπτονται οι εισερχόμενες κλήσεις
- το ασύρματο ακουστικό αναπαράγει τη μελωδία ειδοποίησης μέσω του ηχείου (αν έχει διαμορφωθεί)
- το Spot-LED αναβοσβήνει σε αλληλουχία SOS (αν έχει ενεργοποιηθεί)
- ενεργοποιείται μια κλήση ελέγχου χώρου στον καθορισμένο τηλεφωνικό αριθμό

Μπορείτε επίσης να ορίσετε τον τηλεφωνικό αριθμό, ο οποίος θα προωθείται στο σύστημα ειδοποιήσεων, ως αριθμό ταχείας κλήσης σε ένα πλήκτρο ψηφίου ή σε ένα πλήκτρο οθόνης.

## **Ρύθμιση λειτουργίας «Ενέργεια συστήμ»**

Η λειτουργία υποστηρίζεται από το σταθμό βάσης και είναι διαμορφωμένη για το φορητό ακουστικό.

Χρησιμοποιήστε αυτήν τη λειτουργία για να επιλέξετε μια λειτουργία που έχει διαμορφωθεί στο σταθμό βάσης ως ενέργεια συστήματος. Εδώ το πλήκτρο λειτουργίας λειτουργεί μόνο ως κουμπί σύμφωνα με τις συνθήκες που έχουν οριστεί στη διαμόρφωση. Το τι ενεργοποιείται με το πάτημα του πλήκτρου ειδοποιήσεων εξαρτάται από τη διαμόρφωση του διακομιστή ειδοποιήσεων.

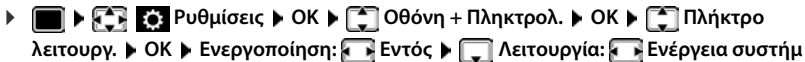

# **Προφίλ Ήχου**

Το τηλέφωνο διαθέτει προφίλ ήχου, για την προσαρμογή του ασύρματου ακουστικού στις συνθήκες του περιβάλλοντος: **Προφίλ Δυνατό, Προφίλ Αθόρυβο, Προφίλ Προσωπικό**. Με το προφίλ **Μην ενοχλείτε** μπορείτε να εμποδίσετε τη σήμανση μιας εισερχόμενης κλήσης στο ασύρματο ακουστικό.

- **)** Πιέστε το πλήκτρο προφίλ  $\boxed{\bullet}$  ... εμφανίζεται η τρέχουσα ρύθμιση προφίλ
- **Με το πλήκτρο Απραγματοποιήστε εναλλαγή μεταξύ προφίλ**
- ή
- επιλέξτε προφίλ με το **ΟΚ**

Ρύθμιση ευαισθησίας μικροφώνου σε θορυβώδες περιβάλλον:

Πιέστε το πλήκτρο προφίλ **παρατεταμένα**

### **Προφίλ "Μην ενοχλείτε"**

- **► Με το πλήκτρο προφίλ**  $\bullet$  ρυθμίστε
- ή
- **Ρυθμίσεις ήχων ΟΚ Μην Ενοχλείτε Αλλαγή**
	- $($  $\overline{\bf{M}}$  = ενεργοποιημένο)
- Στην οθόνη αναμονής εμφανίζεται η ένδειξη **Ενεργοποιήθηκε το "Μην ενοχλείτε"**. Στη γραμμή κατάστασης εμφανίζεται
- Οι εισερχόμενες κλήσεις δεν σηματοδοτούνται, αλλά καταχωρούνται στη λίστα κλήσεων ως αναπάντητες.
- Τα περισσότερα μηνύματα μπλοκάρονται. Εξαιρέσεις: συναντήσεις, ξυπνητήρια, επέτειοι.

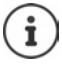

Μια εισερχόμενη κλήση καταλαμβάνει μια γραμμή, ακόμη και αν δεν σηματοδοτείται. Αν είναι κατειλημμένες όλες οι γραμμές του σταθμού βάσης, δεν μπορείτε να κάνετε άλλες κλήσεις.

## **Προφίλ ήχου**

Η εργοστασιακή ρύθμιση των προφίλ έχει ως εξής:

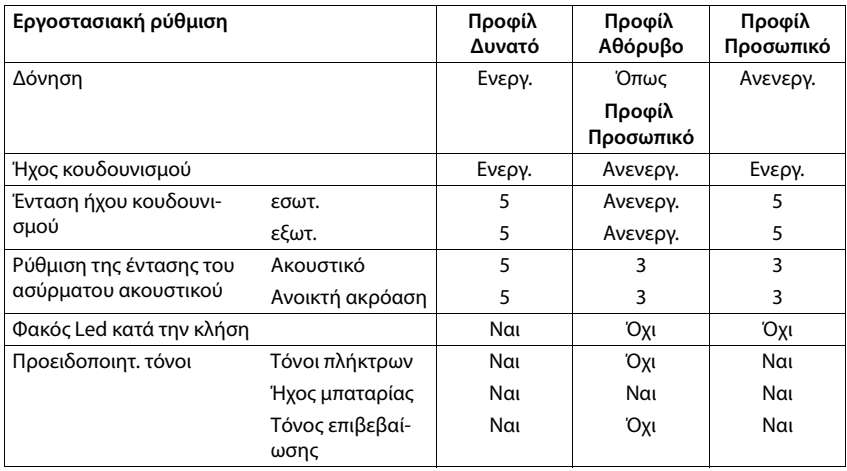

Ενεργοποίηση τόνου ειδοποίησης σε εισερχόμενη κλήση για **Προφίλ Αθόρυβο**: μετά την αλλαγή σε **Προφίλ Αθόρυβο** πιέστε το πλήκτρο οθόνης **Μπιπ** . . . εμφανίζεται στη γραμμή κατάστασης

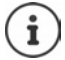

Οι ρυθμίσεις του προφίλ θα διατηρηθούν και μετά την απενεργοποίηση και την εκ νέου ενεργοποίηση του ασύρματου ακουστικού.

Αλλαγές στις ρυθμίσεις που εμφανίζονται στον πίνακα:

- ισχύουν στα προφίλ **Προφίλ Δυνατό** και **Προφίλ Αθόρυβο** εφόσον δεν έχει αλλάξει το προφίλ.
- αποθηκεύονται μόνιμα στο **Προφίλ Προσωπικό** για αυτό το προφίλ.

# **Ημερολόγιο**

Μπορείτε να λάβετε υπενθύμιση για έως και **30 συναντήσεις**

Στο ημερολόγιο η τρέχουσα μέρα εμφανίζεται σε άσπρο πλαίσιο, ενώ οι μέρες με συναντήσεις προβάλλονται με έγχρωμους αριθμούς. Αν επιλέξετε μια ημέρα, αυτή εμφανίζεται μέσα σε έγχρωμο πλαίσιο.

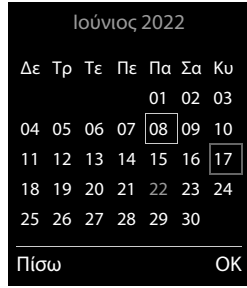

## **Αποθήκευση συνάντησης στο ημερολόγιο** Η ημερομηνία και η ώρα έχουν ρυθμιστεί. **▶ ■ ▶ < EX** SI Ημερολόγιο ▶ ΟΚ ▶ < Ημερολόγιο ▶ ΟΚ ▶ επιλέξτε με μητή ημέρα **ΟΚ** . . . έπειτα Ενεργοποίηση/απενεργοποίηση: **Κατάσταση:** επιλέξτε με **Εντός** ή **Εκτός** Εισαγωγή ημερομηνίας:  **Ημερομηνία** . . . η επιλεγμένη ημέρα είναι προκαθορισμένη με καταχωρήστε μια νέα ημερομηνία Εισαγωγή ώρας:  **Ώρα** με καταχωρήστε την ώρα και τα λεπτά της συνάντησης Ρύθμιση τίτλου:  **Κείμενο** με καταχωρήστε μια περιγραφή για τη συνάντηση (π.χ. δείπνο, επαγγελματική συνάντηση) Pύθμιση σήματος: **Example 10 ειδοποίηση** με επιλέξτε μελωδία σήματος υπενθύμισης ή απενεργοποιήστε το ακουστικό σήμα Αποθήκευση συνάντησης: **Αποθήκ.** Aν είναι ήδη καταχωρημένη μια συνάντηση: **|** | | | | < Νέα Καταχώρ.> | ΟΚ | έπειτα

καταχωρήστε τα στοιχεία της συνάντησης.

## **Σηματοδότηση συναντήσεων/επετείων**

Οι επέτειοι μεταφέρονται από τον τηλεφωνικό κατάλογο και εμφανίζονται ως συναντήσεις. Μία συνάντηση/επέτειος εμφανίζεται στην κατάσταση αναμονής και σηματοδοτείται για 60δευτ. με την επιλεγμένη μελωδία κουδουνισμού.

Απόρριψη και τερματισμός κλήσης υπενθύμισης: Πατήστε το πλήκτρο οθόνης **Εκτός**

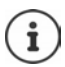

Κατά τη διάρκεια μιας συνομιλίας σηματοδοτείται **μία φορά** μια κλήση υπενθύμισης με έναν τόνο υπόδειξης στο ασύρματο ακουστικό.

## **Εμφάνιση χαμένων συναντήσεων/επετείων (που δεν έχουν απορριφθεί)**

Οι παρακάτω συναντήσεις και επέτειοι αποθηκεύονται στη λίστα **Χαμένες Ειδοποιήσ.**:

- Η κλήση συναντήσεων/επετείων δεν ενεργοποιήθηκε.
- Η συνάντηση/επέτειος σηματοδοτήθηκε κατά τη διάρκεια μιας κλήσης.
- Το ασύρματο ακουστικό ήταν απενεργοποιημένο κατά τη χρονική στιγμή της συνάντησης/ επετείου.

Αποθηκεύονται οι 10 τελευταίες καταχωρήσεις. Στην οθόνη εμφανίζεται το σύμβολο <sup>κα</sup>ι και ο αριθμός των νέων καταχωρήσεων. Η νεότερη καταχώρηση εμφανίζεται στην αρχή της λίστας.

## **Άνοιγμα λίστας**

- **▶** Πατήστε το πλήκτρο μηνυμάτων **| Ση | Απ**ικένη ειδοπ.: **| ΟΚ** | με | Ππεριηγηθείτε στη λίστα κατά περίπτωση
- ή

## **Ημερολόγιο ΟΚ Χαμένες Ειδοποιήσ. ΟΚ**

Κάθε καταχώρηση εμφανίζεται με αριθμό ή όνομα, ημερομηνία και ώρα. Η νεότερη καταχώρηση εμφανίζεται στην αρχή της λίστας.

να διαγράψετε μία συνάντηση/επέτειο: **Διαγραφ.**

## **Εμφάνιση/αλλαγή/διαγραφή αποθηκευμένων συναντήσεων**

**▶ ■ ▶ ΤΗ** ΕΙ Ημερολόγιο ▶ ΟΚ ▶ ΤΗ Ημερολόγιο ▶ ΟΚ ▶ επιλέξτε με ΓΗ την ημέρα ▶ **ΟΚ** . . . εμφανίζεται η λίστα συναντήσεων ▶ επιλέξτε με ΓΠ τη συνάντηση . . . πιθανές επιλογές: Εμφάνιση στοιχείων συνάντησης: **Προβολή** . . . εμφανίζονται οι ρυθμίσεις της συνάντησης Αλλαγή συνάντησης: **Προβολή Επεξ/σία** ή **Επιλογές Επεξεργασία ΟΚ** Ενεργοποίηση/απενεργοποίηση συνάντησης: **Επιλογές Ενεργοποίηση**/**Απενεργοποίηση ΟΚ** Διαγραφή συνάντησης: **Επιλογές Διαγραφή καταχ. ΟΚ**

Διαγραφή όλων των συναντήσεων της ημέρας:

**Επιλογές Διαγρ.συναντήσεων ΟΚ Ναι**

# **Χρονοδιακόπτης**

## **Ρύθμιση χρονοδιακόπτη (αντίστροφη μέτρηση)**

- **Ημερολόγιο ΟΚ Χρονοδιακόπτης ΟΚ** . . . έπειτα Ενεργοποίηση/απενεργοποίηση:
	- **Κατάσταση:** επιλέξτε με **Εντός** ή **Εκτός**

Ρύθμιση διάρκειας: *↓ <sub>Aιάρκεια + καταχωρήστε με <sup>μ</sup>ιμώρες και λεπτά για τον*</sub> χρονοδιακόπτη

Λεπτά: 00:01 (ένα λεπτό); μέγ.: 23:59 (23 ώρες, 59 λεπτά)

Αποθήκευση χρονοδιακόπτη:

### **Αποθήκ.**

Ο χρονοδιακόπτης ξεκινά την αντίστροφη μέτρηση. Στην οθόνη αναμονής εμφανίζεται το σύμβολο και οι ώρες και τα λεπτά που απομένουν, εφόσον υπολείπεται έως και ένα λεπτό. Στη συνέχεια γίνεται αντίστροφη μέτρηση των δευτερολέπτων. Στο τέλος της αντίστροφης μέτρησης ενεργοποιείται η ειδοποίηση.

## **Απενεργοποίηση/επανάληψη ειδοποίησης**

Απενεργοποίηση ειδοποίησης:

- **Εκτός**
- Επανάληψη ειδοποίησης: **Επανεκκ.** . . . η οθόνη χρονοδιακόπτη εμφανίζεται ξανά ενδεχ. ρυθμίστε άλλη διάρκεια **Αποθήκ.** . . . η αντίστροφη ρύθμιση ξεκινάει εκ νέου

# **Ξυπνητήρι**

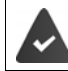

Η ημερομηνία και η ώρα έχουν ρυθμιστεί.

## **Ενεργοποίηση/απενεργοποίηση και ρύθμιση ξυπνητηριού**

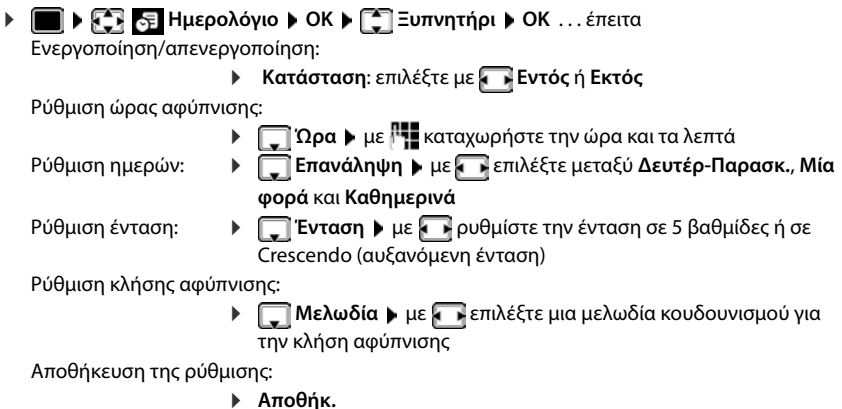

Όταν το ξυπνητήρι είναι ενεργοποιημένο, εμφανίζεται στην οθόνη αναμονής το σύμβολο και η ώρα αφύπνισης.

## **Κλήση αφύπνισης**

Μία συνάντηση/επέτειος εμφανίζεται στην οθόνη και σηματοδοτείται με την επιλεγμένη μελωδία κουδουνισμού. Η κλήση αφύπνισης ηχεί για 60 δευτερόλεπτα. Αν δεν πατηθεί κανένα πλήκτρο, επαναλαμβάνεται έπειτα από 5 λεπτά. Μετά τη δεύτερη επανάληψη, η κλήση αφύπνισης απενεργοποιείται για 24 ώρες.

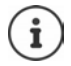

Κατά τη διάρκεια μίας συνομιλίας, μία κλήση αφύπνισης σηματοδοτείται μόνο με ένα σύντομο ηχητικό σήμα.

### **Απενεργοποίηση κλήσης αφύπνισης/επανάληψη μετά από αναβολή (κατάσταση "ελαφρού ύπνου")**

Απενεργοποίηση κλήσης αφύπνισης: **Εκτός**

Επανάληψη κλήσης αφύπνισης (κατάσταση "ελαφρού ύπνου") Πατήστε **Αναβολή** ή ένα οποιοδήποτε πλήκτρο . . . η κλήση αφύπνισης απενεργοποιείται και επαναλαμβάνεται μετά από 5 λεπτά.

# **Προστασία από ανεπιθύμητες κλήσεις**

#### **Χρονικός έλεγχος για εξωτερικές κλήσεις** Καθορισμός χρονικού διαστήματος, κατά το οποίο το ασύρματο ακουστικό δεν θα πρέπει να κουδουνίζει για τις εξωτερικές κλήσεις, π.χ. τη νύχτα. Η ημερομηνία και η ώρα έχουν ρυθμιστεί. **Ρυθμίσεις ΟΚ Ρυθμίσεις ήχων ΟΚ Ήχος Ακουστικού ΟΚ Χρονικός Έλεγχος Αλλαγή** . . . έπειτα Χρονικός Έλεγχος **Για εξωτ. κλήσεις:** Εντός **Χωρίς κουδούν.από:**  $22:00$ Παράδειγμα

Ενεργοποίηση/απενεργοποίηση:

επιλέξτε με **Εντός** ή **Εκτός**

Εισαγωγή ώρας: μετακινηθείτε με μεταξύ **Χωρίς κουδούν.από** και **Χωρίς κουδούν.ως** καταχωρήστε με την έναρξη και τη λήξη του χρονικού

διαστήματος με 4 ψηφία

Αποθήκευση: **Αποθήκ.**

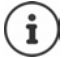

Ο χρονικός έλεγχος ισχύει μόνο για το ασύρματο ακουστικό, στο οποίο εφαρμόζετε τη ρύθμιση.

**Χωρίς κουδούν.ως:**

Πίσω Αποθήκ.

07:00

Σε κλήσεις από καλούντες, που ανήκουν στην ομάδα VIP στον τηλεφωνικό κατάλογο, το τηλέφωνο κουδουνίζει πάντα.

## **Σιγή ανώνυμων κλήσεων**

Το ασύρματο ακουστικό δεν κουδουνίζει σε κλήσεις χωρίς αναγνώριση αριθμού κλήσης.

 **Ρυθμίσεις ΟΚ Ρυθμίσεις ήχων ΟΚ Ήχος Ακουστικού ΟΚ ▶ Γ Σιγή Ανώνυμων ▶ Επεξ/σία (<u>Μ</u> = ενεργό) ... η κλήση εμφανίζεται μόνο στην** οθόνη

## **Απενεργοποίηση ήχου κουδουνισμού στη βάση φόρτισης**

Το ασύρματο ακουστικό δεν κουδουνίζει, όταν βρίσκεται στο σταθμό φόρτισης. Μια κλήση σηματοδοτείται μόνο στην οθόνη.

 **Ρυθμίσεις ΟΚ Ρυθμίσεις ήχων ΟΚ Ήχος Ακουστικού ΟΚ Αθόρυβη φόρτιση Αλλαγή** ( = ο ήχος κουδουνισμού είναι απενεργοποιημένος στη βάση φόρτισης)

## **Απενεργοποίηση ήχου κουδουνισμού (Μην ενοχλείτε)**

Με τη λειτουργία **Μην Ενοχλείτε** μπορείτε να εμποδίσετε τη σήμανση μιας εισερχόμενης κλήσης στο ασύρματο ακουστικό.

- **Ρυθμίσεις ήχων ΟΚ Μην Ενοχλείτε Επεξ/σία** ( $\overline{M}$  = ενεργοποιημένο)
- Στην οθόνη αναμονής εμφανίζεται η ένδειξη **Ενεργοποιήθηκε το "Μην ενοχλείτε"**.
- Οι εισερχόμενες κλήσεις δεν σηματοδοτούνται, αλλά καταχωρούνται στη λίστα κλήσεων ως αναπάντητες.
- Τα περισσότερα μηνύματα μπλοκάρονται. Εξαιρέσεις: συναντήσεις, ξυπνητήρια, επέτειοι.

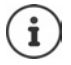

Μια εισερχόμενη κλήση καταλαμβάνει μια γραμμή, ακόμη και αν δεν σηματοδοτείται. Αν είναι κατειλημμένες όλες οι γραμμές του σταθμού βάσης, δεν μπορείτε να κάνετε άλλες κλήσεις.

# **Αρχεία δεδομένων**

Στο Media-Pool του ασύρματου ακουστικού είναι αποθηκευμένοι ήχοι κουδουνισμού και εικόνες, που μπορούν να χρησιμοποιηθούν ως εικόνες καλούντος (CLIP) ή προφύλαξη οθόνης. Υπάρχουν προκαθορισμένοι διάφοροι μονοφωνικοί και πολυφωνικοί ήχοι και εικόνες. Έχετε τη δυνατότητα λήψης εικόνων και ήχων από έναν Η/Υ (PC) ( Gigaset QuickSync).

#### **Τύποι πολυμέσων**

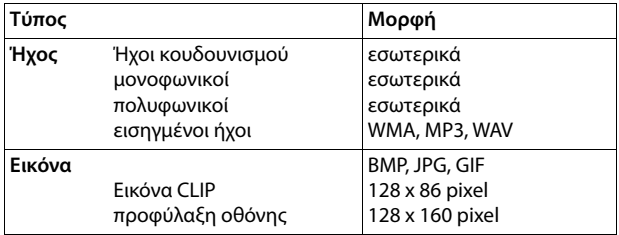

Εάν δεν υπάρχει επαρκής χώρος αποθήκευσης, πρέπει προηγουμένως να διαγράψετε μια ή περισσότερες εικόνες ή ήχους.

## **Διαχείριση εικόνων και ήχων (για προστασία οθόνης και CLIP)**

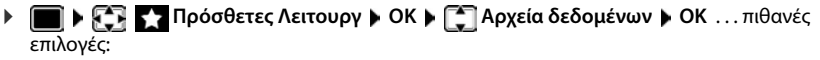

Προβολή εικόνας: **▶ [٣] Προφύλαξη οθόνης / Εικόνες κλήσης ▶ ΟΚ ▶** επιλέξτε με την εικόνα **Προβολή** . . . εμφανίζεται η επισημασμένη εικόνα

Αναπαραγωγή ήχου: **▶ [ - ] Ήχοι ▶ ΟΚ ▶** επιλέξτε με <sub>ε</sub> τον ήχο ... γίνεται αναπαραγωγή του επιλεγμένου ήχου

> Ρύθμιση ένταση: **Επιλογές Ένταση ομιλίας ΟΚ** επιλέξτε με την ένταση **Αποθήκ.**

Μετονομασία εικόνας/ήχου:

**▶ ΓΕ Προφύλαξη οθόνης / Εικόνες κλήσης / Ήχοι ▶ ΟΚ ▶ επιλέξτε** με τον ήχο / εικόνα **Επιλογές Μετονομασία** διαγράψτε με το όνομα, καταχωρήστε με το νέο όνομα **Αποθήκ.** . . . η καταχώρηση αποθηκεύεται με το νέο όνομα

Διαγραφή εικόνας/ήχου:

 **| Προφύλαξη οθόνης / Εικόνες κλήσης / Ήχοι ▶ ΟΚ ▶ επιλέξτε** με τον ήχο / εικόνα **Επιλογές Διαγραφή καταχ.** . . . η επιλεγμένη καταχώηση διαγράφεται

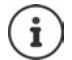

Εάν η διαγραφή μίας εικόνας/ενός ήχου δεν είναι δυνατή, οι συγκεκριμένες επιλογές δεν διατίθενται.

## **Έλεγχος χωρητικότητας αποθήκευσης**

Εμφάνιση ελεύθερου χώρου αποθήκευσης για προφύλαξη οθόνης και εικόνες CLIP.

 **Πρόσθετες Λειτουργ ΟΚ Αρχεία δεδομένων ΟΚ Διαθέσιμες μνήμες ΟΚ** . . . εμφανίζεται το ποσοστό ελεύθερης χωρητικότητας αποθήκευσης

# **Bluetooth**

Το ασύρματο ακουστικό μπορεί να επικοινωνήσει ασύρματα μέσω Bluetooth™ με άλλες συσκευές οι οποίες υποστηρίζουν την ίδια τεχνολογία, π.χ. για τη σύνδεση ακουστικού Bluetooth ή ακουστικού βαρηκοΐας.

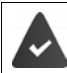

Το Bluetooth είναι ενεργοποιημένο και οι συσκευές καταγράφονται από το ασύρματο ακουστικό.

Μπορούν να συνδεθούν οι ακόλουθες συσκευές:

• Ακουστικό Bluetooth ή ακουστικό βαρηκοΐας

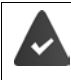

Το ακουστικό/ακουστικό βαρηκοΐας διαθέτει το **προφίλ ακουστικού** ή το **προφίλ handsfree**. Εάν υπάρχουν και τα δύο προφίλ, χρησιμοποιείται το προφίλ ανοικτής συνομιλίας για την επικοινωνία.

Μπορεί να χρειαστούν έως και 5 δευτερόλεπτα για να δημιουργηθεί σύνδεση με τα ακουστικά, τόσο όταν μια κλήση γίνεται αποδεκτή χρησιμοποιώντας το ακουστικό και μεταφέρεται στο ακουστικό, όσο και όταν ένας αριθμός καλείται από το ακουστικό.

• Μπορείτε να δηλώσετε έως 30συσκευές δεδομένων (PC, tablet ή κινητά τηλέφωνα), προκειμένου να κάνετε μετάδοση των καταχωρήσεων καταλόγου διευθύνσεων ως vCard ή ανταλλαγή δεδομένων με τον υπολογιστή.

Για περαιτέρω χρήση των αριθμών κλήσης πρέπει να είναι αποθηκευμένοι στο τηλέφωνο κωδικοί (εθνικοί και τοπικοί κωδικοί).

Χειρισμός συσκευών Bluetooth Οδηγίες χειρισμού των συσκευών

**Ενεργοποίηση/απενεργοποίηση λειτουργίας Bluetooth**

 **Ρυθμίσεις ΟΚ Bluetooth ΟΚ Ενεργοποίηση Αλλαγή** ( $\sqrt{2}$  = ενεργό)

Εάν δεν έχει αποθηκευτεί ακόμα ο τοπικός κωδικός κλήσης: ▶ καταχωρήστε με Τον τοπικό κωδικό κλήσης **ΟΚ**

Το ασύρματο ακουστικό υποδεικνύει στην κατάσταση αναμονής την ενεργοποιημένη κατάσταση Bluetooth με το σύμβολο .

## <span id="page-53-0"></span>**Κάντε τη συσκευή ορατή/αόρατη**

Όταν ενεργοποιηθεί το Bluetooth, το φορητό ακουστικό είναι ορατό σε συσκευές Bluetooth στην εμβέλειά του για πέντε λεπτά. Έπειτα γίνεται αόρατο.

Κάντε τη συσκευή ορατή ξανά:

 **Ρυθμίσεις ΟΚ Bluetooth ΟΚ Ορατότητα Αλλαγή** ( $\blacktriangledown$  = ενεργοποιήθηκε)

Όσο το φορητό ακουστικό είναι ορατό, το σύμβολο  $\blacktriangleright$  στη γραμμή κατάστασης αναβοσβήνει.

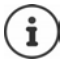

Ακόμα και όταν το φορητό ακουστικό είναι αόρατο, τα αιτήματα από συσκευές που είναι γνωστό ότι είναι αξιόπιστες γίνονται αποδεκτά.

## <span id="page-53-1"></span>**Δήλωση συσκευών Bluetooth**

Η μέγιστη απόσταση μεταξύ του φορητού ακουστικού στην κατάσταση Bluetooth και της ενεργοποιημένης συσκευής Bluetooth (ακουστικό ή συσκευή δεδομένων) δεν θα πρέπει να υπερβαίνει τα 10 μέτρα.

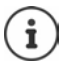

Μπορεί να δηλωθεί μόνο ένα ακουστικό/ακουστικό βαρηκοΐας. Εάν βρεθούν περισσότερα ακουστικά, ενεργοποιήστε το επιθυμητό από το πλαίσιο ελέγχου  $\overline{M}$  = ενεργοποιήθηκε).

**Ρυθμίσεις ΟΚ Bluetooth ΟΚ Αναζήτησ.συσκευής ΟΚ** . . .

ξεκινά η αναζήτηση (μπορεί να διαρκέσει έως 30 δευτερόλεπτα) . . . εμφανίζονται τα ονόματα των συσκευών που βρέθηκαν . . . πιθανές επιλογές:

Δήλωση συσκευής: **Επιλογές Γνωστή συσκευή ΟΚ** 

Η περαιτέρω διαδικασία εξαρτάται από τη συσκευή με την οποία πρόκειται να δημιουργηθεί σύνδεση. Συνήθως, και στις δύο συσκευές εμφανίζεται ο ίδιος κωδικός πιστοποίησης.

 Επιβεβαιώστε τον κωδικό πιστοποίησης και στις δύο συσκευές . . . οι συσκευές συνδέονται, η συσκευή καταχωρείται στη λίστα των γνωστών συσκευών

Προβολή πληροφοριών:

 κατά περίπτωση επιλέξτε συσκευή. **Προβολή** . . . εμφανίζονται το όνομα και η διεύθυνση της συσκευής, και οι διαθέσιμες λειτουργίες για αυτήν τη συσκευή

Επανάληψη αναζήτησης:

**Επιλογές Επανάληψη ΟΚ**

Διακοπή αναζήτησης:

**Ακύρωση**

## **Επεξεργασία λίστας γνωστών (έμπιστων) συσκευών**

## **Άνοιγμα λίστας**

 **Ρυθμίσεις ΟΚ Bluetooth ΟΚ Γνωστές συσκευές ΟΚ** . . . οι γνωστές συσκευές προβάλλονται σε μια λίστα και ένα σύμβολο υποδηλώνει τον τύπο της

συσκευής

€

Ακουστικό Bluetooth

Συσκευή δεδομένων Bluetooth

Εάν υπάρχει συνδεδεμένη συσκευή, εμφανίζεται στην ανώτερη γραμμή της οθόνης το αντίστοιχο σύμβολο αντί του .

### **Επεξεργασία καταχωρήσεων**

**Ρυθμίσεις ΟΚ Bluetooth ΟΚ Γνωστές συσκευές ΟΚ** 

επιλέξτε με την καταχώρηση . . . πιθανές επιλογές:

Προβολή καταχώρησης:

 **Προβολή** . . . το όνομα και η διεύθυνση της συσκευής εμφανίζονται Πίσω με **ΟΚ**

Κατάργηση συσκευής:

**Επιλογές ▶ Διαγραφή καταχ. ▶ ΟΚ** 

Κατάργηση σύνδεσης όλων των συσκευών:

**Επιλογές ▶ Διαγραφή λίστας ▶ ΟΚ** 

Αλλαγή ονομάτων: → Επιλ**ογές ▶ Επεξερ.Ονόματος ▶ ΟΚ ▶** αλλάξτε με ΠΕΤ το όνομα ▶ **Αποθήκ.**

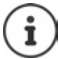

Σε περίπτωση κατάργησης της δήλωσης μίας ενεργοποιημένης συσκευής Bluetooth, αυτή επιχειρεί ενδεχομένως να συνδεθεί εκ νέου ως "μη δηλωμένη συσκευή".

## **Απόρριψη/αποδοχή μη δηλωμένης συσκευής Bluetooth**

Το φορητό ακουστικό είναι ορατό σε άλλες συσκευές Bluetooth μόνο για πέντε λεπτά, όταν ενεργοποιείται το Bluetooth ή όταν ενεργοποιηθεί η ορατότητα ( $\rightarrow$  [σελ.](#page-53-0) 54). Μόνο μέσα σε αυτό το διάστημα μπορεί να γίνει αίτημα σύνδεσης από μια συσκευή. Μια σύνδεση μπορεί να δημιουργηθεί μόνο αν ξεκινήσετε και μια διαδικασία δήλωσης.

 Ξεκινήστε μια διαδικασία δήλωσης όπως περιγράφεται στην ενότητα **[Δήλωση συσκευών](#page-53-1)  [Bluetooth](#page-53-1)**.

## **Αλλαγή ονόματος Bluetooth του ασύρματου ακουστικού**

Το ασύρματο ακουστικό εμφανίζεται με το όνομα σε μια άλλη συσκευή Bluetooth.

 **Ρυθμίσεις ΟΚ Bluetooth ΟΚ Ίδια συσκευή ΟΚ** . . . εμφανίζονται το όνομα και η διεύθυνση της συσκευής **▶ Αλλαγή ▶** αλλάξτε με Για το όνομα ▶ **Αποθήκ.**

## **Χρήση ως Bluetooth-Beacon**

Το Gigaset N870 IP PRO μπορεί να χρησιμοποιηθεί ως Bluetooth-Beacon. Συνεπώς, μπορεί να χρησιμοποιηθεί σε συστήματα στα οποία η επικοινωνία πραγματοποιείται μέσω BLE (Bluetooth Low Energy), π.χ. για εντοπισμό της συσκευής, για Asset Tracking, για χρήση σε σύστημα ειδοποιήσεων κ.λπ., . . .

Η λειτουργία Beacon ενεργοποιείται και ρυθμίζεται από έναν διαχειριστή. Η λειτουργία του ακουστικού εξαρτάται από το σύστημα στο οποίο χρησιμοποιείται.

Αν είναι ενεργοποιημένη η λειτουργία Beacon στο φορητό ακουστικό, εμφανίζεται το σύμβολο (Ο) στη γραμμή κατάστασης.

Για περισσότερες πληροφορίες απευθυνθείτε στο διαχειριστή σας.

# **Πρόσθετες λειτουργίες μέσω της διασύνδεσης Η/Υ (ΡC)**

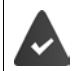

Το πρόγραμμα **Gigaset QuickSync** είναι εγκατεστημένο στον υπολογιστή.

Δωρεάν λήψη στη διεύθυνση - [www.gigaset.com/quicksync](https://www.gigaset.com/quicksync)

Λειτουργίες QuickSync:

- συγχρονισμός των στοιχείων επικοινωνίας του ασύρματου ακουστικού με το Microsoft® Outlook® ή με έναν λογαριασμό Google™,
- φόρτωση εικόνων για την ένδειξη CLIP στον τηλεφωνικό κατάλογο και για την προστασία οθόνης από τον υπολογιστή στο ασύρματο ακουστικό,
- φόρτωση αρχείων ήχου για τις μελωδίες κουδουνισμού από τον υπολογιστή στο ασύρματο ακουστικό,
- πραγματοποίηση, αποδοχή ή απόρριψη τηλεφωνικών συνομιλιών στον υπολογιστή,
- ενημέρωση υλικολογισμικού,
- αποθήκευση και επαναφορά ρυθμίσεων του ασύρματου ακουστικού στον υπολογιστή.

Αναλυτικές πληροφορίες για όλες τις λειτουργίες: Σύστημα βοήθειας **Gigaset QuickSync**

## **Δήλωση ασύρματου ακουστικού στο QuickSync**

 Συνδέστε το ασύρματο ακουστικό μέσω Bluetooth ή καλωδίου δεδομένων USB στον υπολογιστή..

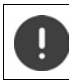

Συνδέστε το ασύρματο ακουστικό **απευθείας** στον Η/Υ, **όχι** μέσω ενός κόμβου USB.

Μετάδοση δεδομένων μέσω Bluetooth:

- Ο υπολογιστής διαθέτει Bluetooth.
- Δεν είναι συνδεδεμένο κανένα καλώδιο δεδομένων USB. Σε περίπτωση σύνδεσης ενός καλωδίου δεδομένων USB κατά τη διάρκεια μίας υφιστάμενης σύνδεσης Bluetooth, η σύνδεση Bluetooth διακόπτεται.
- Εκκινήστε το πρόγραμμα **Gigaset QuickSync** στον υπολογιστή Προσθέστε συσκευή . . . εμφανίζονται όλες οι συσκευές, που αναγνωρίζονται από το πρόγραμμα ▶ Επιλέξτε ασύρματο ακουστικό

## **Μεταφορά δεδομένων**

 **Εξερεύνηση τηλεφώνου** Επιλέξτε **προστασία οθόνης** / **εικόνες καλούντων** / **αρχεία ήχου** με τη βοήθεια του εικονιδίου στην κεφαλίδα ανεβάστε ή κατεβάσετε αρχεία, προσθέστε ή διαγράψτε από την ενδιάμεση μνήμη

Κατά τη διάρκεια της μεταφοράς δεδομένων μεταξύ φορητού ακουστικού και Η/Υ (PC) εμφανίζεται στην οθόνη η ένδειξη **Μεταφορά σε εξέλιξη**. Κατά το χρονικό αυτό διάστημα, δεν είναι δυνατή η πραγματοποίηση καταχωρήσεων μέσω του πληκτρολογίου και οι εισερχόμενες κλήσεις αγνοούνται.

## **Αποθήκευση και επαναφορά ρυθμίσεων**

Αποθήκευση ρυθμίσεων:

**Αποθήκευση ρυθμίσεων λεπιλέξτε ποια δεδομένα πρέπει να αποθηκευτούν (εικόνες, μελωδίες** / ρυθμίσεις / επαφές, λίστες κλήσεων) (**Σ1** = επιλέχθηκε) ▶ Αποθήκευση **ρυθμίσεων** Επιλέξτε θέση αποθήκευσης στο σύστημα αρχείων **OK** . . . τα επιλεγμένα δεδομένα αποθηκεύονται (Επέκταση ονόματος αρχείου: .hsdat)

Επαναφορά ρυθμίσεων:

**Αποθήκευση ρυθμίσεων ▶ Επαναφορά ρυθμίσεων ▶ Επιλέξτε το αρχείο backup στο** σύστημα αρχείων **Άνοιγμα** . . . τα αποθηκευμένα δεδομένα φορτώνονται στο φορητό ακουστικό

Κατά τη διάρκεια της μεταφοράς δεδομένων μεταξύ φορητού ακουστικού και Η/Υ (PC) εμφανίζεται στην οθόνη η ένδειξη **Μεταφορά σε εξέλιξη**. Κατά το χρονικό αυτό διάστημα, δεν είναι δυνατή η πραγματοποίηση καταχωρήσεων μέσω του πληκτρολογίου και οι εισερχόμενες κλήσεις αγνοούνται.

## **Εκτέλεση ενημέρωσης υλικολογισμικού**

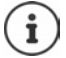

Η ενημέρωση υλικολογισμικού είναι δυνατή μόνο μέσω USB.

**Ενημέρωση υλικολογισμικού** . . . εμφανίζεται η τρέχουσα έκδοση υλικολογισμικού ▶ **Ενημέρωση**

Η διαδικασία ενημέρωσης μπορεί να διαρκέσει έως 10 λεπτά (χωρίς το χρόνο λήψης).

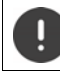

Μην διακόπτετε τη διαδικασία και μην αφαιρείτε το καλώδιο δεδομένων USB.

Στη συνέχεια, τα δεδομένα φορτώνονται από το διακομιστή ενημερώσεων μέσω Internet. Η διάρκεια αυτής της διαδικασίας εξαρτάται από την ταχύτητα της σύνδεσής σας στο Internet.

Η οθόνη του τηλεφώνου σας απενεργοποιείται, το πλήκτρο μηνυμάτων  $\boxed{\bullet}$  και το πλήκτρο απάντησης αναβοσβήνουν.

Μετά την ολοκλήρωση της ενημέρωσης, ξεκινά αυτόματα η λειτουργία του τηλεφώνου σας.

#### **Διαδικασία αντιμετώπισης σφάλματος**

Σε περίπτωση που η διαδικασία ενημέρωσης αποτύχει ή μετά την ενημέρωση το τηλέφωνό σας δεν λειτουργεί πλέον σωστά, επαναλάβετε τη διαδικασία ενημέρωσης ως εξής:

- Κλείστε το πρόγραμμα **Gigaset QuickSync** στον Η/Υ Αφαιρέστε το καλώδιο δεδομένων USB από το τηλέφωνο ▶ Αφαιρέστε την μπαταρία ▶ Τοποθετήστε ξανά την μπαταρία
- Διενεργήστε ξανά ενημέρωση του υλικολογισμικού, όπως περιγράφεται

Σε περίπτωση που η διαδικασία ενημέρωσης αποτυγχάνει επανειλημμένα ή δεν είναι πλέον δυνατή η σύνδεση με τον Η/Υ (PC), εκτελέστε **Emergency Update**:

- Κλείστε το πρόγραμμα **Gigaset QuickSync** στον Η/Υ Αφαιρέστε το καλώδιο δεδομένων USB από το τηλέφωνο  $\blacktriangleright$  Αφαιρέστε την μπαταρία
- $\blacktriangleright$  Πατήστε ταυτόχρονα και παρατεταμένα τα πλήκτρα  $\sqrt{4}$  με το δείκτη και το μεσαίο δάκτυλο Επανατοποθετήστε την μπαταρία
- $\blacktriangleright$  Ελευθερώστε τα πλήκτρα  $\boxed{4}$  και  $\boxed{6}$  ... το πλήκτρο μηνυμάτων και το πλήκτρο απάντησης αναβοσβήνουν εναλλάξ
- Διενεργήστε ενημέρωση του υλικολογισμικού, όπως περιγράφεται

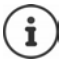

Αποθηκεύετε πάντα τις εικόνες και τους ήχους του ασύρματου ακουστικού στον Η/Υ, καθώς πρόκειται να διαγραφούν σε περίπτωση **Emergency Update**.

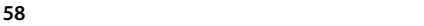

# **Ρύθμιση τηλεφώνου**

## **Ασύρματο ακουστικό**

## **Αλλαγή γλώσσας**

**Ρ Γ Γ Γ Γ Γ Γ Γ Γλώσσα ΟΚ Γ ΟΚ Γ Γ Γλώσσα Γ Γ Γ Γ Γ Γ Γ Γ Γ Επιλονή** (**Ο** = επιλενμένο)

Σε περίπτωση που έχει ρυθμιστεί μία ακατάληπτη γλώσσα:

 Πιέστε τα πλήκτρα **αργά** και διαδοχικάεπιλέξτε με τη σωστή γλώσσαπιέστε το δεξιό πλήκτρο οθόνης

## **Επιλογή χώρας (εάν υπάρχει)**

Επιλέξτε τη χώρα στην οποία χρησιμοποιείτε το τηλέφωνο. Η επιλογή σας χρησιμοποιείται για προεπιλογές ανά χώρα.

 **Ρυθμίσεις ΟΚ Τηλεφωνία ΟΚ Χώρα ΟΚ ΓΕ**Π Επιλέξτε χώρα ▶ Επιλογή (  $\bullet$  = επιλεγμένη)

## **Οθόνη και πληκτρολόγιο**

## **Προφύλαξη οθόνης (screensaver)**

Για προβολή στην κατάσταση αναμονής είναι διαθέσιμα ως προφύλαξη οθόνης ένα ψηφιακό και ένα αναλογικό ρολόι, , Υπηρεσίες Ενημερ και διάφορες εικόνες.

*►* **• • ΓΙ Ρυθμίσεις • ΟΚ • ΓΗ Οθόνη + Πληκτρολ. • ΟΚ • ΓΗ Προφύλαξη οθόνης ▶ Επεξ/σία (<u>Σ1</u>** = ενεργό) ... έπειτα

Ενεργοποίηση/απενεργοποίηση:

**Κατάσταση:** επιλέξτε με **Εντός** ή **Εκτός**

Επιλογή προφύλαξης οθόνης:

 **Επιλογή** επιλέξτε με την προφύλαξη οθόνης **(Ψηφιακό ρολόι / Αναλογικό ρολόι / Υπηρεσίες Ενημερ / <**εικόνες**> / Προβολή διαφαν.)**

Προβολή προφύλαξης οθόνης:

**Προβολή**

Αποθήκευση επιλογής:

#### **Αποθήκ.**

Η προφύλαξη οθόνης ενεργοποιείται περίπου 10 δευτερόλεπτα μετά την αλλαγή της οθόνης στην κατάσταση αναμονής.

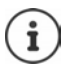

Όλες οι εικόνες στο φάκελο **Προφύλ.οθόνης** του **Αρχεία δεδομένων** είναι διαθέσιμες για επιλογή.

### **Τερματισμός προφύλαξης οθόνης**

 Πατήστε **σύντομα** το πλήκτρο τερματισμού . . . , η οθόνη μεταβαίνει στην κατάσταση αναμονής

#### **Υποδείξεις για εμφάνιση των υπηρεσιών πληροφοριών**

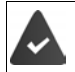

Οι **Υπηρεσίες Ενημερ** ενεργοποιούνται μέσω του Διαμορφωτή Web.

Το τηλέφωνο είναι συνδεδεμένο στο Internet.

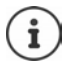

Εάν κατά τη δεδομένη στιγμή δεν υπάρχουν διαθέσιμες πληροφορίες, εμφανίζεται αντ' αυτών το ψηφιακό ρολόι (**Ψηφιακό ρολόι**) μέχρι να υπάρχουν ξανά διαθέσιμες πληροφορίες.

## **Ενεργοποίηση/απενεργοποίηση δέκτη πληροφοριών (Infoticker)**

Οι **Υπηρεσίες Ενημερ** με κείμενο που έχουν επιλεγεί από το Internet για την προφύλαξη οθόνης μπορούν να προβάλλονται στην οθόνη αναμονής ως κυλιόμενο κείμενο.

**ΓΙΚ ΤΗ ΓΩ Ρυθμίσεις ΑΟΚ ΑΓΩ Οθόνη + Πληκτρολ. ΑΟΚ Α Γαιλιομεν.πληροφ ▶ Επεξ/σία (Μει** = ενεργό)

Ο δέκτης εκκινείται μόλις το τηλέφωνο τεθεί στην κατάσταση αναμονής. Εάν στην οθόνη εμφανίζεται ένα μήνυμα, το ticker πληροφοριών δεν εμφανίζεται.

## **Γραμματοσειρά μεγάλου μεγέθους**

Σε λίστες κλήσης και στον τηλεφωνικό κατάλογο έχετε τη δυνατότητα να εμφανίσετε τη γραμματοσειρά και τα σύμβολα μεγεθυμένα, προς βελτίωση της αναγνωσιμότητας. Εμφανίζεται μόνο μία καταχώρηση στην οθόνη και τα ονόματα ενδεχομένως περικόπτονται.

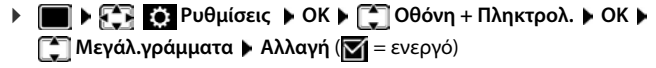

## **Χρωματική παλέτα**

Η οθόνη μπορεί να έχει διάφορους συνδυασμούς χρωμάτων.

*►* **• • ΓΙ ΣΕΣ Ρυθμίσεις ▶ ΟΚ ▶ Γ Οθόνη + Πληκτρολ. ▶ ΟΚ ▶ Γ Γ Χρωματικό σχήμα ▶ ΟΚ ▶ επιλέξτε με** την επιθυμητή χρωματική παλέτα ▶ **Επιλογή** ( $O = \varepsilon \pi$ ιλεγμένο)

## **Φωτισμός οθόνης**

Ο φωτισμός οθόνης ενεργοποιείται, μόλις βγάλετε το ασύρματο ακουστικό από το σταθμό βάσης/βάση φόρτισης ή πατήσετε ένα πλήκτρο. Τα πατημένα **αριθμητικά πλήκτρα** μεταφέρονται επίσης για την προετοιμασία της κλήσης στην οθόνη.

Ενεργοποίηση/απενεργοποίηση φωτισμού οθόνης για την κατάσταση αναμονής:

 **Ρυθμίσεις ΟΚ Οθόνη + Πληκτρολ. ΟΚ Φωτισμός Οθόνης ΟΚ** Με επιλέξτε πότε θα ισχύει η ρύθμιση (**Στο φορτιστή** / **Εκτός φορτιστή / Σε συνομιλία)** Επιλέξτε κάθε φορά με **Εντός** ή **Εκτός Αποθήκ.**

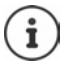

Όταν είναι ενεργοποιημένος ο φωτισμός της οθόνης ο χρόνος αναμονής του ασύρματου ακουστικού ενδέχεται να μειωθεί σημαντικά.

## **Φωτισμός πληκτρολογίου**

Ρυθμίστε τη φωτεινότητα του φωτισμού πλήκτρολογίου σε πέντε βαθμίδες.

 **Ρυθμίσεις ΟΚ Οθόνη + Πληκτρολ. ΟΚ Φωτισ.πλήκτρων ΟΚ** επιλέξτε με **Ένταση** (1 - 5) **Αποθήκ.**

### **Ενεργοποίηση/απενεργοποίηση αυτόματου κλειδώματος πλήκτρων**

Το πληκτρολόγιο κλειδώνει αυτόματα, όταν το ασύρματο ακουστικό βρίσκεται στην κατάσταση αναμονής για περ. 15 δευτερόλεπτα.

 **Ρυθμίσεις ΟΚ Οθόνη + Πληκτρολ. ΟΚ Αυτ.κλείδ.πλήκτ. Αλλαγή** ( = ενεργό)

## **Ήχοι και σήματα ειδοποίησης**

## **Ένταση κλήσης**

Ρυθμίστε την ένταση του ακουστικού, της συσκευής ανοιχτής ακρόασης ή των ακουστικών σε 5 βαθμίδες ανεξάρτητα μεταξύ τους.

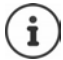

Οι αλλαγές αποθηκεύονται μόνο στο **Προφίλ Προσωπικό** μόνιμα.

### **Κατά τη διάρκεια μίας συνομιλίας**

 **Ένταση ακουστικού** επιλέξτε με την ένταση **Αποθήκ.** . . . η ρύθμιση αποθηκεύεται

### **Στην κατάσταση αναμονής**

- **Γαιαση ακουστικού ▶ Γειλέξτε για πού θα ισχύει η ρύθμιση (Χειρακουστικού / Ανοικτή συνομιλία** / **Ενσύρμ.ακουστικό)** Επιλέξτε ένταση **Αποθήκ.** . . . η ρύθμιση αποθηκεύεται
- ή
- **Ρυθμίσεις ΟΚ Ρυθμίσεις ήχων ΟΚ Ένταση ακουστικού ΟΚ** Επιλέξτε για πού θα ισχύει η ρύθμιση (**Χειρακουστικού** / **Ανοικτή συνομιλία** / **Ενσύρμ.ακουστικό**) Επιλέξτε ένταση **Αποθήκ.**

## **Αυτόματη ρύθμιση έντασης**

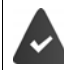

Η ένταση ήχου κουδουνισμού **δεν** έχει ρυθμιστεί σε Crescendo ( $\rightarrow$  [σελ. 63](#page-62-0)).

Το τηλέφωνο μπορεί να προσαρμόσει αυτόματα την ένταση του ακουστικού και του ήχου κουδουνισμού στην ένταση του περιβάλλοντος. Κατά τη διαδικασία αυτή μπορείτε να ρυθμίσετε την ευαισθησία, με την οποία θα αντιδρά το τηλέφωνο σε αλλαγές της στάθμης θορύβου (**Πολύ υψηλή**, **Υψηλή**, **Μέτρια**, **Χαμηλή**, **Πολύ χαμηλή**).

 **Ρυθμίσεις ΟΚ Ρυθμίσεις ήχων ΟΚ Έξυπνη Ένταση ΟΚ Ακουστικού /Ήχου Επεξ/σία**

Ενεργοποίηση/απενεργοποίηση:

**Ενεργοποίηση: Εντός** ή **Εκτός**

- Ρύθμιση αισθητήρα: **▶ ΓΕυαισθησία ▶ ΓΕ**Ρυθμίστε την ευαισθησία του αισθητήρα
- Αποθήκευση: **Αποθήκ.**
- 

## **Ακουστικά – Διόρθωση έντασης**

Προσαρμόστε την ένταση της συνομιλίας για τα ενσύρματα ακουστικά κεφαλής. Εκτός από τις τυπικές ρυθμίσεις για την ένταση της συνομιλίας μπορείτε επίσης να εξομαλύνετε ιδιαιτερότητες των ρυθμίσεων ήχου των ακουστικών σας.

**Ρυθμίσεις | ΟΚ | Γημιάσεις ήχων | ΟΚ | Γημιάσεις ήχων** | Ο Κ | Γημενούρμ.ακουστικά Ρυθμίστε την ένταση **Αποθήκ.**

## **Ευαισθησία μικροφώνου**

Ρυθμίστε την ευαισθησία του μικροφώνου για το ακουστικό ή τα ενσύρματα ακουστικά κεφαλής. Με τον τρόπο αυτό μπορείτε να επιτύχετε καλύτερη ακουστική σε θορυβώδη περιβάλλοντα και σε χώρους με ηχώ.

 **Ρυθμίσεις ΟΚ Ρυθμίσεις ήχων ΟΚ Ευαισθησία Μικροφ. ΟΚ** Επιλέξτε για πού θα ισχύει η ρύθμιση (**Χειρακουστικού** / **Ενσύρμ.ακουστικό**) Ρυθμίστε την ευαισθησία **Αποθήκ.**

### **Προφίλ ακουστικού και ανοιχτής συνομιλίας**

Επιλέξτε ένα προφίλ για **ακουστικό** και **ανοιχτή ακρόαση** για να προσαρμόσετε με τον καλύτερο τρόπο το τηλέφωνο στις περιβαλλοντικές συνθήκες. Επιλέξτε μόνοι σας το προφίλ που ταιριάζει σε εσάς και το συνομιλητή σας.

 **Ρυθμίσεις ΟΚ Ρυθμίσεις ήχων ΟΚ Προφίλ Ήχων Προφίλ ακουστικού / Προφίλ Ανοικ.Συνομ ▶ ΟΚ ▶ με Γειπιλέξτε προφίλ ▶ <sub>Γ</sub> Επιλογή (Ο = επιλεγμένο)** 

**Προφίλ ακουστικού**: **Υψηλή συχνότητ** ή **Χαμηλή συχνότητ** (εργοστασιακή ρύθμιση)

**Προφίλ Ανοικ.Συνομ**: **Κανονικό** (εργοστασιακή ρύθμιση) ή **Μείωση Ηχούς** 

## **Ήχοι κουδουνισμού**

#### <span id="page-62-0"></span>**Ένταση ήχου κουδουνισμού**

Ρυθμίστε διαφορετικό ήχο κουδουνισμού-διαφορετική ένταση για εσωτερικές και εξωτερικές κλήσεις καθώς και άλλες διαμορφωμένες συνδέσεις (ομαδικές κλήσεις, θυροτηλέφωνο, κλήσεις έκτακτης ανάγκης) ή ρυθμίστε ίδιο ήχο κουδουνισμού-ίδια ένταση για όλες τις εξωτερικές κλήσεις.

 **Ρυθμίσεις ΟΚ Ρυθμίσεις ήχων ΟΚ Ήχος Ακουστικού ΟΚ Ένταση ομιλίας ΟΚ Εσωτερικές κλήσεις και ραντεβού** ή επιλέξτε εξωτερική σύνδεση ▶ → ρυθμίστε την ένταση σε 5 βαθμίδες ή σε Crescendo (αυξανόμενη ένταση) ▶ **Αποθήκ.**

Οι αλλαγές αποθηκεύονται μόνο στο **Προφίλ Προσωπικό** μόνιμα.

#### **Μελωδία κουδουνισμού**

Ρυθμίστε διαφορετικούς ήχους κουδουνισμού για εσωτερικές και εξωτερικές κλήσεις καθώς και άλλες διαμορφωμένες συνδέσεις (ομαδικές κλήσεις, θυροτηλέφωνο, κλήσεις έκτακτης ανάγκης) ή ρυθμίστε ίδιο ήχο κουδουνισμού για όλες τις εξωτερικές κλήσεις.

 **Ρυθμίσεις ΟΚ Ρυθμίσεις ήχων ΟΚ Ήχος Ακουστικού ΟΚ ΜΕλωδίες ΟΚ Α** Γ Εσωτερικές κλήσεις ή επιλέξτε σύνδεση λ Γ Τον εκάστοτε ήχο/μελωδία κουδουνισμού **Αποθήκ.**

## **Ενεργοποίηση/απενεργοποίηση ήχου κουδουνισμού**

#### **Μόνιμη απενεργοποίηση ήχου κουδουνισμού**

**Με το πλήκτρο <u>Α</u> Πρυθμίστε το Προφίλ Αθόρυβο** . . . στη γραμμή κατάστασης εμφανίζεται

#### ή: Ενεργοποίηση «Μην ενοχλείτε»

**ΓΕΙ Η ΣΥΡΙΣ Ρυθμίσεις ήχων ▶ ΟΚ ▶ Γ Μην Ενοχλείτε ▶ Αλλαγή (<b>ΣΤ** = ενεργοποιημένη)

#### **Μόνιμη ενεργοποίηση ήχου κουδουνισμού**

Με το πλήκτρο ρυθμίστε το Προφίλ **Προφίλ Δυνατό** ή **Προφίλ Προσωπικό**

#### **Απενεργοποίηση ήχου κουδουνισμού για την τρέχουσα κλήση**

Πιέστε το πλήκτρο **Σίγαση** ή το πλήκτρο τερματισμού

### **Ενεργοποίηση/απενεργοποίηση τόνου ειδοποίησης (beep)**

Αντί του ήχου κουδουνίσματος, μπορείτε να ενεργοποιήσετε έναν τόνο ειδοποίησης (Μπιπ):

**Με το πλήκτρο προφίλ (← | επιλέξτε Προφίλ Αθόρυβο ▶ Μπιπ μέσα σε 3 δευτερόλεπτα . . .** στη γραμμή κατάστασης εμφανίζεται

Απενεργοποιήστε ξανά τον τόνο ειδοποίησης:Με το πλήκτρο προφίλ αλλάξτε προφίλ

## **Ενεργοποίηση/απενεργοποίηση δόνησης**

Εισερχόμενες κλήσεις και άλλα μηνύματα υποδεικνύονται με δόνηση.

 **Ρυθμίσεις ΟΚ Ρυθμίσεις ήχων ΟΚ Δόνηση Αλλαγή** ( $\mathbf{X} = \epsilon$ νεργό)

## **Ενεργοποίηση/απενεργοποίηση τόνων υπόδειξης**

Το ασύρματο ακουστικό σάς ενημερώνει ηχητικά για διάφορες ενέργειες και καταστάσεις. Οι συγκεκριμένοι τόνοι υποδείξεων μπορούν να ενεργοποιηθούν ή να απενεργοποιηθούν ανεξάρτητα ο ένας από τον άλλο.

# **Ρ Π** Η ΓΗ Τόνοι υπηρεσιών Η ΟΚ Η Τόνοι υπηρεσιών Η ΟΚ Η Τόνοι υπηρεσιών Η

**ΟΚ** . . . έπειτα

Τόνος κατά το πάτημα του πλήκτρου:

**Τόνοι πλήκτρων:** επιλέξτε με **Εντός** ή **Εκτός**

Τόνος σφάλματος/επιβεβαίωσης μετά τις καταχωρήσεις, τόνος υπόδειξης κατά την άφιξη νέου μηνύματος:

**Επιβεβαίωση** επιλέξτε με **Εντός** ή **Εκτός** 

Τόνος προειδοποίησης για υπολειπόμενο χρόνο ομιλίας κάτω από 10 λεπτά (κάθε 60 δευτερόλεπτα):

 **Μπαταρία** επιλέξτε με **Εντός** ή **Εκτός** 

Τόνος προειδοποίησης, όταν το ασύρματο ακουστικό απομακρύνεται εκτός της εμβέλειας του σταθμού βάσης:

```
 Εκτός εμβέλειας: επιλέξτε με Εντός ή Εκτός
```
Αποθήκευση της ρύθμισης:

**Αποθήκ.**

## **Αυτόματη αποδοχή κλήσεων**

Κατά την αυτόματη αποδοχή κλήσεων, το ασύρματο ακουστικό αποδέχεται μια εισερχόμενη κλήση, μόλις το βγάλετε από τη βάση φόρτισης.

 **Ρυθμίσεις ΟΚ Τηλεφωνία ΟΚ Αυτόμ.Απάντηση Αλλαγή**  $\overline{M}$  = ενεργό)

Ανεξάρτητα από τη ρύθμιση **Αυτόμ.Απάντηση** η σύνδεση τερματίζεται, μόλις τοποθετήσετε το ασύρματο ακουστικό στη βάση φόρτισης. Εξαίρεση: Πιέστε παρατεταμένα το πλήκτρο ανοιχτής συνομιλίας κατά την τοποθέτηση και κρατήστε το πατημένο για 2 ακόμη δευτερόλεπτα.

## **Ενεργοποίηση/απενεργοποίηση οπτικού σήματος κλήσης**

Οι εισερχόμενες κλήσεις επισημαίνονται οπτικά με το Spot-LED (π.χ. σε θορυβώδες περιβάλλον).

 **Ρυθμίσεις ΟΚ Τηλεφωνία ΟΚ Ένδ.κλήσ.με LED Αλλαγή** ( = ενεργοποιημένο)

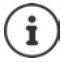

Οι αλλαγές αποθηκεύονται μόνο στο **Προφίλ Προσωπικό** μόνιμα.

## **Αριθμοί έκτακτης ανάγκης**

Μπορείτε να εισαγάγετε έως τρεις τηλεφωνικούς αριθμούς ως αριθμούς έκτακτης ανάγκης, τους οποίους μπορείτε να καλέσετε ακόμα και όταν το πληκτρολόγιο είναι κλειδωμένο με PIN.

 **Ρυθμίσεις ΟΚ Τηλεφωνία ΟΚ Αρ.έκτακ.ανάγκης ΟΚ ▶ Γ Επιλέξτε καταχώρηση** (--- = κενή καταχώρηση) ▶ Αλλαγή ▶ Γ Εισαγάγετε ονομασία για τον αριθμό έκτακτης ανάγκης ▶ Γ Γ ▶ Γ Εισαγάγετε τηλεφωνικό αριθμό ▶ **Αποθήκ.**

 $\Delta$ ιαγραφή καταχώρησης:  $\blacktriangleright$   $\Delta$ ιαγράψτε το όνομα και τον τηλεφωνικό αριθμό με  $\ltimes$ **Αποθήκ.**

## **Ταχεία πρόσβαση σε αριθμούς και λειτουργίες**

### **Αντιστοίχιση αριθμητικών πλήκτρων με τηλεφωνικούς αριθμούς (ταχεία κλήση)**

Τα πλήκτρα (0 μg και 2 μέως 9 μπορούν να αντιστοιχιστούν με έναν **αριθμό από τον τηλεφωνικό κατάλογο**.

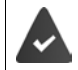

 Στο αριθμητικό πλήκτρο δεν έχει ακόμη αντιστοιχιστεί κάποιος τηλεφωνικός αριθμός.

- Πατήστε **παρατεταμένα** το αριθμητικό πλήκτρο
- ή
- **▶ Πιέστε στιγμιαία** το αριθμητικό πλήκτρο ▶ και πιέσετε το πλήκτρο οθόνης Συντομ..

Ο τηλεφωνικός κατάλογος ανοίγει.

**>** επιλέξτε με την καταχώρηση **> ΟΚ >** κατά περίπτωση επιλέξτε με τον αριθμό **> ΟΚ** . . . η καταχώρηση αποθηκεύεται στο αριθμητικό πλήκτρο

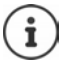

Η μελλοντική διαγραφή της καταχώρησης από τον τηλεφωνικό κατάλογο, δεν επηρεάζει την αντιστοίχιση της στο αριθμητικό πλήκτρο.

### **Κλήση αριθμού**

- Πατήστε **παρατεταμένα** το αριθμητικό πλήκτρο . . . ο αριθμός καλείται αμέσως
- ή
- Πιέστε **στιγμιαία** το αριθμητικό πλήκτρο . . . στο αριστερό πλήκτρο οθόνης εμφανίζεται ο αριθμός/το όνομα (πιθανώς συντομευμένο)πιέστε το πλήκτρο οθόνης . . . ο αριθμός καλείται

### **Αλλαγή αντιστοίχισης ενός αριθμητικού πλήκτρου**

 Πιέστε **στιγμιαία** το αριθμητικό πλήκτρο **Αλλαγή** . . . ανοίγει ο τηλεφωνικός κατάλογος . . . πιθανές επιλογές:

Αλλαγή αντιστοίχισης:

 επιλέξτε με την καταχώρηση **ΟΚ** επιλέξτε κατά περίπτωση τον αριθμό **ΟΚ**

Διαγραφή αντιστοίχισης:

**Διαγραφ.**

## **Ορισμός πλήκτρου οθόνης / Aλλαγή αντιστοίχισης**

Στο αριστερό και στο δεξί πλήκτρο οθόνης έχει αντιστοιχιστεί στη λειτουργία αναμονής μια **λειτουργία**. Έχετε τη δυνατότητα να αλλάξετε την αντιστοίχιση.

 Στην κατάσταση αναμονής πιέστε το αριστερό ή το δεξιό πλήκτρο οθόνης **παρατεταμένα** . . . η λίστα των πιθανών αντιστοιχίσεων πλήκτρων ανοίγει ▶ με <sup>επ</sup>επιλέξτε λειτουργία ▶ OK . . . η αντιστοίχιση του πλήκτρου οθόνης αλλάζει

Διαθέσιμες λειτουργίες: **Ξυπνητήρι**, **Επανάκληση**, **Κατάλογ.Ακουστικού** . . . Περαιτέρω λειτουργίες θα βρείτε στην επιλογή **Επιπλέον**

### **Έναρξη λειτουργίας**

Στην κατάσταση αναμονής του τηλεφώνου: Πιέστε **στιγμιαία** το πλήκτρο οθόνης . . . εκτελείται η αντιστοιχισμένη λειτουργία

## **Έλεγχος κρυπτογράφησης DECT**

Αν είναι ενεργοποιημένη η λειτουργία, το ασύρματο ακουστικό ελέγχει αν η σύνδεση DECT με τον σταθμό βάσης είναι ασφαλής, δηλαδή κρυπτογραφημένη. Αν όχι, εμφανίζεται ένα μήνυμα στην οθόνη.

 **Ρυθμίσεις ΟΚ Σύστημα ΟΚ Έλεγχος ασφάλ. Αλλαγή** ( $\blacktriangledown$  = ενεργοποιημένη)

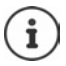

Αν χρησιμοποιείτε ένα repeater χωρίς κρυπτογράφηση, ο έλεγχος ασφαλείας πρέπει να είναι απενεργοποιημένος.

Αν ενώ είναι ενεργοποιημένος ο έλεγχος ασφαλείας η κρυπτογράφηση στον σταθμό βάσης απενεργοποιηθεί εκ των υστέρων, π.χ. επειδή πρέπει να συνδεθεί ένα repeater, στο ασύρματο ακουστικό εμφανίζεται το μήνυμα **Πληροφ.ασφαλείας Πιέστε Πληροφ.**

**Πληροφ.** . . . η περίπτωση επεξηγείται **Μη ασφα** . . . ο έλεγχος ασφαλείας απενεργοποιείται

#### **Κατά τη διάρκεια μιας συνομιλίας**

Αν απενεργοποιηθεί η κρυπτογράφηση στον σταθμό βάσης κατά τη διάρκεια μιας συνομιλίας, αυτό επισημαίνεται με ένα ηχητικό σήμα και ένα μήνυμα στη οθόνη.

Συνέχιση συνομιλίας: **Ναι**

Διακοπή συνομιλίας: **Όχι**

Αν δεν υπάρξει καμία αντίδραση, η συνομιλία διακόπτεται αυτόματα μετά από συγκεκριμένο χρονικό διάστημα.

Έλεγχος κατάστασης ασφαλείας κατά τη διάρκεια μιας συνομιλίας:

 Πατήστε δίεση **πολύ παρατεταμένα** . . . η κατάσταση ασφαλείας εμφανίζεται στην οθόνη

## **Αλλαγή PIN ασύρματου ακουστικού**

Το ασύρματο ακουστικό προστατεύεται με ένα PIN από μη εξουσιοδοτημένη χρήση. Το PIN του ασύρματου ακουστικού απαιτείται π.χ. για το ξεκλείδωμα του πληκτρολογίου.

Αλλαγή του 4ψήφιου PIN του ασύρματου ακουστικού (εργοστασιακή ρύθμιση: **0000**):

**Ρ ΓΕ** Σίγκαι Γιατία (Ε. 2015) - Ο ΟΚ ΑΙ Σύστημα (Ε. 2016) - Ο Κ ΑΙ Σίγκαι Ο ΟΚ ΑΙ Σίγκαι Ο ΟΚ ΑΙ Σίγκαι Ο ΚΙΔΙ παταχωρήστε πατώντας Γιατοπρέχον ΡΙΝ του ασύρματου ακουστικού ▶ ΟΚ ▶ καταχωρήστε πατώντας το νέο ΡΙΝ του ασύρματου ακουστικού **ΟΚ**

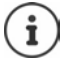

Κατά την πληκτρολόγηση του PIN του φορητού ακουστικού, μετά από πέντε αποτυχημένες προσπάθειες, ένας χρονοδιακόπτης ξεκινά αντίστροφη μέτρηση 15 δευτερολέπτων. Κάθε περαιτέρω αποτυχημένη προσπάθεια διπλασιάζει το χρονοδιακόπτη, έως τη μέγιστη αναβολή οκτώ ωρών μεταξύ των προσπαθειών πληκτρολόγησης του PIN.

## **Επαναφορά ασύρματου ακουστικού**

Έχετε τη δυνατότητα επαναφοράς μεμονωμένων ρυθμίσεων και αλλαγών.

**Ρυθμίσεις ΟΚ Σύστημα ΟΚ Επαναφ.ακουστικού ΟΚ**

**Ναι** . . . γίνεται επαναφορά των ρυθμίσεων του ασύρματου ακουστικού

- Οι ακόλουθες ρυθμίσεις **δεν** επηρεάζονται από την επαναφορά
- η δήλωση του ασύρματου ακουστικού στο σταθμό βάσης
- ημερομηνία και ώρα
- καταχωρήσεις του τηλεφωνικού καταλόγου και των λιστών κλήσεων

## **Επαναφορά ασύρματου ακουστικού στις εργοστασιακές ρυθμίσεις**

Επαναφέρετε όλες τις ρυθμίσεις και τα προσωπικά δεδομένα στην αρχική κατάσταση.

 **Ρυθμίσεις ΟΚ Σύστημα ΟΚ Διαγραφή ακουστικ. ΟΚ** Εισαγάγετε το τρέχον PIN **ΟΚ**

Όλα τα στοιχεία χρήστη, οι λίστες, ο τηλεφωνικός κατάλογος, η δήλωση του ασύρματου ακουστικού στον σταθμό βάσης διαγράφονται. Εκκινείται ο οδηγός δήλωσης.

## **Ενημέρωση ασύρματου ακουστικού**

Το ασύρματο ακουστικό υποστηρίζει ενημέρωση του υλικολογισμικού μέσω της ασύρματης σύνδεσης DECT με τη βάση/ρούτερ (SUOTA = Software Update Over The Air).

Το τηλέφωνο ελέγχει αν υπάρχει διαθέσιμο νέο υλικολογισμικό για το ασύρματο ακουστικό. Σε αυτήν την περίπτωση, εμφανίζεται ένα μήνυμα.

Ξεκινήστε την ενημέρωση υλικολογισμικού με το **Ναι**.

Ενεργοποίηση/απενεργοποίηση αυτόματου ελέγχου για νέο υλικολογισμικό:

 **Ρυθμίσεις ΟΚ Σύστημα ΟΚ Αναβάθμιση Ακουστ. ΟΚ (**  $\bullet$  **Αυτόμ.έλεγχος (** ΟΚ **)** Αλλαγή ( $\bullet$  = ενεργό)

## **Χειροκίνητη έναρξη ενημέρωσης υλικολογισμικού**

 **Ρυθμίσεις ΟΚ Σύστημα ΟΚ Αναβάθμιση Ακουστ. ΟΚ**  $\blacktriangleright$  $\lceil \frac{4}{3} \rceil$  **Αναβάθμιση**  $\blacktriangleright$  **ΟΚ**  $\blacktriangleright$  **ΟΚ ... αν υπάρχει νέο υλικολογισμικό, θα ξεκινήσει η ενημέ**ρωση

Η διαδικασία ενημέρωσης μπορεί να διαρκέσει έως 30 λεπτά. Σε αυτό το διάστημα, η λειτουργία του ασύρματου ακουστικού είναι περιορισμένη.

## **Έλεγχος έκδοσης υλικολογισμικού**

 **Ρυθμίσεις ΟΚ Σύστημα ΟΚ Αναβάθμιση Ακουστ. ΟΚ Τρέχουσα έκδοση ΟΚ** . . . εμφανίζεται η έκδοση υλικολογισμικού του ασύρματου ακουστικού

# **Παράρτημα**

# **Εξυπηρέτηση πελατών και βοήθεια**

Έχετε απορίες;

Γρήγορη βοήθεια και πληροφορίες παρέχονται στις παρούσες οδηγίες χρήσης και στην ιστοσελίδα [gigaset.com/pro](https://gigaset.com/pro).

Πληροφορίες για τα θέματα

- Products (Προϊόντα)
- Documents (Έγγραφα)
- **Interop**
- Firmware (Υλικολογισμικό)
- FAQ (Συχνές Ερωτήσεις)
- Support (Υποστήριξη)

θα λάβετε στη διεύθυνση [wiki.gigasetpro.com](http://wiki.gigasetpro.com).

Αν εξακολουθείτε να έχετε ερωτήσεις για το προϊόν Gigaset που διαθέτετε, απευθυνθείτε στον ειδικό έμπορό σας..

# **Υποδείξεις κατασκευαστή**

## **Εξουσιοδότηση**

Αυτή η συσκευή προορίζεται για παγκόσμια χρήση. Η χρήση εκτός του Ευρωπαϊκού Οικονομικού Χώρου (με εξαίρεση την Ελβετία) θα πρέπει να είναι σύμφωνη με τις αντίστοιχες εθνικές εγκρίσεις.

Έχουν ληφθεί υπόψη οι ιδιαιτερότητες που αφορούν σε κάθε χώρα.

Με το παρόν, η Gigaset Communications GmbH δηλώνει ότι οι παρακάτω τύποι ασύρματου συστήματος συμμορφώνονται με την Οδηγία 2014/53/ΕΕ:

Gigaset R700H PRO

Το πλήρες κείμενο της Δήλωσης συμμόρφωσης ΕΕ είναι διαθέσιμο στην παρακάτω διεύθυνση: [gigaset.com/pro/docs.](http://www.gigasetpro.com/docs)

Αυτή η δήλωση ενδέχεται να είναι επίσης διαθέσιμη στα αρχεία "International Declarations of Conformity" ή "European Declarations of Conformity".

Συνεπώς, ελέγξτε όλα αυτά τα αρχεία.

## **Προστασία δεδομένων**

Εμείς στη Gigaset θεωρούμε σημαντική την προστασία των δεδομένων των πελατών μας. Ακριβώς γι' αυτόν τον λόγο διασφαλίζουμε ότι όλα τα προϊόντα μας αναπτύσσονται με βάση την αρχή της προστασίας των δεδομένων ήδη από τον σχεδιασμό («Privacy by Design»). Όλα τα δεδομένα που συλλέγουμε χρησιμοποιούνται για να βελτιώσουμε τα προϊόντα μας στον μέγιστο δυνατό βαθμό. Διασφαλίζουμε την προστασία των δεδομένων σας και τη χρήση τους μόνο για τον σκοπό παροχής μιας υπηρεσίας μας ή πώλησης ενός προϊόντος μας. Γνωρίζουμε την πορεία διαχείρισης των δεδομένων σας στην εταιρεία και διασφαλίζουμε την ασφάλεια και την προστασία των δεδομένων σας στο πλαίσιο αυτής της διαχείρισης και τη συμμόρφωσή της με τους κανόνες προστασίας των δεδομένων προσωπικού χαρακτήρα.

Το πλήρες κείμενο της Οδηγία προστασίας δεδομένων είναι διαθέσιμο στην παρακάτω διεύθυνση: [www.gigaset.com/privacy-policy](https://www.gigaset.com/privacy-policy)

## **Περιβάλλον**

## **Η περιβαλλοντική εικόνα της εταιρείας μας**

Εμείς, ως Gigaset Communications GmbH, φέρουμε κοινωνική ευθύνη και δεσμευόμαστε για έναν καλύτερο κόσμο. Οι ιδέες μας, οι τεχνολογίες μας και οι εμπορικές μας συναλλαγές εξυπηρετούν τους ανθρώπους, την κοινωνία και το περιβάλλον. Στόχος της παγκόσμιας δραστηριότητάς μας είναι η διαρκής διασφάλιση των θεμελίων της ανθρώπινης ζωής. Αναλαμβάνουμε την πλήρη ευθύνη της διαχείρισης των προϊόντων μας, που καλύπτει τη συνολική διάρκεια ζωής κάθε προϊόντος. Ήδη κατά το σχεδιασμό των προϊόντων και των διαδικασιών αξιολογούνται οι περιβαλλοντικές επιδράσεις των προϊόντων όσον αφορά στην προετοιμασία, την κατασκευή, τη διάθεση, τη χρήση, τη λειτουργία και την απόρριψη.

Ενημερωθείτε επίσης από το Internet, στη διεύθυνση [www.gigaset.com,](https://www.gigaset.com) σχετικά με προϊόντα και μεθόδους φιλικές προς το περιβάλλον.

## **Σύστημα περιβαλλοντικής διαχείρισης**

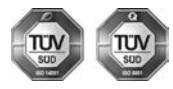

Η Gigaset Communications GmbH είναι πιστοποιημένη σύμφωνα με τους διεθνείς κανονισμούς ISO 14001 και ISO 9001.

**ISO 14001 (περιβάλλον):** πιστοποιημένη από το Σεπτέμβριο του 2007 από την TV SD Management Service GmbH.

**ISO 9001 (ποιότητα):** πιστοποιημένη από τις 17.02.1994 από την TV Sd Management Service GmbH.

## **Απόρριψη**

Οι μπαταρίες δεν ανήκουν στα οικιακά απορρίμματα. Τηρείτε τους σχετικούς τοπικούς κανονισμούς διάθεσης απορριμμάτων, για τους οποίους μπορείτε να ενημερωθείτε από τον δήμο/κοινότητα σας ή από το εξειδικευμένο κατάστημα, από το οποίο αγοράσατε το προϊόν.

Όλα τα ηλεκτρικά και ηλεκτρονικά προϊόντα πρέπει να απορρίπτονται ξεχωριστά εκτός του δικτύου δημοτικών απορριμμάτων, σε ειδικούς χώρους συλλογής που ορίζονται από την κυβέρνηση ή τις τοπικές αρχές.

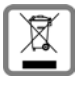

Αυτό το σύμβολο του διαγραμμένου κάδου με ροδάκια πάνω στο προϊόν σημαίνει ότι το προϊόν υπόκειται στην Οδηγία 2012/19/EE του Ευρωπαϊκού Κοινοβουλίου.

Η σωστή απόρριψη και η ξεχωριστή συλλογή των παλιών σας συσκευών θα βοηθήσει στην πρόληψη τυχόν αρνητικών επιδράσεων στο περιβάλλον και την ανθρώπινη υγεία. Είναι προϋπόθεση για την επαναχρησιμοποιήση και την ανακύκλωση χρησιμοποιημένου ηλεκτρικού και ηλεκτρονικού εξοπλισμού.

Για πιο λεπτομερείς πληροφορίες σχετικά με την απόρριψη των παλιών σας συσκευών, παρακαλούμε επικοινωνήστε με τη δημοτική υπηρεσία, το φορέα αποκομιδής απορριμμάτων ή το κατάστημα από το οποίο αγοράσατε το προϊόν.

## **Φροντίδα**

Σκουπίστε τη συσκευή με **υγρό** ή αντιστατικό πανί. Μην χρησιμοποιείτε διαλύτες ούτε πανί μικροϊνών.

Μην χρησιμοποιείτε **ποτέ** στεγνό πανί: υπάρχει κίνδυνος στατικού ηλεκτρισμού.

Σε σπάνιες περιπτώσεις, η επαφή της συσκευής με χημικές ουσίες μπορεί να προκαλέσει αλλοιώσεις της επιφάνειας. Λόγω της πληθώρας χημικών που διατίθενται στο εμπόριο, δεν κατέστη δυνατός ο έλεγχος όλων των ουσιών.

Ελαττώματα της γυαλιστερής επιφάνειας μπορούν να αποκατασταθούν προσεκτικά με καθαριστικά οθόνης κινητών τηλεφώνων.

# **Επαφή με υγρά**

Σε περίπτωση που η συσκευή έρθει σε επαφή με υγρά:

- **1 απουνδέστε όλα τα καλώδια από τη συσκευή.**
- **2 Αφαιρέστε τις μπαταρίες και αφήστε ανοικτό το διαμέρισμα των μπαταριών.**
- 3 Αφήστε να αποστραγγιστεί το υγρό από τη συσκευή.
- 4 Στεγνώστε όλα τα εξαρτήματα.
- 5 Αφήστε στη συνέχεια τη συσκευή για **τουλάχιστον 72 ώρες** με το διαμέρισμα των μπαταριών ανοικτό και το πληκτρολόγιο προς τα κάτω (εφόσον υπάρχει) σε ένα ξηρό, ζεστό χώρο (**όχι σε:** φούρνο μικροκυμάτων, ηλεκτρικό φούρνο ή ανάλογες συσκευές).

#### **6 Ενεργοποιήστε και πάλι τη συσκευή μόλις στεγνώσει.**

Αφού η συσκευή στεγνώσει πλήρως, στις περισσότερες περιπτώσεις θα μπορέσετε να τη θέσετε εκ νέου σε λειτουργία.
## <span id="page-72-0"></span>**Τεχνικά χαρακτηριστικά**

#### **Μπαταρία**

Τεχνολογία: 2 x AAA NiMH Τάση: 1,2 V Χωρητικότητα: 750 mAh

#### <span id="page-72-1"></span>**Χρόνοι λειτουργίας/χρόνοι φόρτισης του ασύρματου ακουστικού**

Ο χρόνος λειτουργίας του ασύρματου ακουστικού σας εξαρτάται από τη χωρητικότητα της μπαταρίας, την ηλικία της μπαταρίας και τη μεταχείριση του χρήστη. (Όλες οι τιμές χρόνου είναι οι μέγιστες τιμές.)

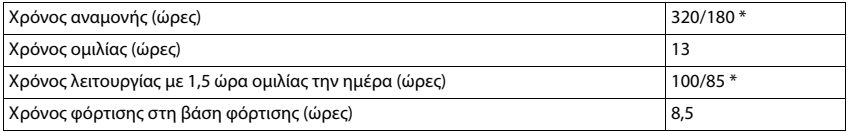

\* **Χωρίς Ακτινοβολία** απενεργοποιημένο / **Χωρίς Ακτινοβολία** ενεργοποιημένο, χωρίς φωτισμό οθόνης σε κατάσταση αναμονής

#### **Κατανάλωση ισχύος του ασύρματου ακουστικού στην κατάσταση αναμονής**

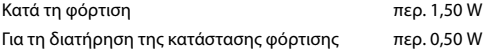

#### **Γενικά τεχνικά χαρακτηριστικά**

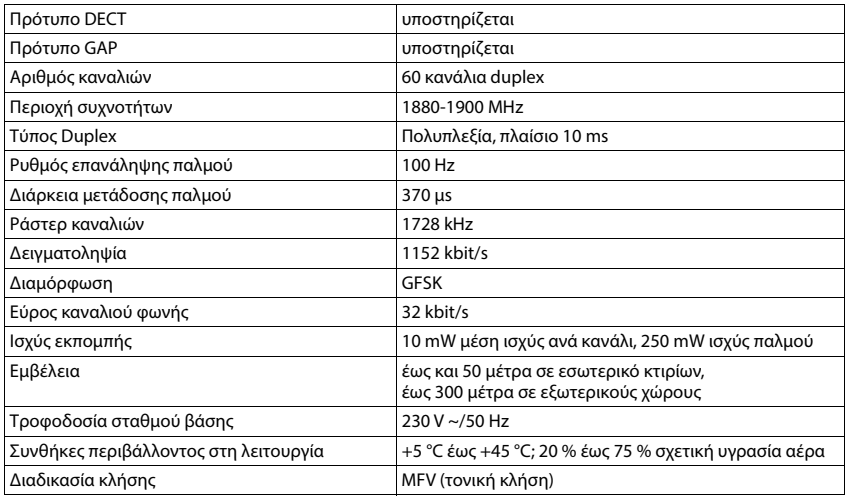

#### **Bluetooth**

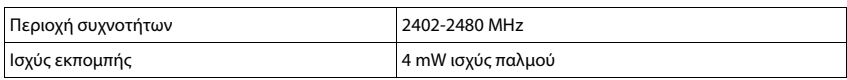

#### <span id="page-73-2"></span><span id="page-73-1"></span>**Τροφοδοτικό για το ασύρματο ακουστικό**

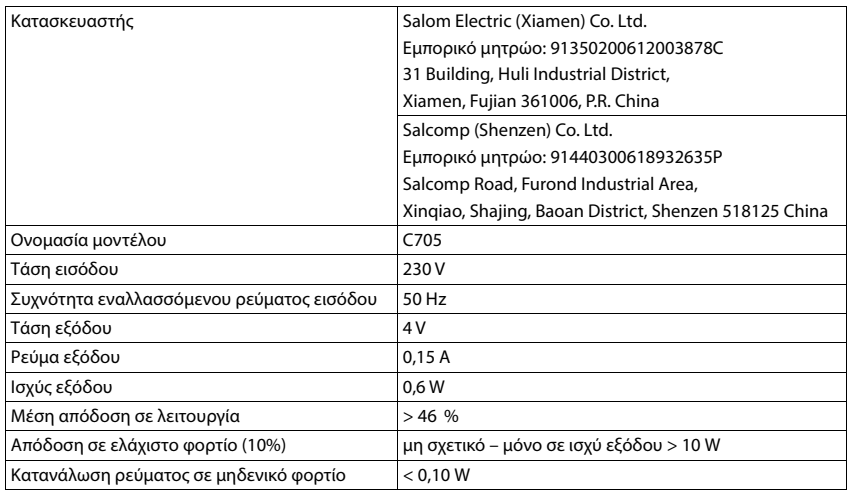

## <span id="page-73-0"></span>**Πίνακες ακολουθίας χαρακτήρων**

Η γραμματοσειρά που χρησιμοποιείται στο ασύρματο ακουστικό εξαρτάται από τη γλώσσα που έχει οριστεί.

#### **Βασική γραμματοσειρά**

Πατήστε πολλές φορές το αντίστοιχο πλήκτρο.

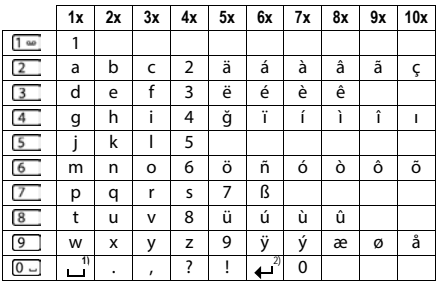

1) Κενό διάστημα

2) Αλλαγή γραμμής

### **Ελληνικά**

Πατήστε πολλές φορές το αντίστοιχο πλήκτρο.

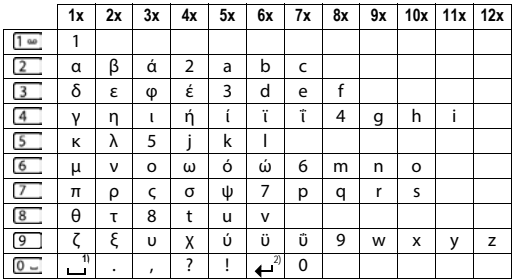

1) Κενό διάστημα

2) Αλλαγή γραμμής

## **Αξεσουάρ**

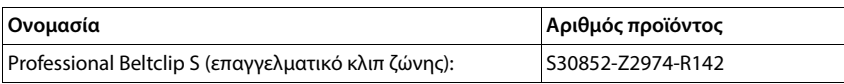

## <span id="page-75-4"></span>**Σύμβολα οθόνης**

Τα ακόλουθα σύμβολα εμφανίζονται ανάλογα με τις ρυθμίσεις και την κατάσταση λειτουργίας του τηλεφώνου σας

#### <span id="page-75-0"></span>**Σύμβολα της μπάρας επιλογών**

<span id="page-75-1"></span>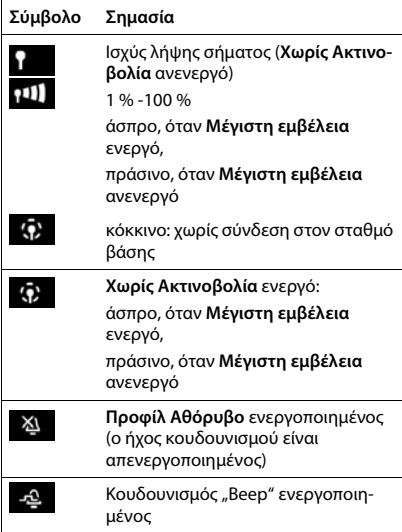

<span id="page-75-2"></span>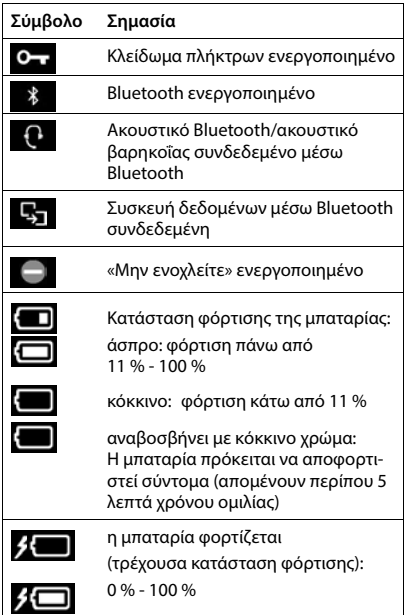

#### <span id="page-75-3"></span>**Σύμβολα των πλήκτρων οθόνης**

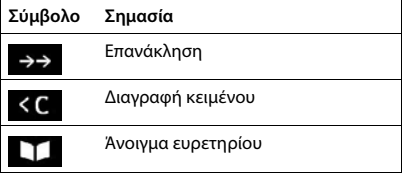

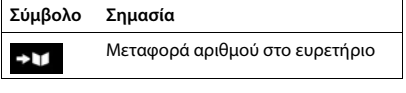

#### <span id="page-76-0"></span>**Σύμβολα οθόνης για τη σηματοδότηση** . . .

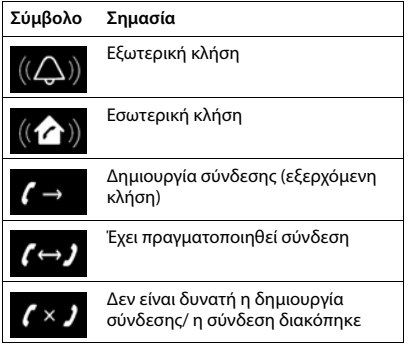

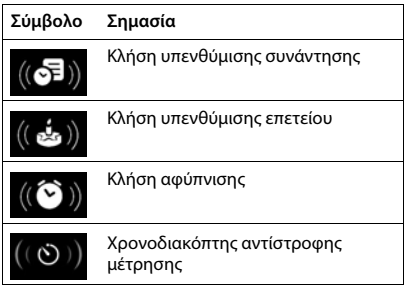

### **Άλλα σύμβολα οθόνης**

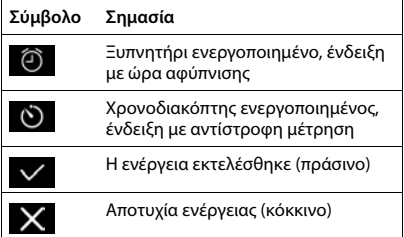

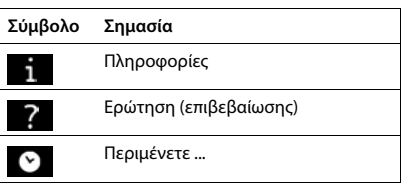

## **Επισκόπηση μενού**

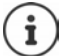

Σε ορισμένες χώρες και για ορισμένα δίκτυα δεν είναι διαθέσιμες όλες οι λειτουργίες που περιγράφονται στις οδηγίες χρήσης.

Άνοιγμα βασικού μενού: στην κατάσταση αναμονής του ασύρματου ακουστικού πατήστε

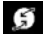

#### **Υπηρεσίες Δικτύου**

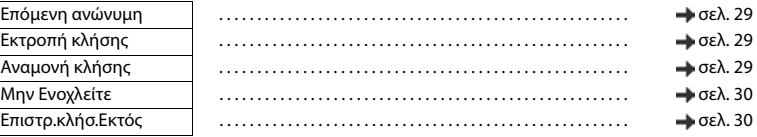

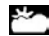

**Κέντρο ενημέρωσης** Ειδικές εταιρικές λειτουργίες διατίθενται από το Gigaset N870 IP PRO.

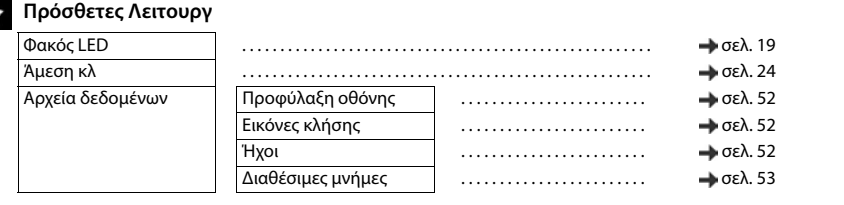

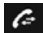

#### **Λίστες κλήσεων**

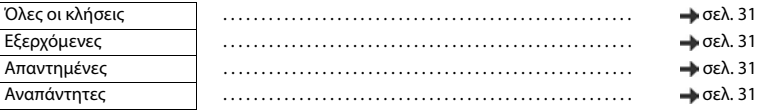

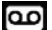

#### **Τηλεφωνητής**

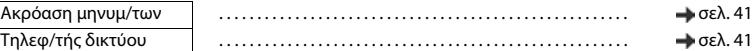

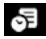

#### **Ημερολόγιο**

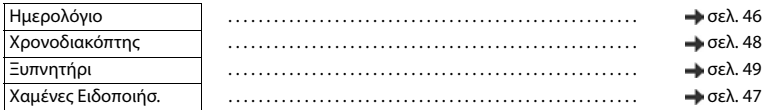

### **Επαφές**

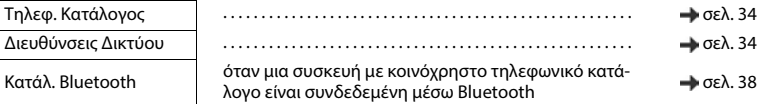

## **Ρυθμίσεις**

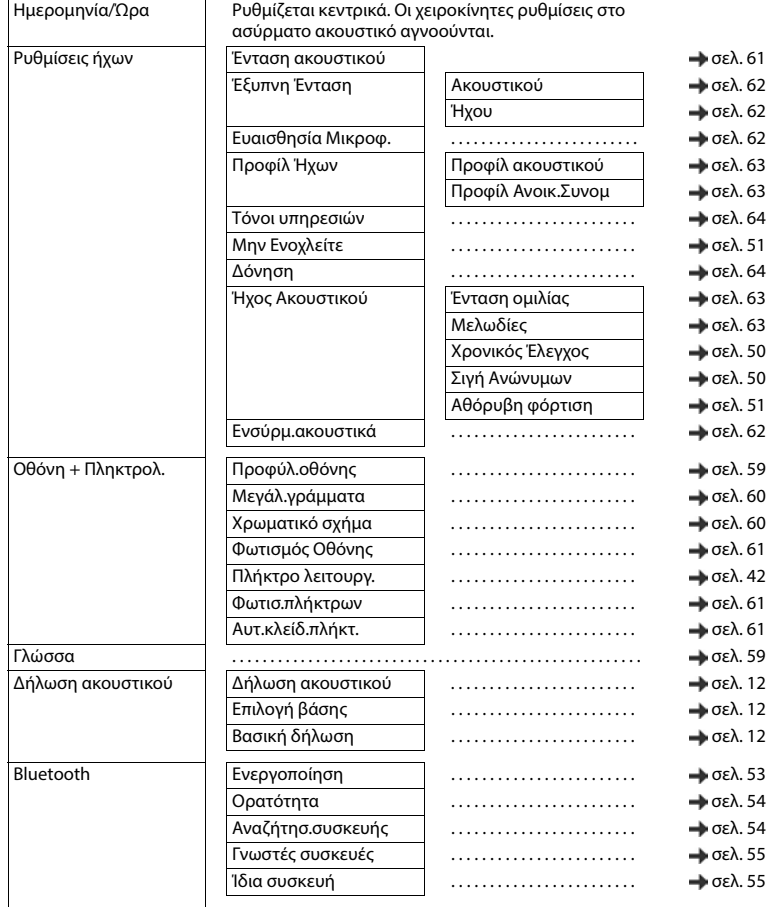

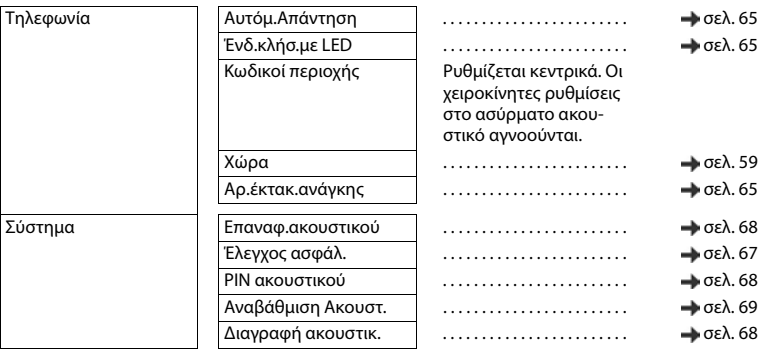

# **Ευρετήριο**

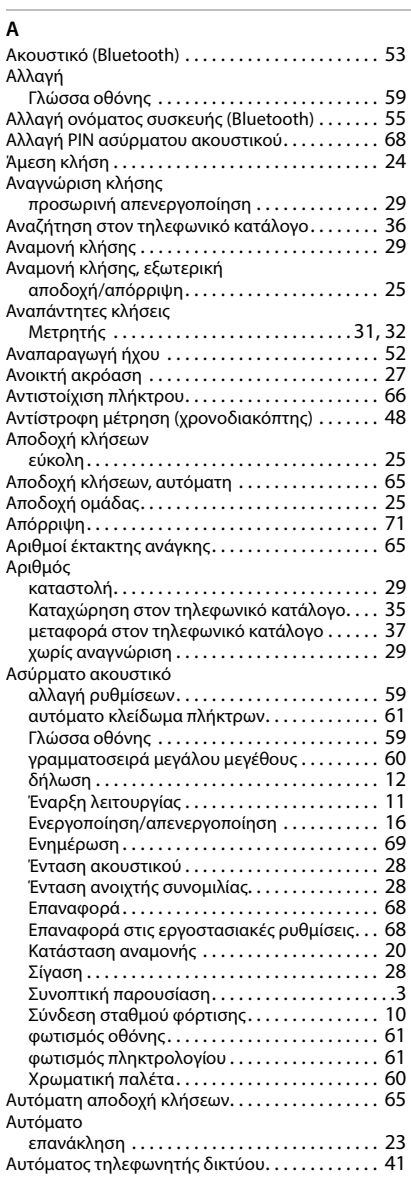

### **Β**

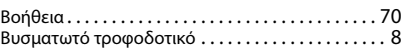

#### **Γ**

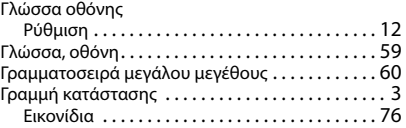

### **Δ**

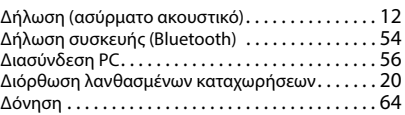

#### **Ε**

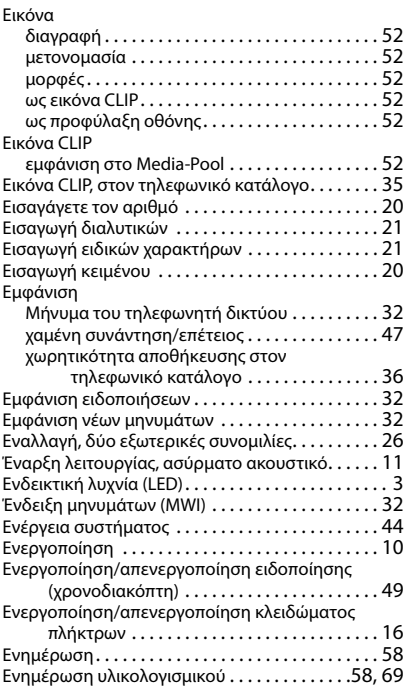

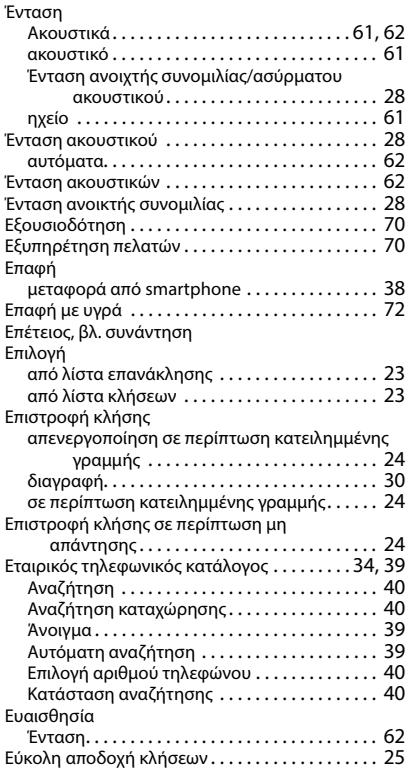

### **Η**

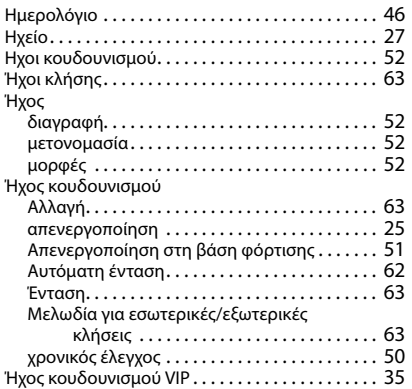

### **Θ**

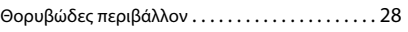

### **Ι**

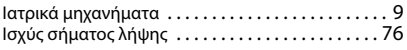

#### **Κ**

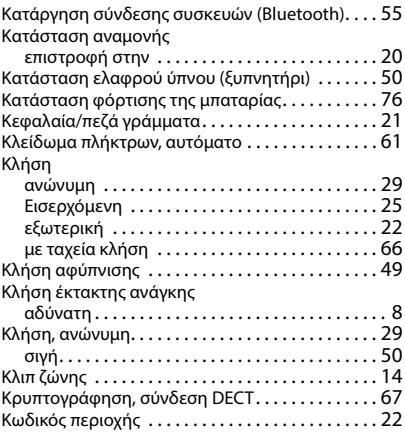

### **Λ**

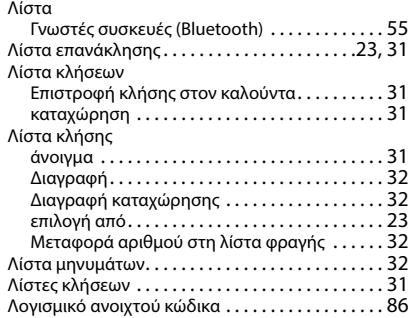

#### **Μ**

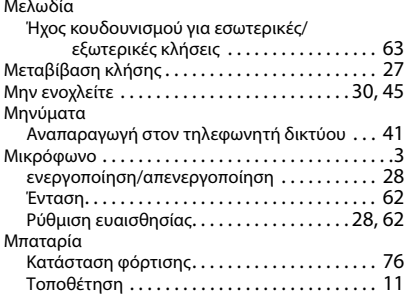

### **Ξ**

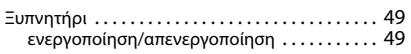

#### **Ο**

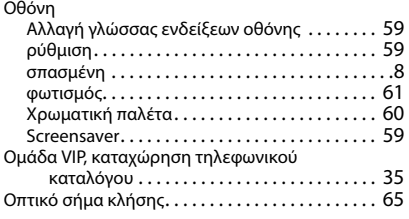

#### **Π**

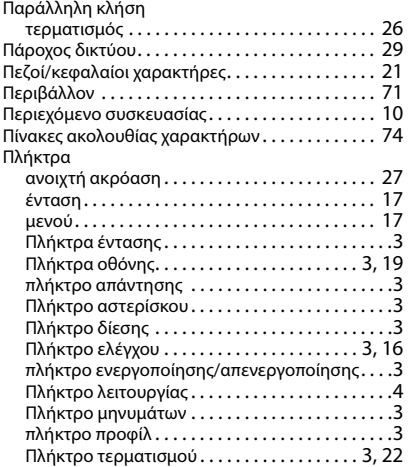

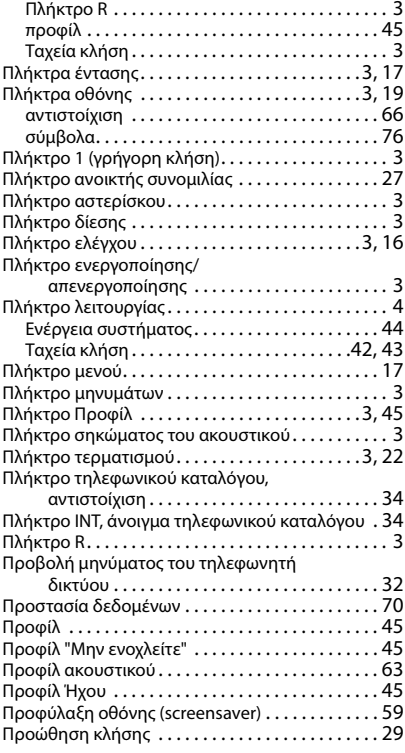

#### **Ρ**

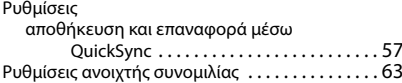

#### **Σ**

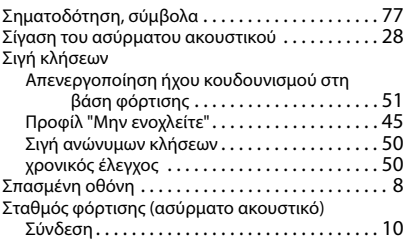

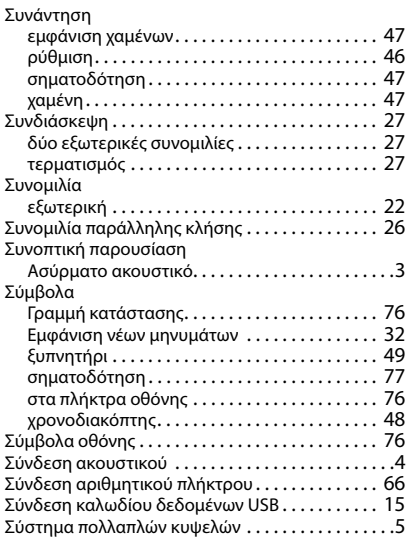

## **Τ**

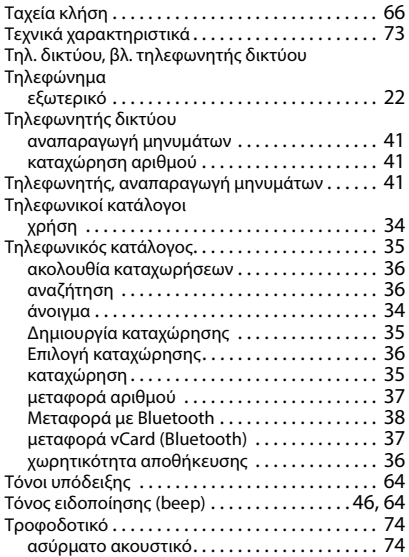

## **Υ**

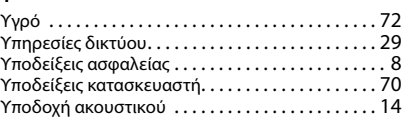

### **Φ**

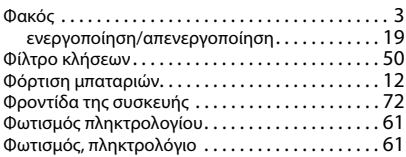

### **Χ**

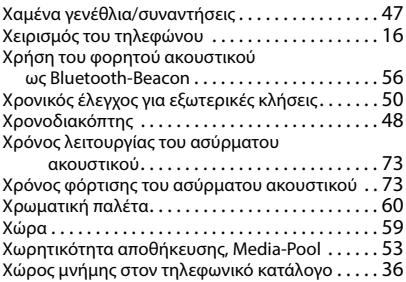

### **B**

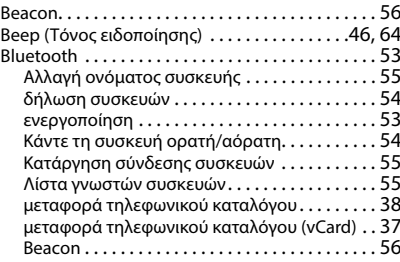

### **C**

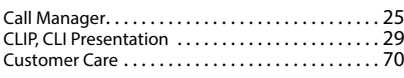

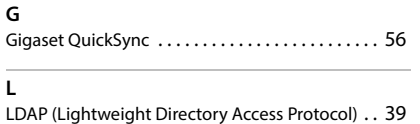

#### **M**

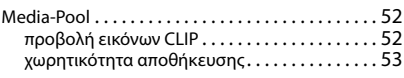

#### **Q**

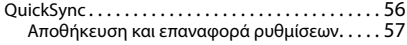

#### **S**

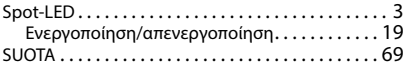

Με την επιφύλαξη παντός δικαιώματος. Με την επιφύλαξη του δικαιώματος τροποποίησης.

## <span id="page-85-0"></span>**Λογισμικό ανοιχτού κώδικα**

#### **Γενικά**

Η συσκευή σας Gigaset περιέχει μεταξύ άλλων λογισμικό ανοιχτού κώδικα (Open Source Software), το οποίο υπόκειται σε διαφορετικούς όρους αδειοδότησης. Η παραχώρηση δικαιωμάτων χρήσης του λογισμικού ανοιχτού κώδικα (Open Source Software), πέραν από αυτά που αφορούν στη λειτουργία της συσκευής υπό τη μορφή που παρέχεται από την Gigaset Communications GmbH, ρυθμίζεται στους αντίστοιχους όρους αδειοδότησης του λογισμικού ανοιχτού κώδικα (OpenSource Software). Μπορείτε να βρείτε τις προϋποθέσεις της αντίστοιχης άδειας παρακάτω, στην αρχική τους έκδοση.

Τα αντίστοιχα κείμενα άδειας περιέχουν συχνά περιορισμούς ευθύνης ως προς τον σχετικό δικαιοπάροχο του λογισμικού ανοιχτού κώδικα (Open Source Software). Για παράδειγμα, το κείμενο για τον αποκλεισμό ευθύνης για το LGPL Έκδοση 2.1 έχει ως εξής:

"This library is distributed in the hope that it will be useful, but WITHOUT ANY WARRANTY; without even the implied warranty of MERCHANTABILITY or FITNESS FOR A PARTICULAR PURPOSE. See the GNU Lesser General Public License for more details."

Η ευθύνη της Gigaset Communications GmbH παραμένει ανεπηρέαστη.

#### **Οδηγίες άδειας και πνευματικών δικαιωμάτων**

Η μονάδα Gigaset περιλαμβάνει λογισμικό ανοιχτού κώδικα. Οι αντίστοιχοι όροι άδειας χρήσης βρίσκονται παρακάτω στην αρχική τους έκδοση.

### **Licence texts**

Copyright (c) 2001, Dr Brian Gladman < >, Worcester, UK. All rights reserved.

LICENSE TERMS

The free distribution and use of this software in both source and binary form is allowed (with or without changes) provided that:

1. distributions of this source code include the above copyright notice, this list of conditions and the following disclaimer;

2. distributions in binary form include the above copyright notice, this list of conditions and the following disclaimer in the documentation and/or other associated materials;

3. the copyright holder's name is not used to endorse products built using this software without specific written permission.

#### DISCLAIMER

This software is provided 'as is' with no explicit or implied warranties in respect of its properties, including, but not limited to, correctness and fitness for purpose.

-------------------------------------------------------------------------

Issue Date: 29/07/2002

#### Issued by

Gigaset Communications GmbH Frankenstraße 2, D-46395 Bocholt

#### © Gigaset Communications GmbH 2022

Subject to availability. All rights reserved. Rights of modification reserved. [gigaset.com/pro](https://gigaset.com/pro)